**1373-1-7822 | Rev. 01 | 3.2012** 

# KNX Technisches Handbuch

Busch-Installationsbus KNX

Heizungsaktor 1fach mit Binäreingängen, UP 6164/11 U

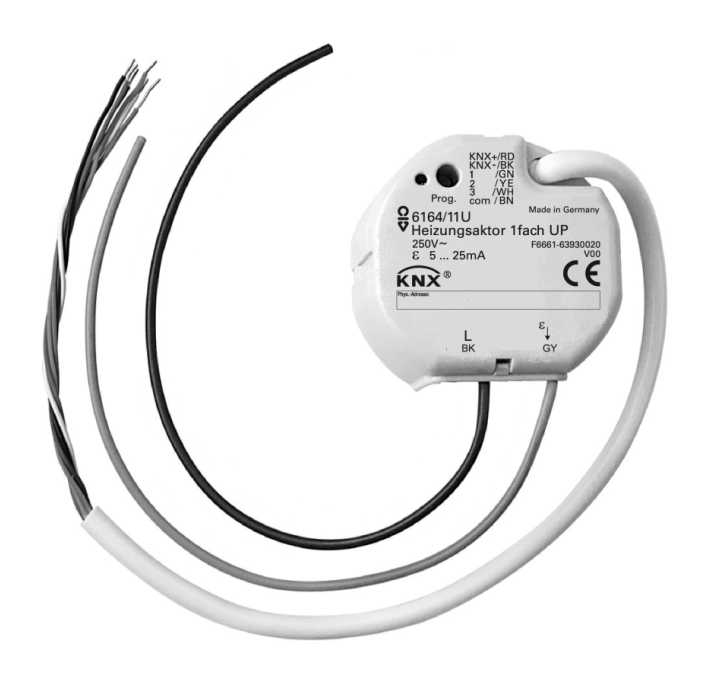

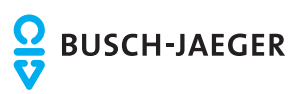

# **KNX Technisches Handbuch**

**Busch-Installationsbus KNX** 

# Inhalt

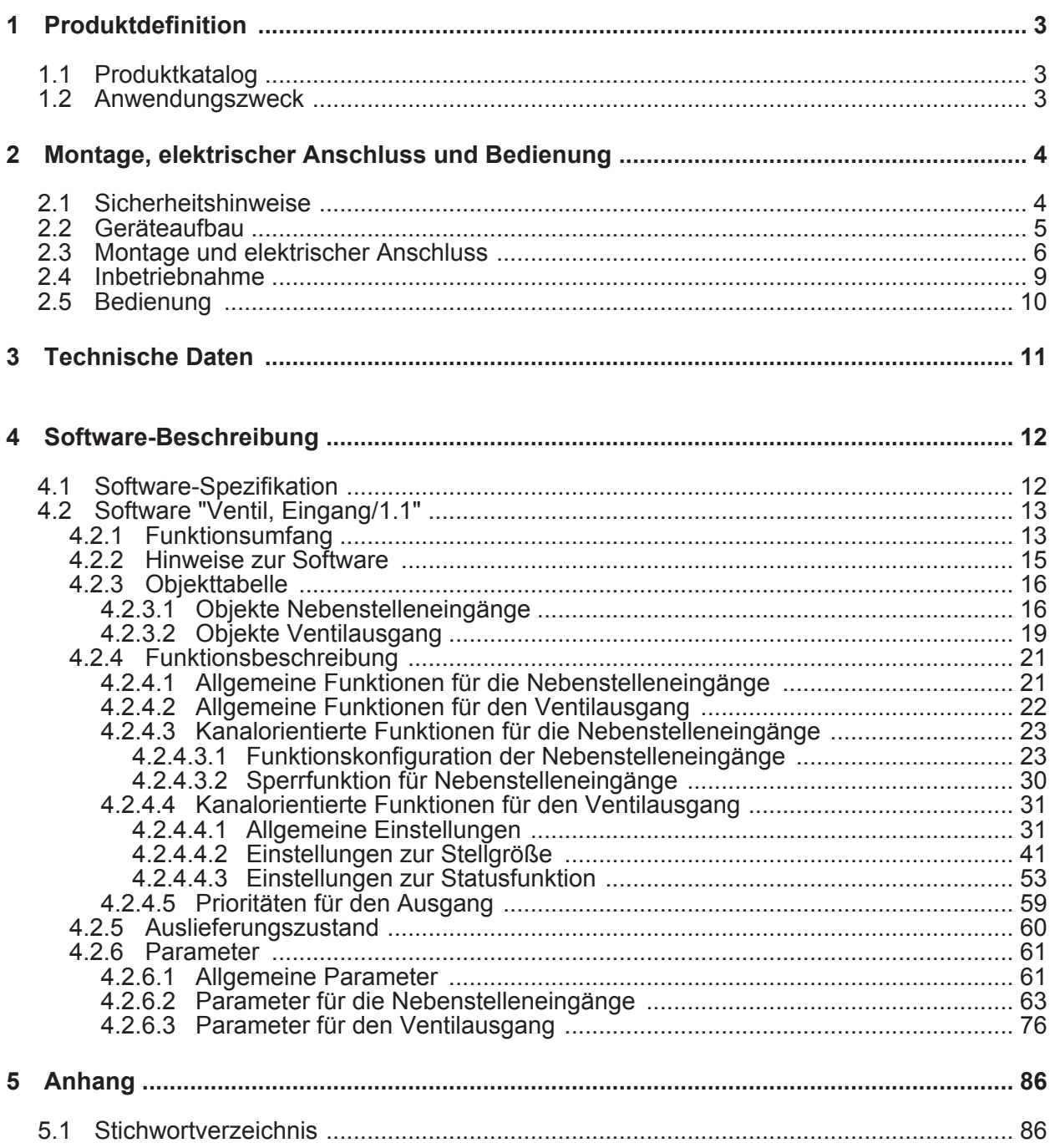

# <span id="page-2-0"></span>**1 Produktdefinition**

# **1.1 Produktkatalog**

Produktname: Heizungsaktor 1fach mit Binäreingängen

Verwendung: Aktor / Sensor

Bauform: UP (unter Putz)

Art.-Nr. 6164/11 U

# **1.2 Anwendungszweck**

Das Gerät verfügt über einen elektronischen Schaltausgang (A1), wodurch die geräuschlose Ansteuerung von elektrothermischen Stellantrieben (ETA) für Heiz- oder Kühlanlagen möglich ist. An diesem gegen Überlast und Kurzschluss geschützten elektronischen Ausgang können bis zu 2 elektrothermische Stellantriebe angeschlossen werden.

Der elektronische Schaltausgang besitzt den folgenden Funktionsumfang: Umsetzung von stetigen Stellgrößentelegrammen in ein pulsweitenmoduliertes Ausgangssignal (PWM). Dadurch quasi-stetige Ansteuerung der angeschlossenen Stellantriebe. Alternativ Umsetzung von schaltenden Stellgrößen. Statusmeldung für Ventilstellung und zyklische Überwachung der Stellgrößentelegramme. Notbetrieb bei Busspannungswiederkehr und Zwangsstellung über Bustelegramm im Sommer- und Winterbetrieb. Alarmmeldung bei Kurzschluss oder Überlast des Schaltausgangs und Festsitzschutz für die Ventile. Es können stromlos geschlossene oder geöffnete Ventilantriebe angeschlossen werden. Es kann eine Statusmeldung "Ventil geschlossen" auf den Bus ausgesendet werden zur weiteren Verarbeitung oder Anzeige in anderen Busgeräten.

Neben dem Ausgang verfügt das Gerät über drei zusätzliche Eingänge, die getrennt auf den KNX/EIB wirken können. Die angeschlossenen potentialfreien Schalter- oder Tasterkontakte werden über ein gemeinsames Bezugspotential am Gerät eingelesen. Bei Wirkung auf den Bus können durch die Eingänge unabhängig voneinander Telegramme zum Schalten oder Dimmen, zur Jalousiesteuerung oder Wertgeberanwendung (Dimmwertgeber, Lichtszenennebenstelle) ausgesendet werden.

Der Anschluss von 230 V Signalen oder anderen externen Spannungen an die Nebenstelleneingänge ist nicht zulässig!

Zur Projektierung und Inbetriebnahme des Gerätes ist die ETS3.0 ab Version "d" erforderlich. Nur bei Verwendung dieser ETS-Patchversion oder neueren Versionen sind Vorteile in Bezug zum Download (deutlich verkürzte Ladezeiten) und Parameter-Projektierung nutzbar.

Die Versorgung der Geräteelektronik erfolgt ausschließlich aus der Busspannung. Das Gerät ist zur Montage in UP-Schalter- oder Gerätedosen in festen Installationen vorgesehen.

<span id="page-3-0"></span>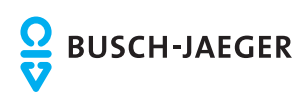

# **2 Montage, elektrischer Anschluss und Bedienung**

# **2.1 Sicherheitshinweise**

**Einbau und Montage elektrischer Geräte dürfen nur durch Elektrofachkräfte erfolgen. Dabei sind die geltenden Unfallverhütungsvorschriften zu beachten.** 

**Bei Nichtbeachten der Anleitung können Schäden am Gerät, Brand oder andere Gefahren entstehen.** 

**Vor Arbeiten am Gerät oder vor Austausch der angeschlossenen Lasten freischalten (Sicherungsautomat abschalten), sonst besteht Gefahr durch elektrischen Schlag.** 

**Das Gerät ist nicht zum Freischalten geeignet.** 

**Bei der Installation ist auf ausreichende Isolierung zwischen Netzspannung und Bus und Nebenstelleneingänge zu achten! Es ist ein Mindestabstand zwischen Bus/Nebenstellenund Netzspannungsadern von mindestens 4 mm einzuhalten.** 

**An die Eingänge keine externen Spannungen anschließen, andernfalls kann es zu Geräteschäden kommen und SELV-Potential auf der KNX-Busleitung ist nicht mehr gegeben.** 

**An den elektronischen Schaltausgang ausschließlich elektrothermische Stellantriebe anschließen. Keine induktiven oder kapazitiven Lasten anschließen.** 

**Elektrothermische Stellantriebe nicht mit DC betreiben.** 

**Angeschlossene Stellantriebe sind – auch im ausgeschalteten Zustand – nicht galvanisch vom Netz getrennt.** 

**Das Gerät darf nicht geöffnet und außerhalb der technischen Spezifikation betrieben werden.** 

<span id="page-4-0"></span>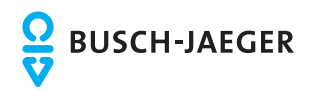

# **2.2 Geräteaufbau**

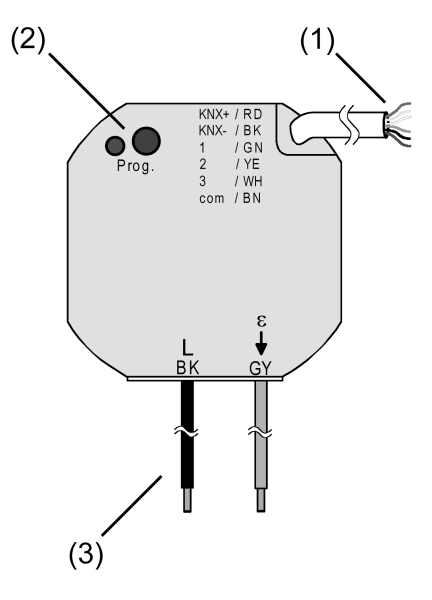

Bild 1: Geräteaufbau

- (1) Steuerleitung (Busanschluss und Nebenstelleneingänge)
- (2) Programmiertaste und Programmier-LED (rot).
- (3) Anschlussleitungen für Netzspannung und Last

# **Anschlussbelegung der Steuerleitung (1)**

RD (rot): KNX Busspannung + BK (schwarz): KNX Busspannung - GN (grün): Eingang 1 YE (gelb): Eingang 2 WH (weiß): Eingang 3 BN (braun): Bezugspotential "COM" für Eingänge 1...3

## **Anschlussbelegung für Netzspannung und Last (3)**

BK (schwarz): Netzspannung (L) GY (grau): Anschluss für elektrothermische Stellantriebe (ETA, ε) - elektronischer **Schaltausgang** 

<span id="page-5-0"></span>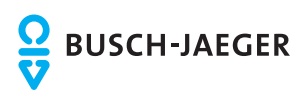

# **2.3 Montage und elektrischer Anschluss**

# **GEFAHR!**

**Elektrischer Schlag bei Berühren spannungsführender Teile. Elektrischer Schlag kann zum Tod führen.** 

**Vor Arbeiten am Gerät freischalten und spannungsführende Teile in der Umgebung abdecken!** 

# **GEFAHR!**

**Bei Anschließen der Bus-/Nebenstellen- und Netzspannungsadern in einer gemeinsamen Gerätedose kann die KNX-Busleitung mit Netzspannung in Berührung kommen.** 

**Die Sicherheit der gesamten KNX-Installation wird gefährdet. Personen können auch an entfernten Geräten einen elektrischen Schlag erhalten.** 

**Bus-/Nebenstellen- und Netzspannungsklemmen nicht in einem gemeinsamen Anschlussraum plazieren. Gerätedose mit fester Trennwand oder separate Dosen verwenden.** 

## **Gerät anschließen und montieren**

Mindestabstand zwischen Netzspannung und Bus-/Nebenstellenadern: 4 mm (Bild 2). Empfehlung: Für die Installation des Geräts z. B. gemeinsam mit einem Serienschalter eine Elektronik-Dose verwenden (Bild 3).

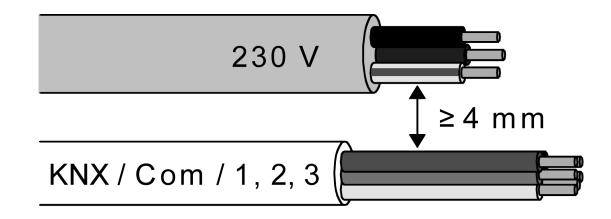

Bild 2: Mindestabstand von Leitungen

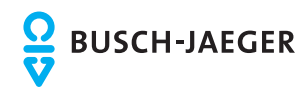

# **Montage, elektrischer Anschluss und Bedienung**

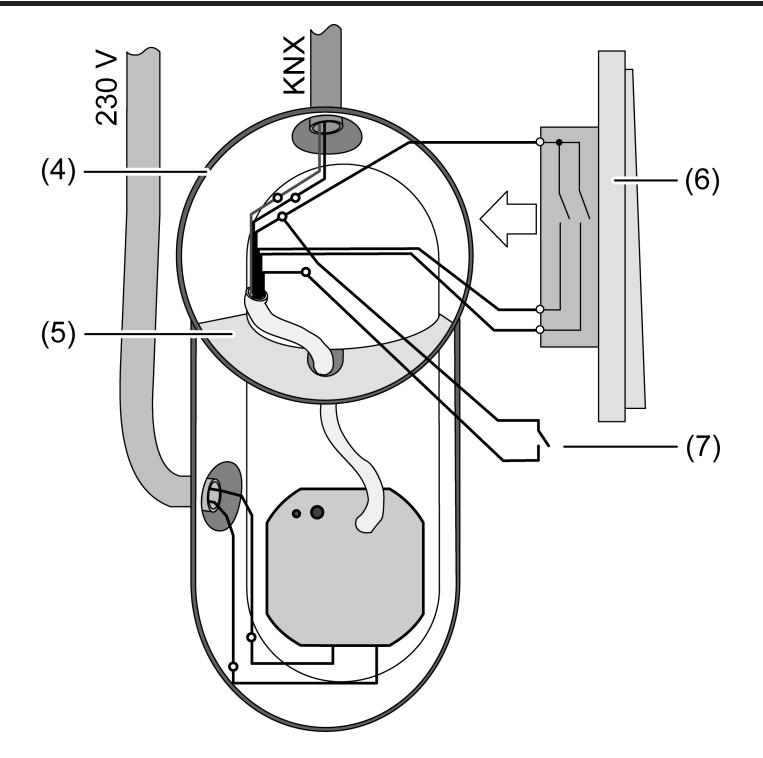

Bild 3: Montage des Gerates in einer Elektronik-Dose (Beispiel)

- (4) Gerätedose (z. B. Elektronik-Dose)
- (5) Trennwand
- (6) Serienschalter
- (7) potentialfreier Kontakt, z. B. Fensterkontakt
- **Netzspannung und elektrothermische Stellantriebe mit Hilfe der beiliegenden** Federsteckklemmen anschließen (Bild 4).

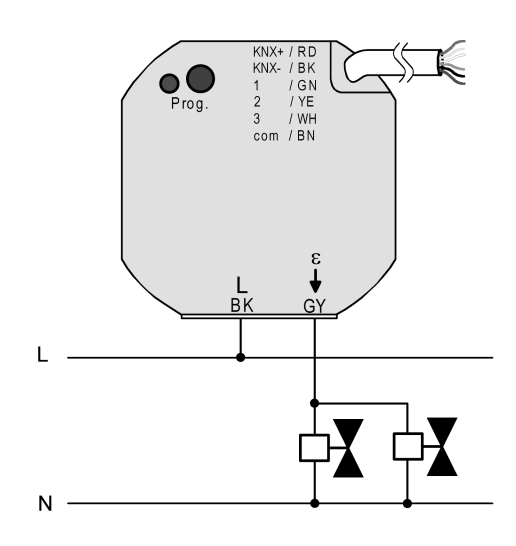

Bild 4: Anschluss der Netzspannung und der Last

- Gerät an KNX anschließen. Dazu eine KNX-Anschlussklemme verwenden.
- Nach Bedarf potentialfreie Kontakte an die Eingänge anschließen (Bild 5).
- i Zum Anschluss potentialfreier Kontakte an die Steuerleitung geeignete Verbindungsklemmen verwenden.

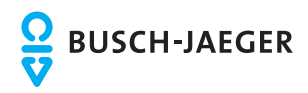

i Das Bezugspotential "com" darf nur mit Bezugspotentialen anderer Geräte baugleichen Typs (!) zusammengeschaltet werden.

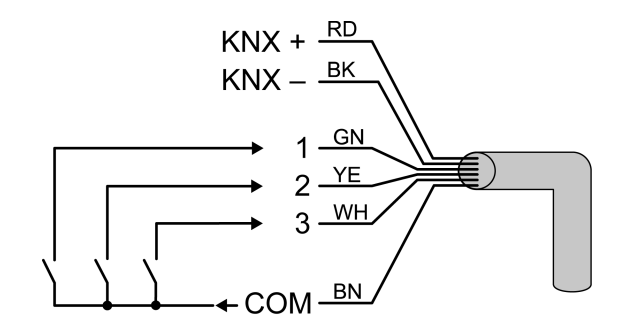

Bild 5: Anschluss der Nebenstelleneingänge

- Gerät in UP-Dose montieren.
- i An den elektronischen Schaltausgang maximal 2 elektrothermische Stellantriebe anschließen. Keine elektromotorischen Stellantriebe anschließen!
- i Beim Anschluss der elektrothermischen Stellantriebe auf deren Wirksinn (stromlos geschlossen oder geöffnet) achten und das Gerät dementsprechend in der ETS konfigurieren. Im Auslieferungszustand ist der Wirksinn auf "stromlos geschlossen" voreingestellt.
- i Nicht verwendete Adern der 6-poligen Steuerleitung sind gegeneinander und gegenüber Fremdspannungen zu isolieren.
- i Zur Vermeidung von störenden EMV-Einstrahlungen sollten die Leitungen der Nebenstelleneingänge nicht parallel zu netzspannungführenden Leitungen verlegt werden.

<span id="page-8-0"></span>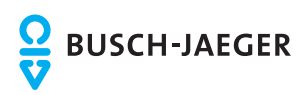

# **2.4 Inbetriebnahme**

Die Inbetriebnahme beschränkt sich im Wesentlichen auf das Programmieren der physikalischen Adresse und der Applikationsdaten mit Hilfe der ETS.

# **ETS-Inbetriebnahme ausführen**

Projektierung und Inbetriebnahme des Gerätes durch die ETS3.0d mit Patch A oder durch neuere Versionen.

Das Gerät ist angeschlossen und betriebsbereit.

■ Busspannung einschalten.

Kontrolle: Beim Drücken der Programmiertaste muss die rote Programmier-LED aufleuchten.

Durch das Einschalten der Busspannung führt das Gerät das in der ETS konfigurierte "Verhalten nach Busspannungsswiederkehr" aus. Im Auslieferungszustand ist dieses Verhalten für den Ausgang wie folgt eingestellt...

Ventil schließen. (Ventilwirksinn: stomlos geschlossen = Ausgang AUS).

o Physikalische Adresse und Applikationsdaten mit der ETS programmieren.

<span id="page-9-0"></span>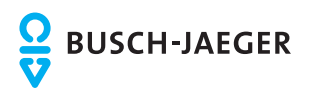

# **2.5 Bedienung**

Das Gerät lässt sich nach der Inbetriebnahme ausschließlich über den Bus durch Kommunikationsobjekte bedienen. Im Auslieferungszustand (unprogrammiertes Gerät ohne ETS-Inbetriebnahme) ist eine Ansteuerung des elektronischen Schaltausgangs nicht möglich. Nach der Inbetriebnahme durch die ETS verhalten sich die Nebenstelleneingänge so, wie sie in der ETS konfiguriert worden sind. Dabei ist es möglich, die Eingänge auf den Ausgang des Geräts wirken zu lassen durch Verbinden der Objekte mit gleichen Gruppenadressen. Alternativ können die Eingänge jedoch auch losgelöst vom Ausgang auf den Bus wirken und andere Aktoren ansteuern. Die Nebenstelleneingänge funktionieren dann wie herkömmliche KNX/EIB Tasterschnittstellen.

<span id="page-10-0"></span>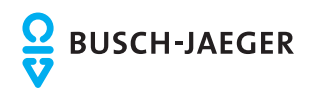

# **3 Technische Daten**

### **Allgemein**

Prüfzeichen KNX / EIB<br>
Umgebungstemperatur ein andere Einstein der Einstein der Einstein der Einstein der Einstein der Einstein der<br>
Einstein der Einstein der Einstein der Einstein der Einstein der Einstein der Einstein de Umgebungstemperatur -5 ... +45 °C<br>
Lager-/Transporttemperatur -5 ... +70 °C Lager-/Transporttemperatur -25 ... +70 °C Abmessung  $\ddot{\varnothing}$ ×H

## **Versorgung KNX/EIB**

Inbetriebnahmemodus<br>Nennspannung KNX Leistungsaufnahme KNX<br>Anschlussart KNX

# **Anschluss für Netzspannung (L)**

Netzfrequenz

# **Ausgang 2 (ETA-Ausgang)**

Anzahl Antriebe pro Ausgang

## **Eingänge (E1, E2, E3)**

Eingangsart potentialfrei Steuerleitung (vorkonfektioniert) YY6x0,6<br>Gesamtlänge Nebenstellenleitung max. 5 m Gesamtlänge Nebenstellenleitung max. 5 m<br>Schleifenwiderstand max. 500 Ω Schleifenwiderstand

KNX Medium TP 1 DC 21 ... 32 V SELV<br>max. 240 mW Anschlussklemme an Steuerleitung

Anschlussart **Anschlussart** Verbindungsklemme (beiliegend)<br>
eindrähtig 1... 2.5 mm<sup>2</sup> eindrähtig  $1... 2,5$  mm<sup>2</sup><br>Nennspannung  $AC 230 / 240$  V ~  $AC 230 / 240 V ~$ <br>50 / 60 Hz

Anschlussart **Anschlussart** Verbindungsklemme (beiliegend)<br>
eindrähtig 1... 2,5 mm<sup>2</sup> eindrähtig  $1 \dots 2,5$  mm $^2$ Ausgangsart **Halbleiter (Triac),** ε Schaltspannung AC 250 V ~ Schaltstrom 5 ... 25 mA<br>Einschaltstrom 5 ... 25 mA<br>Einschaltstrom 1990 max. 600 mA (2 s) max.  $600 \text{ mA} (2 \text{ s})$ <br>max. 2

<span id="page-11-0"></span>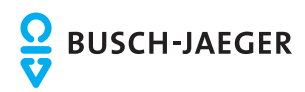

# **4 Software-Beschreibung**

# **4.1 Software-Spezifikation**

ETS-Suchpfade: Heizung, Klima, Lüftung / Heizungsaktor / Heizungsaktor 1fach mit Binäreingängen

Verwendete BAU: ASIC FZE 1066 + µC<br>KNX/EIB Typenklasse: Gerät mit zert. PhL + Konfiguration: S-mode standard AST-Typ: "00"<sub>Hex</sub> / "0" <sub>Dez</sub><br>AST-Verbindung: "Rein Verbinder AST-Verbindung:

Gerät mit zert. PhL + stack

## **Applikationsprogramme:**

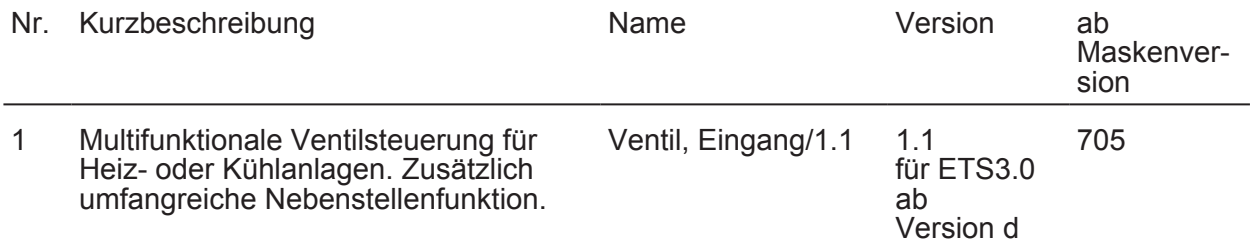

<span id="page-12-0"></span>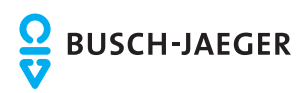

# **4.2 Software "Ventil, Eingang/1.1"**

# **4.2.1 Funktionsumfang**

### **Allgemein**

- 1 x elektronischer Ventilausgang (A1) zur geräuschlosen Ansteuerung von bis zu 2 elektrothermischen Stellantrieben (ETA) für Heiz- oder Kühlanlagen. Umsetzung von schaltenden oder stetigen Stellgrößentelegrammen in ein schaltendes oder pulsweitenmoduliertes Ausgangssignal.
- 3 x Nebenstelleneingänge für potentialfreie Kontakte.
- Keine zusätzliche Spannungsversorgung notwendig. Versorgung der Geräteelektronik vollständig aus der Buslinie.
- Aktiv sendende Rück- oder Statusmeldungen des Ausgangs lassen sich nach Busspannungswiederkehr oder nach einem ETS-Programmiervorgang global verzögern.
- Verzögerung nach Busspannungswiederkehr auch für die Eingänge allgemein einstellbar.
- Entprellzeit und Telegrammratenbegrenzung für die Nebenstelleneingänge konfigurierbar.

## **Ventilausgang (A1)**

- Ansteuerung wahlweise durch ein schaltendes (1 Bit) oder alternativ durch ein stetiges (1 Byte) Stellgrößentelegramm. Stetige Stellgrößen werden durch eine Pulsweitenmodulation am Ausgang umgesetzt. Dabei ist die Zykluszeit des Ausgangssignals parametrierbar.
- Statusrückmeldung (1 Bit oder 1 Byte) automatisch oder auf Leseanforderung möglich.
- Ventil-Wirksinn (stromlos geöffnet / geschlossen) parametrierbar.
- Sommer- oder Winterbetrieb über ein Objekt wählbar (Polarität konfigurierbar).
- Zyklische Überwachung der Stellgröße unter Berücksichtigung einer parametrierbaren Überwachungszeit einstellbar. Bleibt ein Stellgrößentelegramm innerhalb der festgelegten Überwachungszeit aus, wechselt der Ausgang in den Notbetrieb und es kann über ein separates Objekt eine Alarmmeldung auf den Bus übertragen werden (Polarität parametrierbar).
- Zwangsstellung zur Aktivierung einer in der ETS fest parametrierten Ventilstellung. Dabei können für Sommer- und Winterbetrieb verschiedene Ventilstellungen vorgegeben werden. Im Zwangsbetrieb kann der elektronische Schaltausgang nicht mehr durch die Stellgrößen angesteuert werden.
- Wenn die Stellgröße "AUS" oder "0" ist, kann die Meldung "Ventil geschlossen" über ein Objekt auf den Bus gesendet werden. Die Telegrammpolarität dieser Status-Meldung ist in der ETS konfigurierbar.
- Kurzschluss- und Überlastschutz. Optional mit separater Alarmmeldung auf den Bus (Polarität parametrierbar).
- Festsitzschutz für die angeschlossenen Ventilantriebe.

#### **Nebenstelleneingänge (E1, E2, E3)**

- Bei Wirkungsweise separat auf den Bus:
- Freie Zuordnung der Funktionen Schalten, Dimmen, Jalousie und Wertgeber.
- Sperrobjekt zum Sperren einzelner Eingänge (Polarität des Sperrobjekts einstellbar).
- Verhalten bei Busspannungswiederkehr für jeden Eingang separat parametrierbar.
- Detailumfang für die Funktion "Schalten":
- Zwei unabhängige Schaltobjekte für jeden Eingang vorhanden (Schaltbefehle sind einzeln parametrierbar).

Befehl bei steigender und fallender Flanke unabhängig einstellbar (EIN, AUS, UM, keine Reaktion).

Unabhängiges zyklisches Senden der Schaltobjekte in Abhängigkeit der Flanke oder in Abhängigkeit des Objektwerts wählbar.

- Detailumfang für die Funktion "Dimmen": Einflächen- und Zweiflächenbedienung möglich. Zeit zwischen Dimmen und Schalten und Dimmschrittweite einstellbar. Telegrammwiederholung und Stoptelegramm senden möglich.

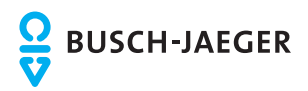

- Detailumfang für die Funktion "Jalousie": Befehl bei steigender Flanke einstellbar (keine Funktion, AUF, AB, UM). Bedienkonzept parametrierbar (Kurz – Lang – Kurz oder Lang - Kurz). Zeit zwischen Kurz- und Langzeitbetrieb einstellbar (nur bei Kurz – Lang – Kurz). Lamellenverstellzeit einstellbar (Zeit, in der ein Move-Befehl durch Loslassen eines Tasters am Eingangs beendet werden kann). - Detailumfang für die Funktion "Wertgeber":

Flanke (Taster als Schließer, Taster als Öffner, Schalter) und Wert bei Flanke parametrierbar.

Wertverstellung bei Taster über langen Tastendruck für Wertgeber möglich. Bei Lichtszenennebenstelle mit Speicherfunktion auch Speicherung der Szene ohne vorherigen Abruf möglich.

<span id="page-14-0"></span>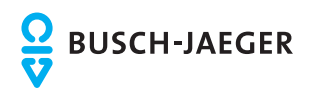

# **4.2.2 Hinweise zur Software**

### **ETS Projektierung und Inbetriebnahme**

Zur Projektierung und Inbetriebnahme des Gerätes ist die ETS3.0 ab Version "d" erforderlich. Nur bei Verwendung dieser ETS-Patchversion oder neueren Versionen sind Vorteile in Bezug zum Download (deutlich verkürzte Ladezeiten) und Parameter-Projektierung nutzbar. Diese Vorteile ergeben sich durch die Verwendung der Maskenversion 7.5. Die für die ETS3.0 ab Version "d" oder neuere Versionen erforderliche Produktdatenbank wird im \*.VD4-Format angeboten. Das entsprechende Applikationsprogramm besitzt die Versionsnummer "1.1".

## **Safe-State-Mode**

Wenn das Gerät beispielsweise durch eine fehlerhafte Projektierung oder Inbetriebnahme nicht korrekt funktioniert, kann die Ausführung des geladenen Applikationsprogramms durch Aktivierung des Safe-State-Mode angehalten werden. Im Safe-State-Mode ist eine Ansteuerung der Ausgänge über den Bus oder eine Auswertung der Eingänge nicht möglich. Das Gerät verhält sich passiv, da das Applikationsprogramm nicht ausgeführt wird (Ausführungszustand: Beendet). Lediglich die Systemsoftware arbeitet noch, so dass ETS-Diagnosefunktionen und auch das Programmieren des Gerätes weiterhin möglich sind.

#### **Safe-State-Mode aktivieren**

- Busspannung ausschalten (z. B. durch Trennung des Gerätes von der Buslinie).
- **Programmiertaste drücken und gedrückt halten.**
- Busspannung einschalten (z. B. durch Anlegen des Gerätes an die Buslinie). Die Programmiertaste erst dann loslassen, wenn die Programmier-LED langsam blinkt. Der Safe-State-Mode ist aktiviert. Durch erneutes kurzes Drücken der Programmier-Taste kann der Programmier-Modus wie gewohnt auch im Safe-State-Mode ein- und ausgeschaltet werden. Allerdings blinkt die Programmier-LED unabhängig vom Programmier-Modus weiter, solange der Safe-State-Mode aktiviert ist.
- i Der Safe-State-Mode kann durch Ausschalten der Busspannung oder durch einen ETS-Programmiervorgang beendet werden.

## **Applikationsprogramm entladen**

Das Applikationsprogramm kann durch die ETS entladen werden. In diesem Fall ist das Gerät funktionslos.

<span id="page-15-0"></span>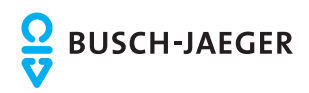

# **4.2.3 Objekttabelle**

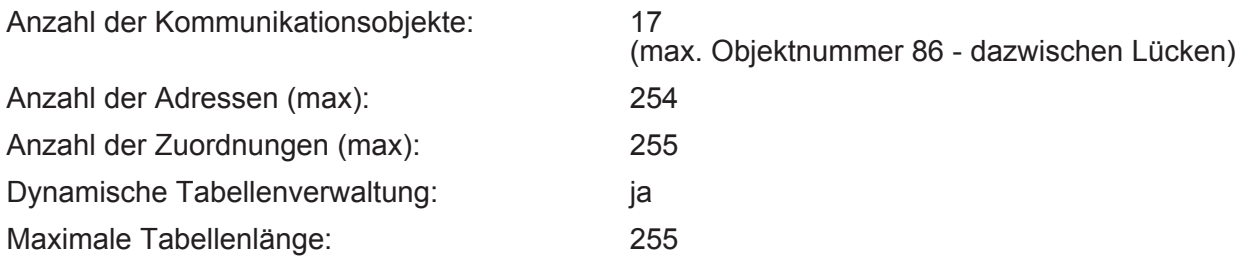

# **4.2.3.1 Objekte Nebenstelleneingänge**

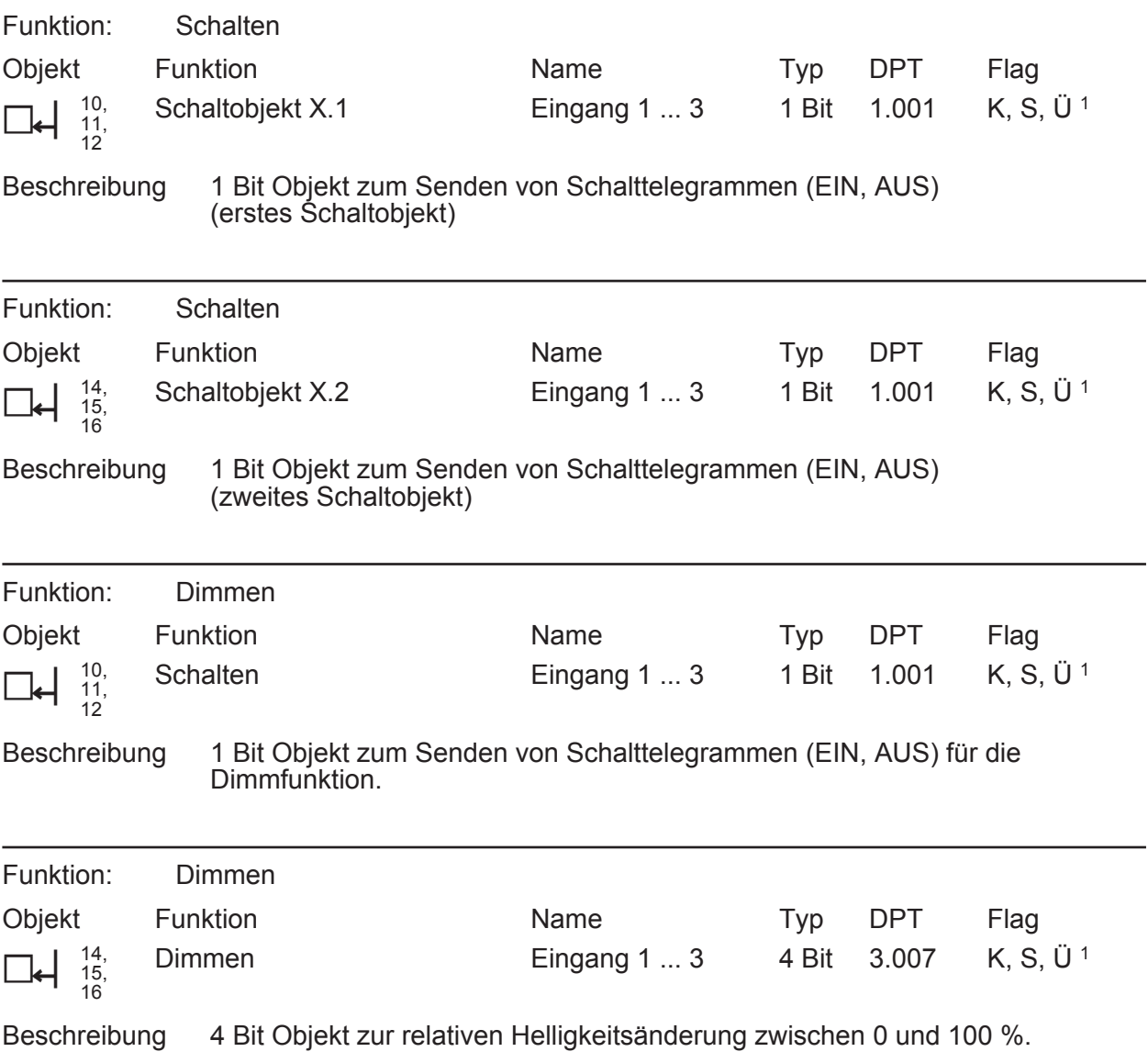

1: Jedes Kommunikationsobjekt kann ausgelesen werden. Zum Auslesen muss das L-Flag gesetzt werden.

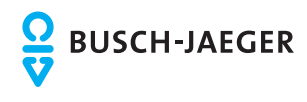

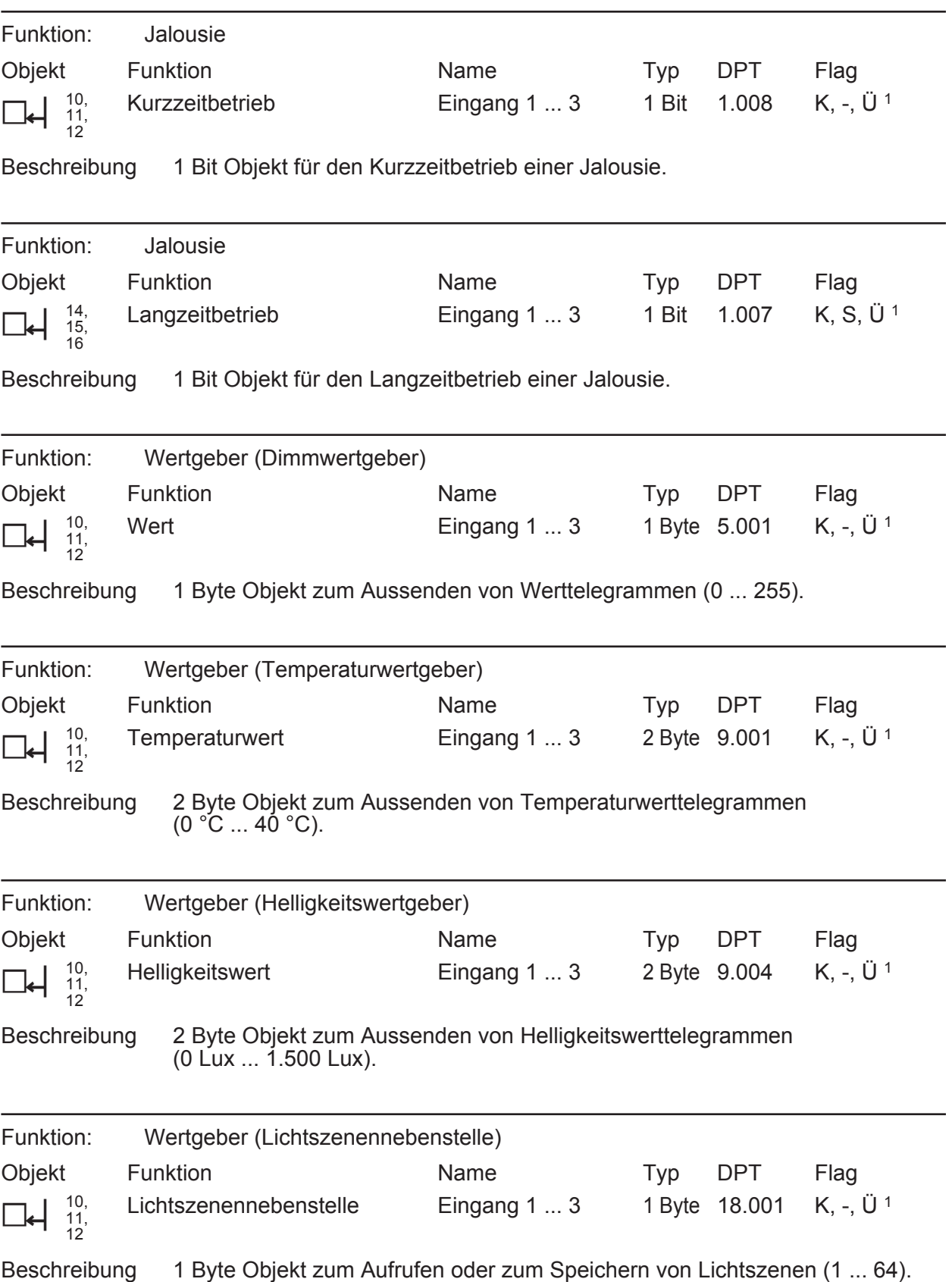

1: Jedes Kommunikationsobjekt kann ausgelesen werden. Zum Auslesen muss das L-Flag gesetzt werden.

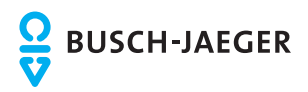

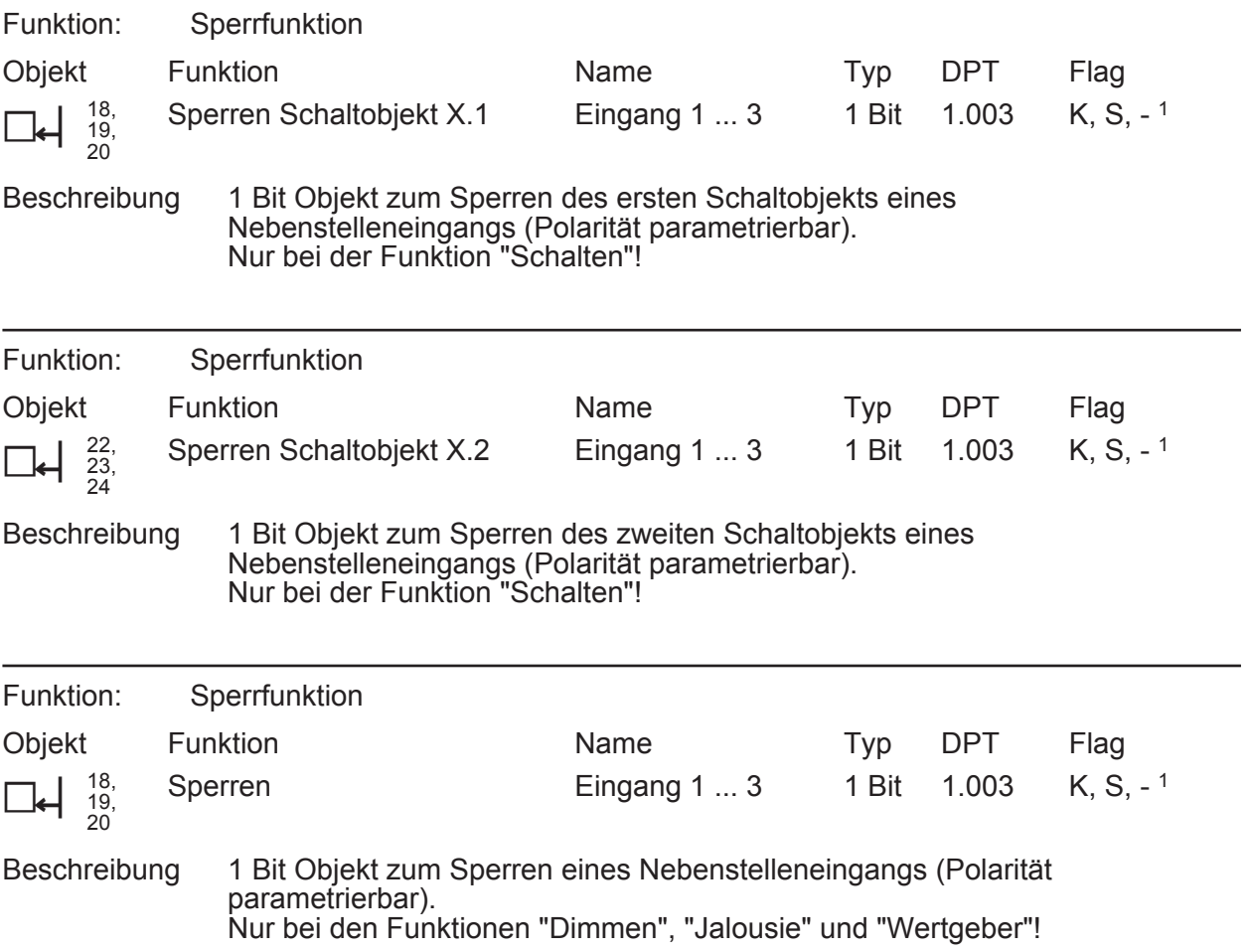

1: Zum Auslesen muss das L-Flag gesetzt werden. Es wird der zuletzt über den Bus in das Objekt geschriebene Wert ausgelesen.

<span id="page-18-0"></span>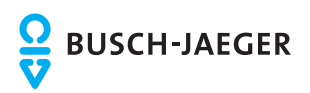

# **4.2.3.2 Objekte Ventilausgang**

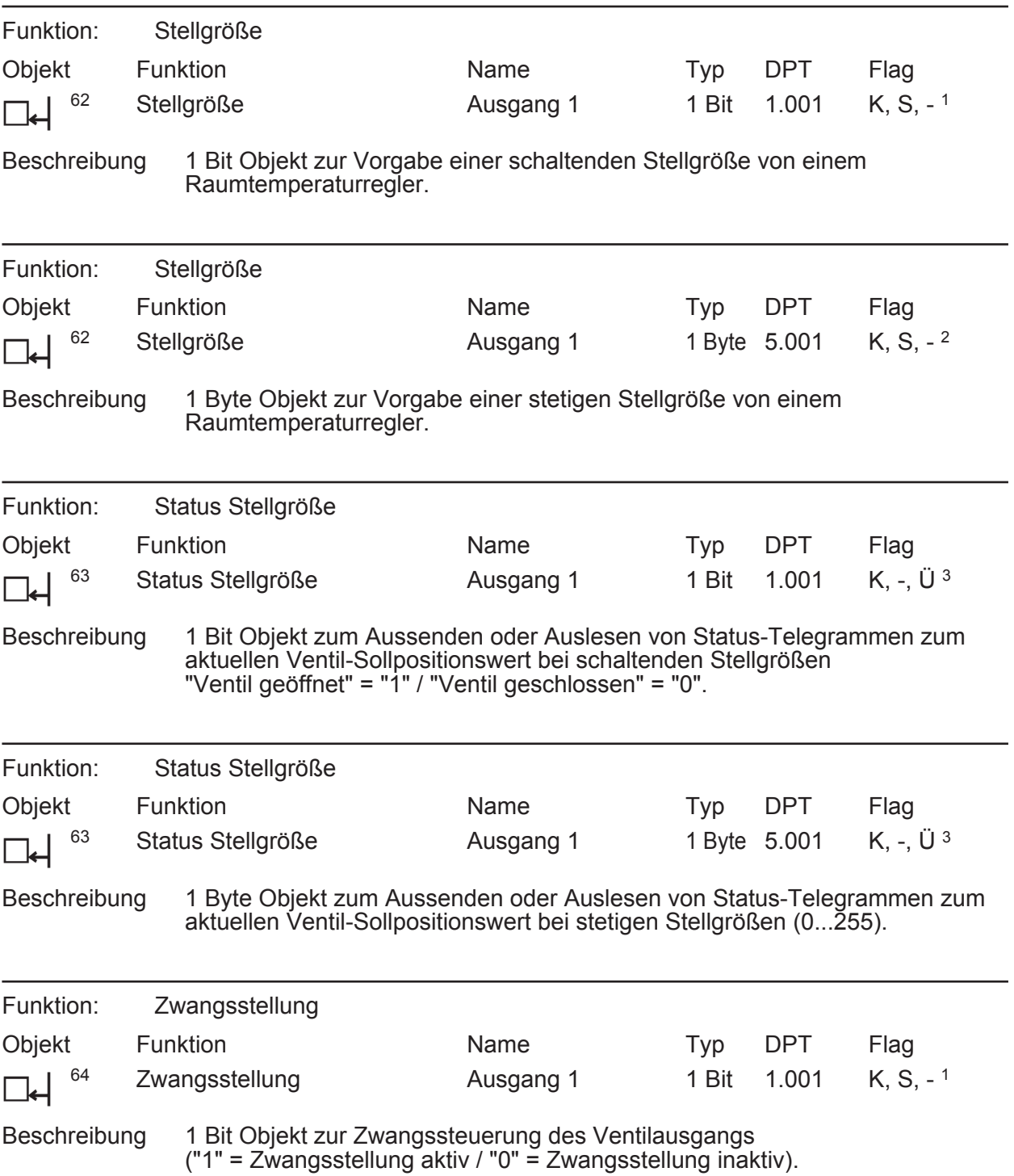

1: Zum Auslesen muss das L-Flag gesetzt werden. Es wird der zuletzt über den Bus in das Objekt geschriebene Wert ausgelesen.

2: Die Kommunikationsflags werden automatisch in Abhängigkeit der Parametrierung gesetzt. "Ü"-Flag bei aktivem Objekt; "L"-Flag bei passivem Objekt.

3: Jedes Kommunikationsobjekt kann ausgelesen werden. Zum Auslesen muss das L-Flag gesetzt werden.

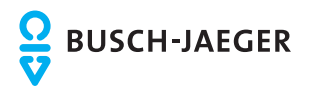

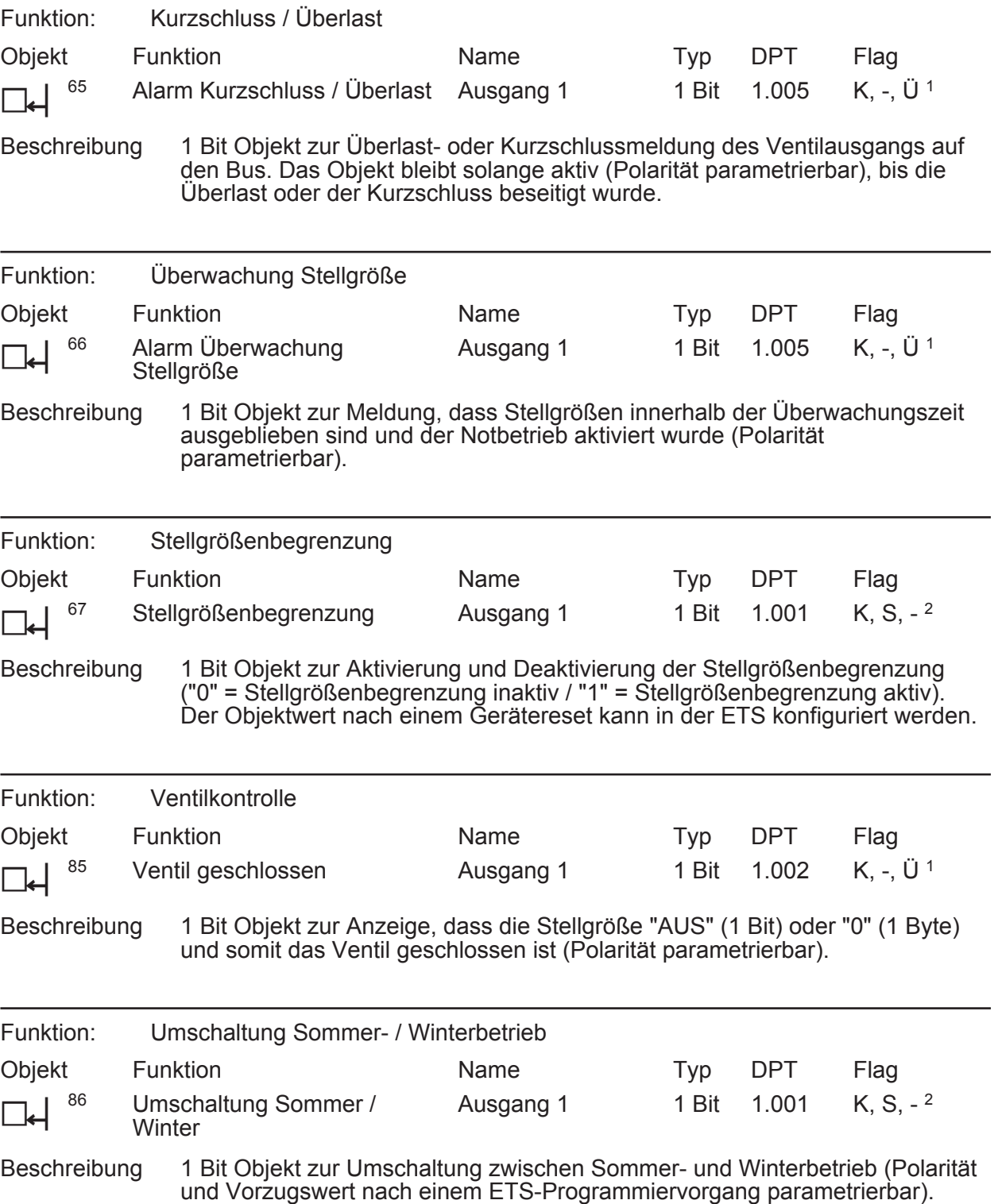

1: Jedes Kommunikationsobjekt kann ausgelesen werden. Zum Auslesen muss das L-Flag gesetzt werden.

2: Zum Auslesen muss das L-Flag gesetzt werden. Es wird der zuletzt über den Bus in das Objekt geschriebene Wert ausgelesen.

<span id="page-20-0"></span>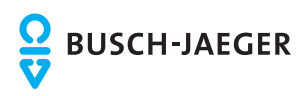

# **4.2.4 Funktionsbeschreibung**

# **4.2.4.1 Allgemeine Funktionen für die Nebenstelleneingänge**

### **Verzögerung nach Busspannungswiederkehr**

Es kann zu jedem Eingang separat festgelegt werden, ob eine Reaktion nach einem Gerätereset (Busspannungswiederkehr oder ETS-Programmiervorgang) erfolgen soll. So kann in Abhängigkeit des Eingangssignals oder zwangsgesteuert ein definiertes Telegramm auf den Bus ausgesendet werden. Die parametrierte "Verzögerung nach Busspannungswiederkehr" für die Nebenstelleneingänge auf der Parameterseite "Allgemein" muss erst vollständig abgelaufen sein, bis dass die eingestellte Reaktion ausgeführt wird. Innerhalb der Verzögerung werden an den Eingängen anliegende Flanken oder Signale nicht ausgewertet und somit ignoriert. Die Verzögerungszeit wird allgemein für alle Eingänge konfiguriert. Im Auslieferungszustand des Gerätes ist die Zeit auf "0 s" voreingestellt.

#### **Telegrammratenbegrenzung**

Es ist möglich, auf der Parameterseite "Allgemein" eine allgemeine Telegrammratenbegrenzung durch den gleichnamigen Parameter zu parametrieren. Bei freigegebener Telegrammratenbegrenzung werden in 17 s (fest definiertes, zyklisches Zeitintervall) niemals mehr Telegramme auf den Bus ausgesendet, als in der ETS angegeben. Dadurch kann verhindert werden, dass schnelle Flankenwechsel an den Eingängen zu einer unzulässig hohen Buslast führen.

 $\overline{ii}$  Eine Telegrammratenbegrenzung beeinfluss eine konfigurierte Verzögerung nach Busspannungswiederkehr nicht. Diese beiden Funktionen können beliebig miteinander kombiniert werden.

<span id="page-21-0"></span>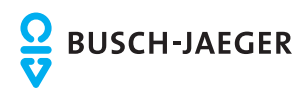

# **4.2.4.2 Allgemeine Funktionen für den Ventilausgang**

#### **Verzögerung nach Busspannungswiederkehr**

Zur Reduzierung des Telegrammverkehrs auf der Busleitung nach dem Einschalten der Busspannung (Busreset), nach dem Anschluss des Gerätes an die Buslinie oder nach einem ETS-Programmiervorgang ist es möglich, alle aktiv sendenden Rückmeldungen des Aktorausgangs zu verzögern. Dazu kann für den Ausgang 1 durch den Parameter "Verzögerung nach Busspannungswiederkehr" auf der Parameterseite "Allgemein" kanalübergreifend eine Verzögerungszeit festgelegt werden. Erst nach Ablauf der parametrierten Zeit werden Rückmeldetelegramme zur Initialisierung auf den Bus ausgesendet. Welche Telegramme tatsächlich verzögert werden, lässt sich unabhängig für jede Melde- oder Statusfunktion einstellen.

- i Die Verzögerung wirkt nicht auf das Verhalten des Ausgangs. Es werden lediglich die Bustelegramme der Rückmeldungen zeitverzögert. Der Ausgang kann auch während der Verzögerung nach Busspannungswiederkehr über den Bus angesteuert werden.
- i Die Einstellung "0" für die Verzögerungszeit nach Busspannungswiederkehr deaktiviert die Zeitverzögerung vollständig. In diesem Fall werden alle Meldungen, falls aktiv sendend, unverzögert auf den Bus ausgesendet.

<span id="page-22-0"></span>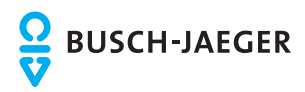

# **4.2.4.3 Kanalorientierte Funktionen für die Nebenstelleneingänge**

## **4.2.4.3.1 Funktionskonfiguration der Nebenstelleneingänge**

Im Folgenden werden die verschiedenen Funktionen beschrieben, die unabhängig für jeden Eingang in der ETS konfiguriert werden können. Es können die Funktionen "Schalten", "Dimmen", "Jalousie" oder "Wertgeber" eingestellt werden.

#### **Funktion "Schalten"**

Für jeden Eingang, dessen Funktion auf "Schalten" eingestellt ist, zeigt die ETS zwei 1 Bit Kommunikationsobjekte an (Schaltobjekt X.1 und X.2). Über diese zwei Objekte ist es möglich, abhängig von der Signalflanke am Eingang unterschiedliche Schalttelegramme auf den Bus auszusenden. Über die Parameter des Eingangs auf der Parameterseite "Ex - Allgemein" (x = 1, 2, 3) kann bestimmt werden, welcher Objektwert bei einer steigenden oder fallenden Flanke am Eingang auf den Bus ausgesendet wird (keine Reaktion, EIN, AUS, UM – umschalten des Objektwerts). Eine Unterscheidung zwischen einer kurzen oder einer langen Signalflanke / Betätigung findet bei der Funktion "Schalten" nicht statt.

#### Verhalten bei Busspannungswiederkehr

Die Kommunikationsobjekte des Eingangs können nach einem Gerätereset (Busspannungswiederkehr oder ETS-Programmiervorgang) initialisiert werden. Dazu ist der Parameter "Verhalten bei Busspannungswiederkehr" auf die gewünschte Reaktion zu konfigurieren. Bei den Einstellungen "Ein-Telegramm" oder "Aus-Telegramm" werden Telegramme gemäß dieser Vorgabe aktiv auf den Bus ausgesendet. Bei der Einstellung "aktuellen Eingangszustand senden" wertet das Gerät den statischen Signalzustand des Eingangs aus, und sendet in dessen Abhängigkeit das entsprechend parametrierte Telegramm auf den Bus (Kontakt am Eingang geschlossen = Telegramm wie bei steigender Flanke; Kontakt am Eingang geöffnet = Telegramm wie bei fallender Flanke). Wenn in diesem Fall der vom aktuellen Zustand abhängige Flankenbefehl auf "keine Reaktion" konfiguriert ist, sendet das Gerät zur Initialisierung auch kein Telegramm auf den Bus aus. Sofern in der ETS für die Nebenstelleneingänge eine Verzögerung nach Busspannungswiederkehr eingestellt ist, sendet das Gerät die Telegramme erst dann aus, wenn die Verzögerung abgelaufen ist.

#### Zyklisches Senden

Optional können für die Funktion "Schalten" die Objektwerte zyklisch auf den Bus ausgesendet werden. Dazu ist in der ETS zunächst das Sendekriterium zu definieren. Der Parameter "Zyklisch Senden ?" auf der Parameterseite "Ex - Zyklisch Senden" (x = 1, 2, 3) legt fest, bei welchem Objektwert das zyklische Senden erfolgen soll. Es ist möglich, je nach Bedarf über beide oder nur über ein Schaltobjekt zyklisch zu senden. Weiter kann in der ETS die Zykluszeit getrennt für beide Schaltobjekte definiert werden.

Es wird stets der in den Schaltobjekten durch das Gerät bei einem Flankenwechsel oder der zuletzt extern über den Bus eingetragene Objektwert zyklisch ausgesendet. Es wird also auch dann der Objektwert zyklisch übertragen, wenn einer steigenden oder fallenden Flanke "keine Reaktion" zugeordnet ist! Das zyklische Senden erfolgt auch direkt nach

Busspannungswiederkehr, wenn die Reaktion nach Busspannungswiederkehr dem Sendekriterium für das zyklische Senden entspricht. Während einer aktiven Sperrung wird über den gesperrten Eingang nicht zyklisch gesendet.

#### **Funktion "Dimmen"**

Für jeden Eingang, dessen Funktion auf "Dimmen" eingestellt ist, zeigt die ETS ein 1 Bit Objekt "Schalten" und ein 4 Bit Objekt "Dimmen" an. Generell sendet das Gerät bei einem kurzzeitigen Eingangssignal (ausgelöst duch die steigende Flanke eines geschlossenen Kontakts) ein Schalttelegramm und bei einem langen Signal ein Dimmtelegramm. Beim Loslassen sendet das Gerät in der Standardparametrierung nach einem langen Signal ein Telegramm zum Stoppen

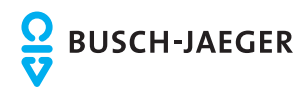

#### des Dimmvorgangs.

Wie lange das Eingangssignal (geschlossener Taster oder Schalter) andauern muss, bis eine lange Betätigung erkannt wird, ist durch den Parameter "Zeit zwischen Schalten und Dimmen" auf der Parameterseite "Ex - Allgemein" (x = 1, 2, 3) einstellbar.

#### **Bedienprinzip**

Der Parameter "Bedienung" legt das Bedienprinzip fest. In der Voreinstellung der Dimmfunktion ist an dieser Stelle die Zweiflächenbedienung vorgegeben. Das bedeutet, dass der Eingang bei einer kurzen Signallänge beispielsweise ein Telegramm zum Einschalten und bei einer langen Signallänge ein Telegramm zum aufwärts Dimmen ("Heller") sendet. Alternativ kann das Gerät bei einer kurzen Signallänge ein Telegramm zum Ausschalten und bei einer längeren Signallänge ein Telegramm zum abwärts Dimmen ("Dunkler") aussenden. Bei einer Einflächendimmfunktion sendet der Eingang bei jedem kurzen Signal abwechselnd Einschalt- und Ausschalttelegramme ("UM"). Bei langen Signalen sendet das Gerät abwechselnd die Telegramme "Heller" und "Dunkler".

i Beim Einflächendimmen ist Folgendes zu beachten: Wenn ein Dimmaktor von mehreren Stellen gesteuert werden soll, ist es für eine fehlerfreie Einflächenbedienung erforderlich, dass der angesteuerte Aktor seinen Schaltzustand an das 1 Bit Objekt des Eingangs zurückmeldet, und dass die 4 Bit Objekte aller Sensoren miteinander verbunden sind. Andernfalls könnte das Sensorgerät nicht erkennen, wenn der Aktor von einer anderen Stelle gesteuert worden ist, woraufhin er bei der nächsten Verwendung zweimal betätigt werden müsste, um die gewünschte Reaktion zu erzielen.

Über die weiteren Parameter des Eingangs auf der Parameterseite "Ex - Allgemein" kann bestimmt werden, in welcher Schrittweite heller oder dunkler gedimmt wird, ob bei einer fallenden Flanke ein Stopp-Telegramm gesendet wird und ob das Dimmtelegramm zyklisch wiederholt werden soll.

#### Verhalten bei Busspannungswiederkehr

Das Kommunikationsobjekt "Schalten" des Eingangs kann nach einem Gerätereset ( Busspannungswiederkehr oder ETS-Programmiervorgang) initialisiert werden. Dazu ist der Parameter "Verhalten bei Busspannungswiederkehr" auf die gewünschte Reaktion zu konfigurieren. Bei den Einstellungen "Ein-Telegramm" oder "Aus-Telegramm" werden aktiv Telegramme auf den Bus ausgesendet.

Sofern in der ETS für die Nebenstelleneingänge eine Verzögerung nach

Busspannungswiederkehr eingestellt ist, sendet das Gerät die Telegramme erst dann aus, wenn die Verzögerung abgelaufen ist.

Das Objekt "Dimmen" wird nach einem Gerätereset stets mit "0" initialisiert.

#### **Funktion "Jalousie"**

Für jeden Eingang, dessen Funktion auf "Jalousie" eingestellt ist, zeigt die ETS die beiden 1 Bit Objekte "Kurzzeitbetrieb" und "Langzeitbetrieb" an.

Zur Steuerung von Jalousie-, Rollladen- Markisen- oder ähnlichen Antrieben unterstützt das Gerät für die Jalousiefunktion zwei Bedienkonzepte, bei denen die Telegramme mit unterschiedlichem zeitlichen Ablauf ausgesendet werden. Auf diese Weise lassen sich die unterschiedlichsten Antriebskonzepte mit dem Gerät bedienen. Das Bedienkonzept eines Eingangs wird in der ETS durch den gleichnamigen Parameter auf der Parameterseite "Ex - Allgemein" (x = 1, 2, 3) definiert. Die folgenden Einstellungen sind möglich...

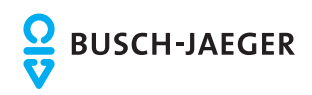

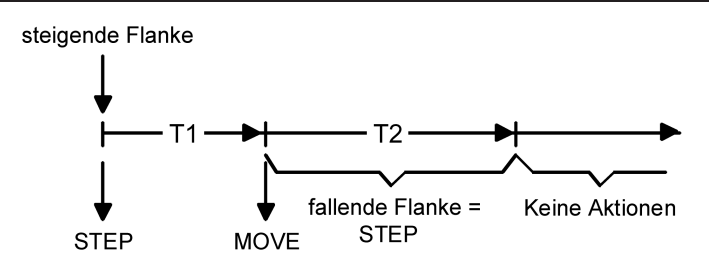

Bild 6: Bedienkonzept "Kurz-Lang-Kurz"

Bedienkonzepte der Jalousiefunktion

Bedienkonzept "Kurz - Lang – Kurz":

Bei der Wahl des Bedienkonzeptes "Kurz – Lang – Kurz" zeigt der Eingang folgendes Verhalten:

- Unmittelbar nach einer steigenden Flanke (geschlossener Taster oder Schalter) sendet der Eingang ein Kurzzeittelegramm auf den Bus aus. Damit wird ein fahrender Antrieb gestoppt und die Zeit T1 ("Zeit zwischen Kurz- und Langzeitbetrieb") gestartet. Wenn innerhalb von T1 eine fallende Flanke erkannt wird (geschlossener Taster oder Schalter), wird kein weiteres Telegramm gesendet. Dieser Step dient zum Stoppen einer laufenden Dauerfahrt. Die "Zeit zwischen Kurz- und Langzeitbefehl" in den Parametern des Eingangs sollte kürzer eingestellt sein, als der Kurzzeitbetrieb des Aktors, damit es hier nicht zu einem störenden Ruckeln der Jalousie kommt.
- Falls die Taste länger als T1 gedrückt gehalten wird, sendet der Eingang nach Ablauf von T1 ein Langzeittelegramm zum Fahren des Antriebs aus und die Zeit T2 ("Lamellenverstellzeit") wird gestartet.
- Falls innerhalb der Lamellenverstellzeit eine fallende Flanke erkannt wird, sendet der Eingang ein weiteres Kurzzeittelegramm aus. Diese Funktion wird zur Lamellenverstellung einer Jalousie benutzt. Dadurch können die Lamellen innerhalb ihrer Drehung an jeder Stelle angehalten werden.

Die "Lamellenverstellzeit" sollte so groß gewählt werden, wie der Antrieb für das vollständige Wenden der Lamellen benötigt. Falls die "Lamellenverstellzeit" größer gewählt wird als die komplette Fahrzeit des Antriebs, ist auch eine Tast-Funktion möglich. Hierbei fährt der Antrieb nur, wenn eine am Eingang angeschlossene Taste gedrückt gehalten wird.

- Falls die Taste länger als T2 gedrückt gehalten wird, sendet der Eingang kein weiteres Telegramm. Der Antrieb fährt bis zum Erreichen der Endposition weiter.

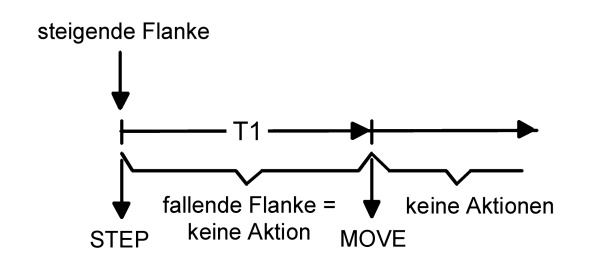

Bild 7: Bedienkonzept "Lang – Kurz"

Bedienkonzept "Lang – Kurz":

Bei der Wahl des Bedienkonzeptes "Lang – Kurz" zeigt der Eingang folgendes Verhalten:

- Unmittelbar beim Drücken der Taste sendet der Eingang ein Langzeittelegramm. Damit beginnt der Antrieb zu fahren und die Zeit T1 ("Lamellenverstellzeit") wird gestartet.

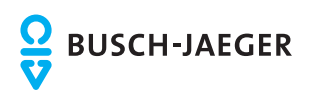

Falls innerhalb der Lamellenverstellzeit eine fallende Flanke erkannt wird, sendet der Eingang ein Kurzzeittelegramm aus. Diese Funktion wird zur Lamellenverstellung einer Jalousie benutzt. Dadurch können die Lamellen innerhalb ihrer Drehung an jeder Stelle angehalten werden.

Die "Lamellenverstellzeit" sollte so groß gewählt werden, wie der Antrieb für das vollständige Wenden der Lamellen benötigt. Falls die "Lamellenverstellzeit" größer gewählt wird als die komplette Fahrzeit des Antriebs, ist auch eine Tast-Funktion möglich. Hierbei fährt der Antrieb nur, wenn eine am Eingang angeschlossene Taste gedrückt gehalten wird.

- Falls die Taste länger als T1 gedrückt gehalten wird, sendet der Eingang kein weiteres Telegramm. Der Antrieb fährt bis zum Erreichen der Endposition weiter.

Flankenauswertung

Der Parameter "Befehl bei steigender Flanke" auf der Parameterseite "Ex - Allgemein" (x = 1, 2, 3) legt die Bewegungsrichtung des Kurzzeit- oder Langzeittelegramms fest. Bei der Einstellung "UM" (Einflächenbedienung) wechselt der Eingang bei jedem neuen Signal die Richtung des Kurz- und Langzeittelegramms. Mehrere aufeinanderfolgende Kurzzeittelegramme haben jeweils die gleiche Richtung.

i Wenn der Aktor von mehreren Stellen gesteuert werden soll, ist es für eine fehlerfreie Einflächenbedienung erforderlich, alle Langzeit-Objekte der Sensorgeräte miteinander zu verbinden. Andernfalls könnte ein Sensorgerät nicht erkennen, wenn der Aktor von einer anderen Stelle gesteuert worden ist, woraufhin es bei der nächsten Verwendung mitunter zweimal betätigt werden müsste, um die gewünschte Reaktion zu erzielen.

## Verhalten bei Busspannungswiederkehr

Das Kommunikationsobjekt "Langzeitbetrieb" des Eingangs kann nach einem Gerätereset (Busspannungswiederkehr oder ETS-Programmiervorgang) initialisiert werden. Dazu ist der Parameter "Verhalten bei Busspannungswiederkehr" auf die gewünschte Reaktion zu konfigurieren. Bei den Einstellungen "Auf" oder "Ab" werden aktiv Telegramme auf den Bus ausgesendet.

Sofern in der ETS für die Nebenstelleneingänge eine Verzögerung nach Busspannungswiederkehr eingestellt ist, sendet das Gerät die Telegramme erst dann aus, wenn die Verzögerung abgelaufen ist.

Das Objekt "Kurzzeitbetrieb" wird nach einem Gerätereset stets mit "0" initialisiert.

## **Funktion "Wertgeber"**

Für jeden Eingang, dessen Funktion auf "Wertgeber" eingestellt ist, zeigt die ETS entweder ein 1 Byte oder ein 2 Byte Objekt an. Das Datenformat des Wertobjekts ist abhängig von der eingestellten Funktionsweise des Wertgebers. Der Parameter "Funktion als" auf der Parameterseite "Ex - Allgemein" (x = 1, 2, 3) definiert die Funktionsweise auf eine der folgenden Wertgeberanwendungen...

- Dimmwertgeber (1 Byte),
- Temperaturwertgeber (2 Byte),
- Helligkeitswertgeber (2 Byte),
- Lichtszenennebenstelle ohne Speicherfunktion (1 Byte),
- Lichtszenennebenstelle mit Speicherfunktion (1 Byte).

Dimmwertgeber, Temperatur- und Helligkeitswertgeber unterschieden sich zueinander im Datenformat und im Wertebereich. Davon hebt sich als eigenständige Funktion die Lichtszenennebenstelle ab, die im Folgenden gesondert beschrieben wird.

Dimmwertgeber, Temperatur- und Helligkeitswertgeber

In der Funktion als Dimmwertgeber kann der Eingang unformatiert ganze Zahlen im Bereich 0 ... 255 auf den Bus aussenden. Als Helligkeitswertgeber sendet der Eingang formatierte Gleitkommawerte im Bereich von 0 … 1500 Lux und als Temperaturwertgeber im Bereich von 0 … 40 °C aus. Tabelle 1 zeigt die Wertebereiche der Wertgeber zusammenfassend. Die auszusendenden Werte werden in der ETS konfiguriert und können im Betrieb des Gerätes

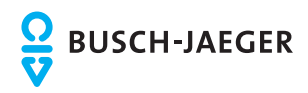

nachträglich verstellt werden (siehe Wertverstellung weiter unten). Die Flankenauswertung des Gerätes ermöglicht es, Werte nur bei einer steigenden Flanke, nur bei einer fallenden Flanke oder bei steigender und fallender Flanke auszusenden. Auf dieser Weise kann eine Anpassung auf den am Eingang angeschlossenen Kontakt (Taster als Öffner oder Schließer und Schalter) erfolgen.

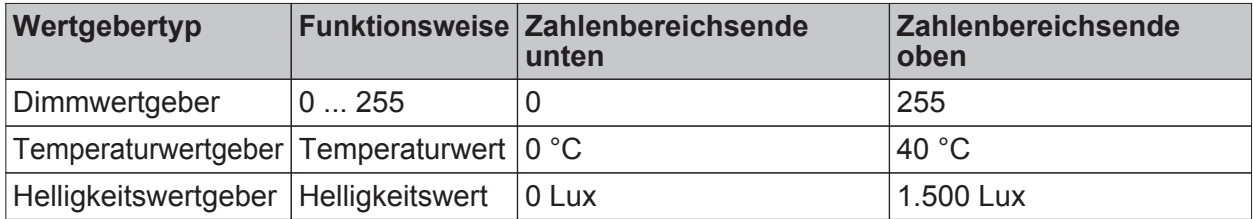

Tabelle 1: Wertebereiche von Dimmwertgeber, Temperatur- und Helligkeitswertgeber

Wertverstellung beim Dimmwertgeber, Temperatur- und Helligkeitswertgeber

Beim Dimmwertgeber und beim Temperatur- und Helligkeitswertgeber ist im Betrieb des Gerätes jederzeit eine Verstellung des zu sendenden Werts möglich. Eine Wertverstellung ist in der ETS nur dann konfigurierbar, wenn der Wert nur bei steigender oder nur bei fallender Flanke ausgesendet werden soll, also ein Taster am Eingang angeschlosen ist. Eine Wertverstellung wird durch ein langes Signal am Eingang (> 5 s) eingeleitet und dauert so lange an, wie das Signal als aktiv erkannt, also der Taster betätigt wird. Bei der ersten Verstellung nach der Inbetriebnahme wird der durch die ETS programmierte Wert jeweils zyklisch um die beim Dimmwertgeber parametrierte Schrittweite erhöht und gesendet. Die Schrittweite ist beim Temperaturwertgeber (1 °C) und Helligkeitswertgeber (50 Lux) fest definiert. Nach Loslassen des Tasters bleibt der zuletzt gesendete Wert gespeichert. Beim nächsten langen Tastendruck wird der gespeicherte Wert verstellt und es ändert sich die Richtung der Wertverstellung.

Die Zeit zwischen zwei Telegrammen bei der Wertverstellung ist in der ETS konfigurierbar.

Beispiel zur Wertverstellung (Bild 8):

- Funktion als Dimmwertgeber

- Wert senden bei = steigender Flanke

- konfigurierter Wert in der ETS bei steigender Flanke = 17

- Schrittweite = 5

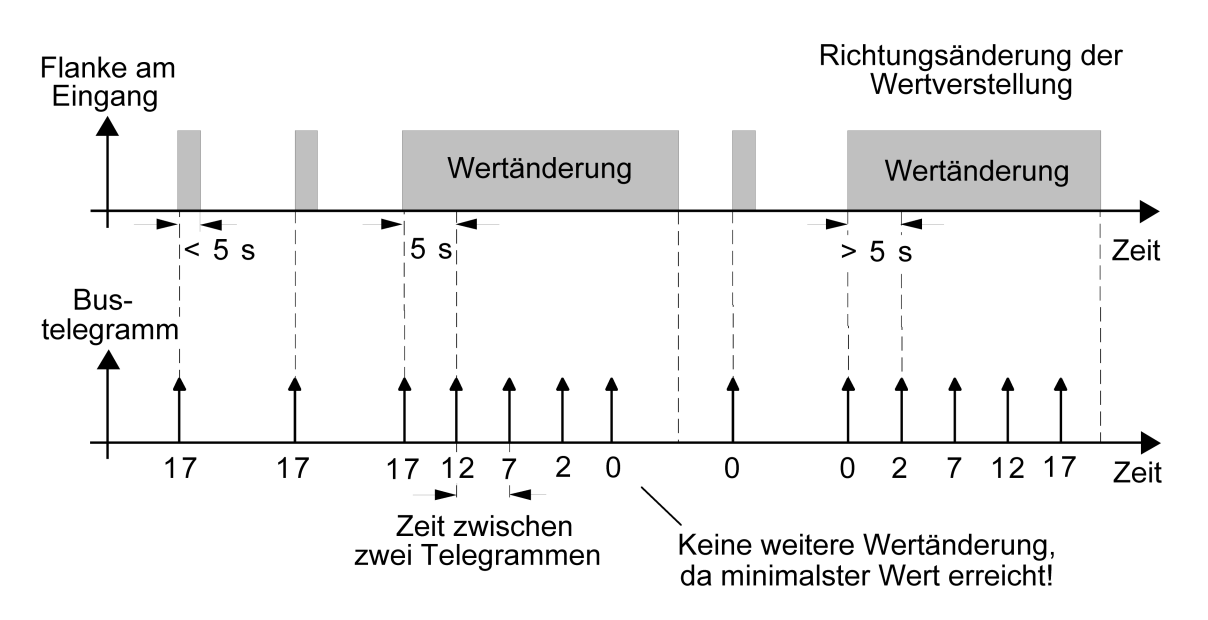

Bild 8: Beispiel zur Wertänderung beim Dimmwertgeber

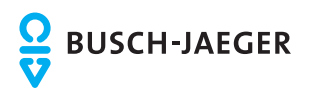

- i Es findet bei einer Verstellung kein Wertüber- oder Wertunterlauf statt! Wenn bei einer Verstellung der maximale oder minimale Wert erreicht ist (siehe Tabelle 3), werden keine Telegramme mehr ausgesendet.
- $\overline{1}$  Um sicherzustellen, dass bei einer Wertverstellung beispielsweise die angesteuerte Beleuchtung ausschaltet oder auf das Maximum einschaltet, werden die Grenzwerte (z. B. Werte "0" oder "255") beim Erreichen der Grenzen des verstellbaren Bereichs stets mit übertragen. Das erfolgt auch dann, wenn die parametrierte Schrittweite diese Werte nicht unmittelbar berücksichtigt (siehe Beispiel oben: Schrittweite = 5; Wert "2" wird übertragen, danach Wert "0").

Um sicherzustellen, dass der ursprüngliche Ausgangswert beim erneuten Verstellen mit Änderung der Verstellrichtung wieder eingestellt werden kann, wird in diesem Fall der erste Wertsprung ungleich der vorgegebenen Schrittweite erfolgen (siehe Beispiel oben: Schrittweite = 5; Wert "0" wird übertragen, danach Werte "2", "7" usw.).

i Bei der Wertverstellung werden die neu eingestellten Werte im RAM abgespeichert. Nach einem Gerätereset (Busspannungsausfall oder ETS-Programmiervorgang) werden die verstellten Werte durch die ursprünglich in der ETS parametrierten Werte ersetzt.

#### Lichtszenennebenstelle

Bei einer Parametrierung als Lichtszenennebenstelle ohne Speicherfunktion ist es möglich, eine Lichtszene aufzurufen, die in einem extrenen Busteilnehmer (z. B. Lichtszenentastsensor) abgelegt ist. Bei steigender, fallender oder steigender und fallender Flanke wird die in der ETS parametrierte Lichtszenennummer dann sofort auf den Bus gesendet.

Bei einer Parametrierung als Lichtszenennebenstelle mit Speicherfunktion ist es möglich, ein Speichertelegramm in Abhängigkeit der zu sendenden Lichtszene zu erzeugen. Hierbei wird bei einem langen Signal gemäß der konfigurierten Flankenauswertung (Taster als Öffner oder Schließer - nicht als Schalter!) das entsprechende Speichertelegramm gesendet. In diesem Fall ist die Zeit für eine lange Betätigung parametrierbar (jedoch nicht unter 5 s). Bei einer kurzen Betätigung < 1 s wird die parametrierte Lichtszenennummer (ohne Speichertelegramm) gesendet. Wird länger als 1 s jedoch kürzer als 5 s betätigt, wird kein Telegramm ausgelöst. Zusätzlich besteht die Möglichkeit, ausschließlich ein Speichertelegramm ohne vorherigen Lichtszenenabruf zu senden. In diesem Fall muss der Parameter "nur Speicherfunktion ?" auf "Ja" eingestellt sein.

Beispiele zur Lichtszenennebenstelle mit Speicherfunktion (Bild 9):

1.) nur Speicherfunktion = Nein

2.) nur Speicherfunktion = Ja

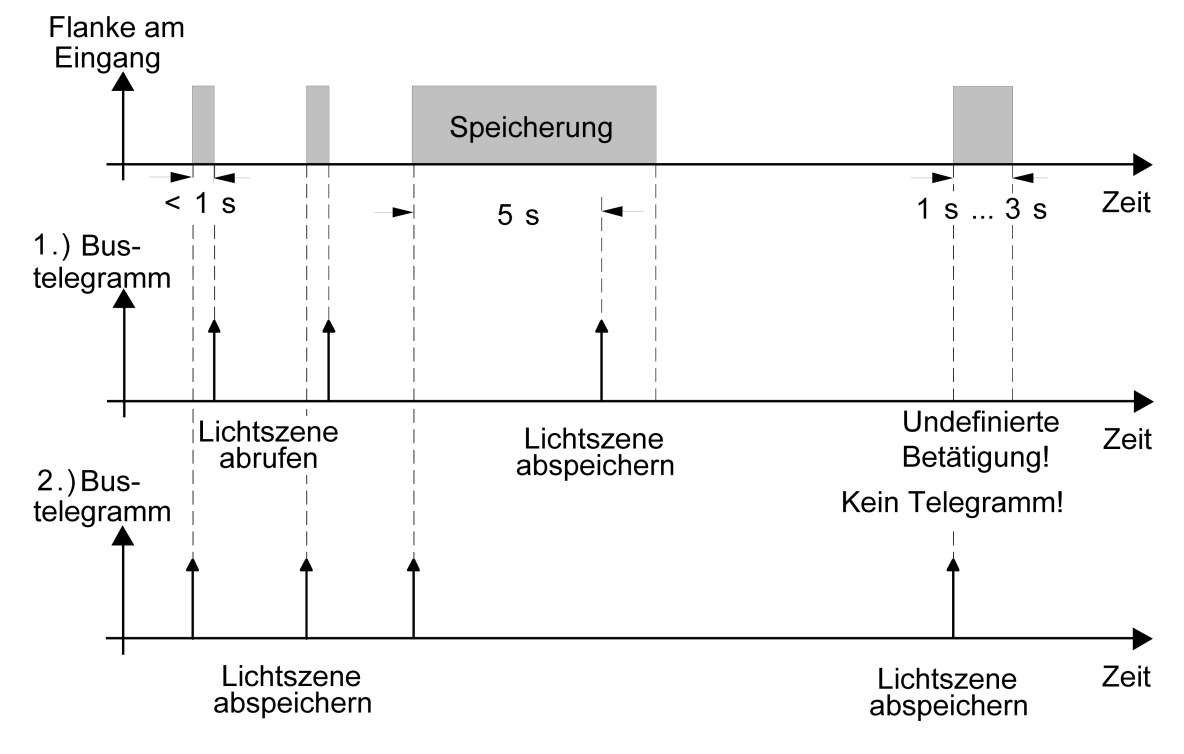

Bild 9: Beispeil zur Szenenspeicherung

"nur Speicherfunktion = Nein":

Wird eine steigende oder eine fallende Flanke am Eingang erkannt (abhängig von der Parametrierung), startet der Zeiterfassungsvorgang. Wird nun innerhalb der ersten Sekunde wieder losgelassen, erfolgt unmittelbar der entsprechende Lichtszenenabruf. Ist die Signallänge länger, wird nach 5 s das Speichertelegramm ausgesendet.

"nur Speicherfunktion = Ja":

Unmittelbar nach Erkennung der entsprechenden Signalflanke wird das Speichertelegramm ausgesendet.

Verhalten bei Busspannungswiederkehr für Wertgeber und Lichtszenennebenstelle Das Kommunikationsobjekt des Wertgebers oder der Lichtszenennebenstelle kann nach einem Gerätereset (Busspannungswiederkehr oder ETS-Programmiervorgang) initialisiert werden. Dazu ist der Parameter "Verhalten bei Busspannungswiederkehr" auf die gewünschte Reaktion zu konfigurieren. Die Einstellung ist abhängig von der in der ETS gewählten Wertgeberfunktion und Flankenauswertung. Bei den Einstellungen "Reaktion wie steigende Flanke" oder "Reaktion wie fallende Flanke" werden aktiv Telegramme auf den Bus ausgesendet gemäß der Parametrierung in der ETS. Bei der Einstellung "aktuellen Eingangszustand senden" wertet das Gerät den statischen Signalzustand des Eingangs aus, und sendet in dessen Abhängigkeit das entsprechend parametrierte Telegramm auf den Bus aus (Kontakt am Eingang geschlossen = Telegramm wie bei steigender Flanke; Kontakt am Eingang geöffnet = Telegramm wie bei fallender Flanke). Diese Einstellung ist nur bei "Wert senden bei = steigender und fallender Flanke (Schalter)" konfigurierbar.

Sofern in der ETS für die Nebenstelleneingänge eine Verzögerung nach Busspannungswiederkehr eingestellt ist, sendet das Gerät die Telegramme erst dann aus, wenn die Verzögerung abgelaufen ist.

<span id="page-29-0"></span>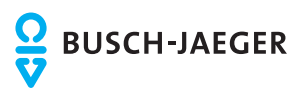

# **4.2.4.3.2 Sperrfunktion für Nebenstelleneingänge**

Die Nebenstelleneingänge können über den Bus separat durch 1 Bit Objekte gesperrt werden. Bei der Funktion "Schalten" ist es möglich, die beiden Schaltobjekte eines Eingangs unabhängig voneinander zu sperren.

Bei einer aktiven Sperrfunktion werden Signalflanken am Eingang durch das Gerät bezogen auf die betroffenen Objekte ignoriert.

Jeder Eingang oder jedes Schaltobjekt kann unabhängig zu Beginn oder am Ende einer Sperrung eine bestimmte Reaktion ausführen. Diese Reaktion wird auf der Parameterseite "Ex - Sperren" (x = 1, 2, 3) in der ETS festgelegt und ist abhängig von der für den betroffenen Eingang definierten Flankenauswertung. Dabei ist es möglich, auch auf "keine Reaktion" zu parametrieren. Nur in diesem Fall werden vor einer Aktivierung der Sperrfunktion ablaufende Dimm- oder Jalousiesteuerungsvorgänge oder Wertverstellungen bei aktiver Sperrung zu Ende ausgeführt und erst danach der Eingang verriegelt. In allen anderen Fällen wird unmittelbar zu Beginn der Sperrung der parametrierte Sperrbefehl ausgeführt.

Bei der Einstellung "aktuellen Eingangszustand senden" wertet das Gerät den momentanen statischen Signalzustand des Eingangs aus, und sendet in dessen Abhängigkeit das entsprechend parametrierte Telegramm auf den Bus (Kontakt am Eingang geschlossen = Telegramm wie bei steigender Flanke; Kontakt am Eingang geöffnet = Telegramm wie bei fallender Flanke).

Eine Sperrfunktion wird durch das zugehörige 1 Bit Objekt aktiviert oder deaktiviert. Die Telegrammpolarität ist für jedes Sperrobjekt in der ETS einstellbar. Nach einem Gerätereset ist das Sperrobjekt stets inaktiv. Auch bei einer invertierten Polarität "Sperren = 0 (Freigabe = 1)" muss nach einem Reset zunächst ein "0"-Telegramm empfangen werden, bis dass die entsprechende Sperrfunktion aktiviert wird.

- i Aktualisierungen auf Sperrobjekte mit gleicher Telegrammpolarität (Sperrung -> Sperrung oder Freigabe -> Freigabe) zeigen keine Reaktion.
- li Bei zyklischem Senden in der Funktion "Schalten": Während einer aktiven Sperrung wird über das gesperrte Eingangs-Schaltobjekt nicht zyklisch gesendet. Das zyklische Senden wird am Ende der Sperrung wieder unmittelbar mit dem zuletzt in das Objekt geschriebenen Objektwert fortgeführt, sofern des Sensekriterium für das zyklische Senden erfüllt ist (senden bei EIN, bei AUS oder bei EIN und AUS).

<span id="page-30-0"></span>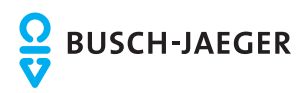

# **4.2.4.4 Kanalorientierte Funktionen für den Ventilausgang**

# **4.2.4.4.1 Allgemeine Einstellungen**

### **Ventil-Wirksinn**

An den Ventilausgang können sowohl Ventilantriebe, die im stromlosen Zustand geschlossen sind, als auch Ventilantriebe, die im stromlosen Zustand öffnen, angeschlossen werden. Der Wirksinn eines Ventilantriebs im stromlosen Zustand wird durch den physikalischen Aufbau des Antriebs bestimmt und wird in der Regel vom Hersteller dieser Geräte vorgegeben. Damit die angeschlossenen Ventilantriebe 'wirksinnrichtig' ansteuert werden, muss in der ETS der Ventil-Wirksinn konfiguriert werden.

## **Ventil-Wirksinn einstellen**

Der Ventil-Wirksinn kann auf der Parameterkarte "A1 - Allgemein" eingestellt werden.

Den Parameter "Ventil-Wirksinn (Ventil im stromlosen Zustand)" einstellen auf "geschlossen".

Bei schaltenden Stellgrößen wird das über das Objekt "Stellgröße" empfangene Schalttelegramm direkt an den Ausgang weitergeleitet. Bei einem empfangenen "EIN"- Telegramm wird der Ausgang bestromt und somit das Ventil vollständig geöffnet. Das Ventil wird durch Ausschalten des Ausgangs vollständig geschlossen, wenn ein "AUS"- Telegramm empfangen wird (Bild 10).

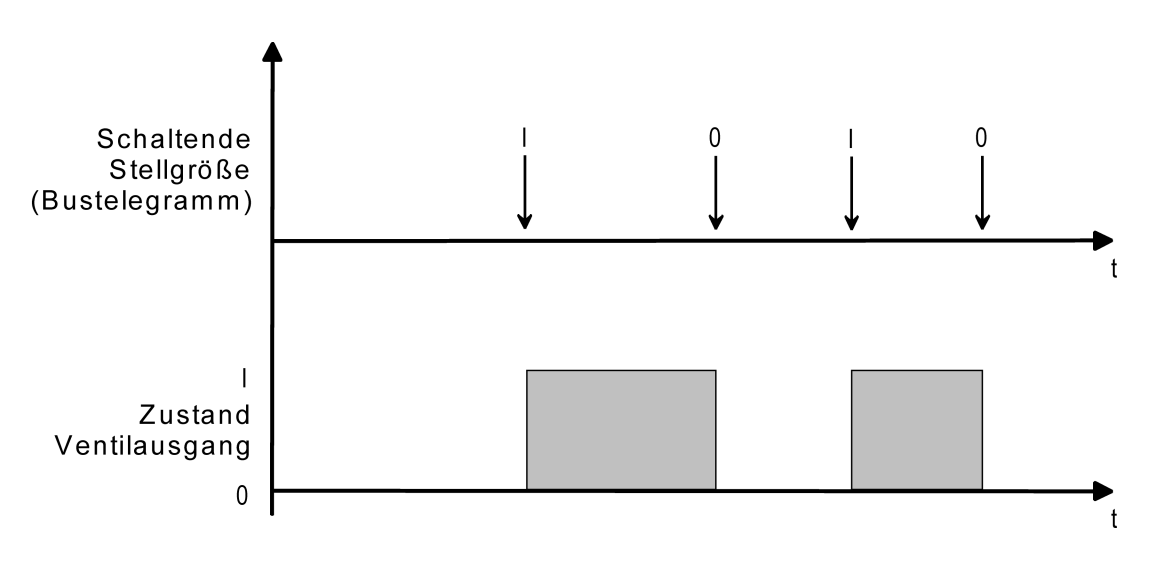

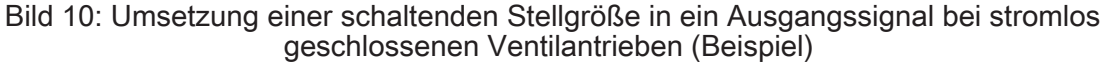

Bei stetigen Stellgrößen oder bei stetigen Ventil-Sollpositionen (beispielsweise bei einer Zwangsstellung oder im Notbetrieb) wird der Ventilausgang in Abhängigkeit der anzufahrenden stetigen Ventilstellung durch eine Pulsweitenmodulation zyklisch entweder bestromt oder nicht bestromt. Dabei wird das Tastverhältnis der Pulsweitenmodulation so umgesetzt, dass die Einschaltzeit direkt der Ventil-Sollposition entspricht (Bild 11).

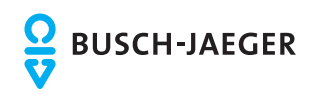

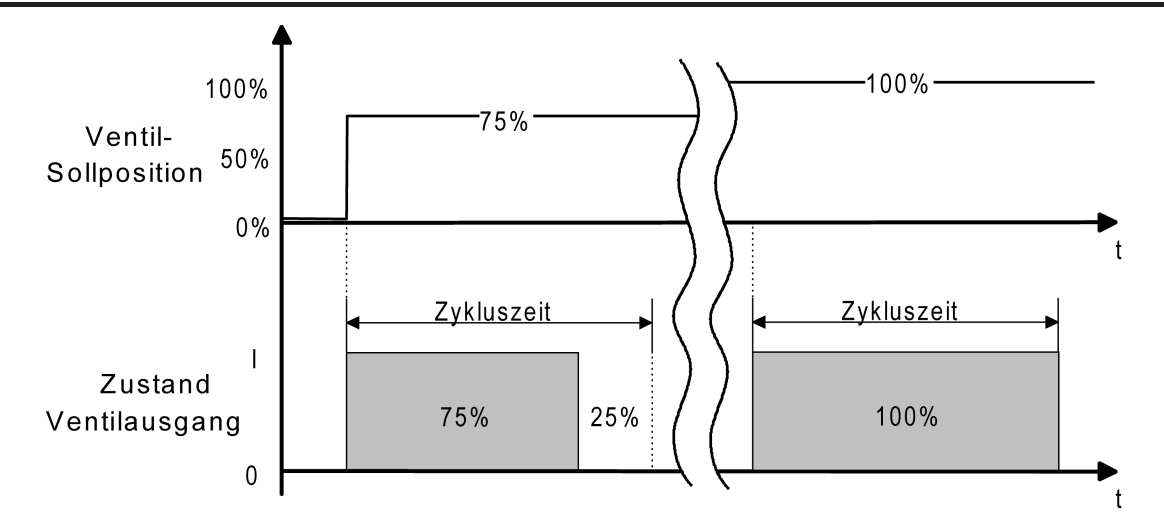

Bild 11: Umsetzung einer stetigen Ventil-Sollposition in ein Ausgangssignal bei stromlos geschlossenen Ventilantrieben (Beispiel)

Den Parameter "Ventil-Wirksinn (Ventil im stromlosen Zustand)" einstellen auf "geöffnet". Bei schaltenden Stellgrößen wird das über das Objekt "Stellgröße" empfangene Schalttelegramm direkt an den Ausgang weitergeleitet. Bei einem empfangenen "EIN"- Telegramm wird der Ausgang nicht bestromt und somit das Ventil vollständig geöffnet. Das Ventil wird durch Einschalten des Ausgangs vollständig geschlossen, wenn ein "AUS"- Telegramm empfangen wird (Bild 12).

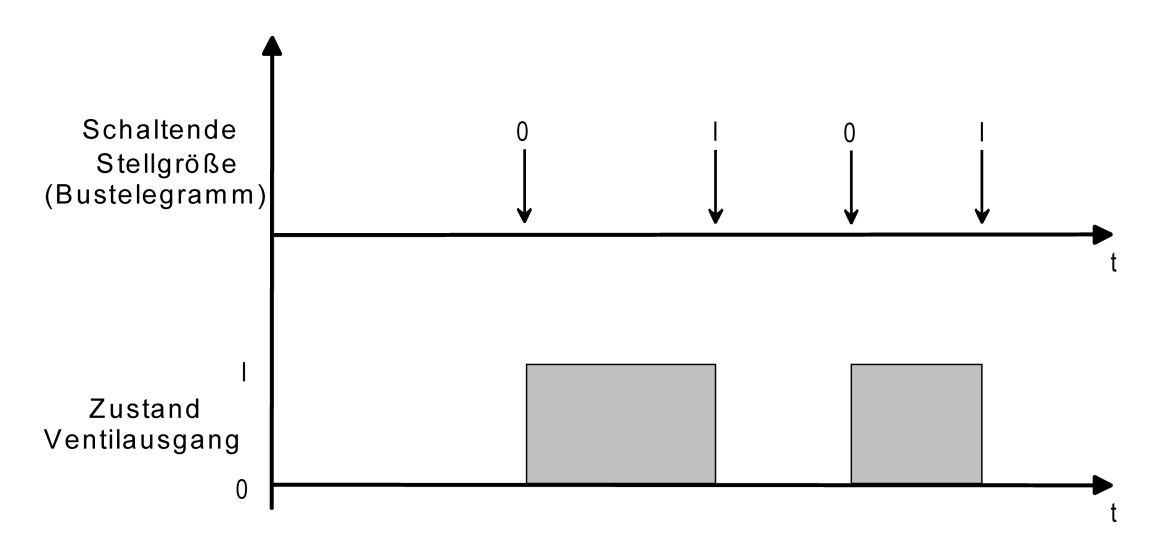

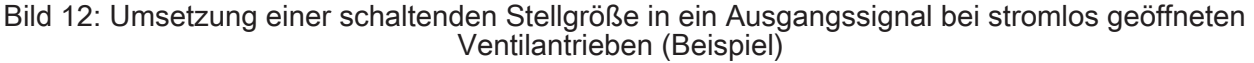

Bei stetigen Stellgrößen oder bei stetigen Ventil-Sollpositionen (beispielsweise bei einer Zwangsstellung oder im Notbetrieb) wird der Ventilausgang in Abhängigkeit der anzufahrenden stetigen Ventilstellung durch eine Pulsweitenmodulation zyklisch entweder bestromt oder nicht bestromt. Dabei wird das Tastverhältnis der Pulsweitenmodulation so umgesetzt, dass die Ausschaltzeit direkt der Ventil-Sollposition entspricht (Bild 13).

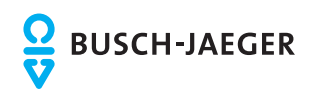

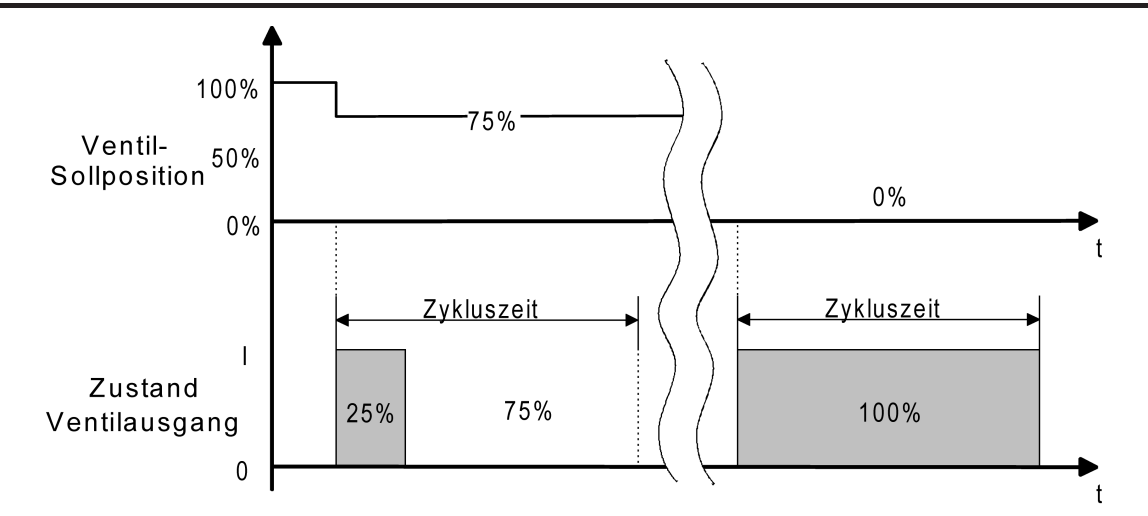

Bild 13: Umsetzung einer stetigen Ventil-Sollposition in ein Ausgangssignal bei stromlos geöffneten Ventilantrieben (Beispiel)

i Bedingt durch die Umsetzung der PWM-Einschalt-Zeit auf die Ventil-Sollposition gibt es bei den verschiedenen Ventiltypen keine ungewollte Mittelwertverschiebung.

```
Beispiel:
Stellgröße: 60 % ->
Tastverhältnis stromlos geschlossen: 60 % Ein, 40 % Aus,
Tastverhältnis stromlos geöffnet: 40 % Ein, 60 % Aus.
```
i Bei einem Ausfall der Netzspannung oder bei einem Kurzschluss am Ventilausgang werden die angeschlossenen Ventilantriebe elektrisch nicht mehr angesteuert, wodurch die Antriebe in den vom Hersteller vorgegebenen stromlosen Zustand übergehen (stromlos geöffnet / stromlos geschlossen). Ein durch einen Netzspannungsausfall oder Kurzschluss vollständig geöffnetes Ventil (Ventil-Wirksinn stromlos geöffnet) wird bei den Statusmeldungen des Geräts ("Status Stellgröße", "Ventil geschlossen") wie ein geschlossenes Ventil ausgewertet, da der Ventilzustand durch eine Störung hervorgerufen wurde.

### **Zwangsstellungsfunktion**

Der Ventilausgang kann in unterschiedlichen Betriebszuständen verweilen, die u. U. durch separate Kommunikationsobjekte aktiviert werden können. Einer dieser objektgesteuerten Betriebszustände ist die Zwangsstellung.

Bei der Zwangsstellung des Ventilausgangs kann im Gerät eine stetige Ventil-Zwangsposition (0 % bis 100 %) hinterlegt werden, die bei aktivierter Zwangsstellung als Ventil-Sollposition übernommen und durch eine Pulsweitenmodulation ausgeführt wird. Die Ventil-Zwangsposition kann für Sommer- oder Winterbetrieb in der ETS unterschiedlich eingestellt werden, falls die Betriebsartenumschaltung freigegeben ist.

i Bei einer aktiven Zwangsstellung wird die konfigurierte Pulsweitenmodulation auch ausgeführt, wenn der Ausgang auf eine schaltende 1 Bit Stellgröße parametriert ist.

#### **Zwangsstellungsfunktion freigeben**

Die Zwangsstellungsfunktion kann auf der Parameterkarte "A1 - Allgemein" freigegeben werden.

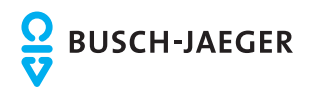

Den Parameter "Zwangsstellung durch Objekt" einstellen auf "freigegeben". Den Parameter "Wert für Zwangsstellung (0...100%)" auf die erforderliche Ventil-Zwangsposition konfigurieren. Der Parameter "Wert für Zwangsstellung..." ist ggf. zweimal sichtbar, wenn die Betriebsartenumschaltung freigegeben ist. In diesem Fall können unterschiedliche Ventil-Zwangspositionen" für Sommer- und Winterbetrieb in der ETS vorgegeben werden.

Die Zwangsstellungsfunktion ist freigegeben und das 1 Bit Kommunikationsobjekt "Zwangsstellung" ist in der ETS sichtbar. Sobald über das Objekt ein "EIN"-Telegramm empfangen wurde, aktiviert das Gerät für den Ventilausgang die Zwangsstellung und steuert den Ventilantrieb auf den vorgegebenen Ventil-Zwangspositionswert. Der Ventilausgang ist dann nicht mehr durch Stellgrößentelegramme vom Bus ansteuerbar. Wenn das Gerät über das Zwangsobjekt ein "AUS"-Telegramm empfängt, deaktiviert es die Zwangsstellung und gibt die Busansteuerung durch die Stellgrößen wieder frei. Die vor oder während der Zwangsstellung zuletzt empfangene und im Gerät gespeicherte Stellgröße wird nach Beendigung der Zwangsstellung als neuer Stellgrößensollwert übernommen.

Den Parameter "Zwangsstellung durch Objekt" einstellen auf "gesperrt".

Die Zwangsstellungsfunktion ist deaktiviert wodurch das entsprechende Objekt in der ETS nicht sichtbar ist.

Jedoch ist oder sind der Parameter "Wert für Zwangsstellung" oder "Wert für Zwangsstellung Sommer" und "Wert für Zwangsstellung Winter" in der ETS sichtbar und einstellbar, weil bei Busspannungsausfall und nach Busspannungswiederkehr und nach einem ETS-Programmiervorgang der Zwangswert als Stellgrößensollwert übernommen werden kann und somit ein parametrierbarer Wert in der ETS vorhanden sein muss.

- i Die Zwangsstellung besitzt eine höhere Priorität als die Stellgrößenbegrenzung. Somit wird bei einer Zwangsstellung immer der in der ETS konfigurierte Stellgrößen-Sollwert am Ventilausgang eingestellt und nicht durch die Stellgrößenbegrenzung begrenzt. Am Ende einer Zwangsstellung wird jedoch wieder die Stellgrößenbegrenzung berücksichtigt, falls sie zu diesem Zeitpunkt aktiv ist . In diesem Fall wird die nachgeführte Stellgröße am Ende der Zwangsstellung begrenzt.
- i Die Betriebsart (Sommer / Winter) kann auch während einer aktivierten Zwangsstellung über das Objekt umgeschaltet werden. In diesem Fall passt das Gerät unmittelbar nach der Umschaltung die Pulsweitenmodulation auf den Ventilpositionswert der gültigen Betriebsart an.
- i Aktualisierungen des Zwangsobjektes von "EIN" nach "EIN" oder von "AUS" nach "AUS" zeigen keine Reaktion.
- i Verhalten der Zwangsstellungsfunktion nach Busspannungswiederkehr: Bei einem Busspannungsausfall wird der Zustand des Objektes "Zwangsstellung" im Gerät nichtflüchtig gespeichert. Eine vor Busspannungsausfall über das Zwangsstellungs-Objekt aktivierte Zwangsstellungsfunktion kann nach Busspannungswiederkehr dann aktiviert und weiterhin ausgeführt werden, wenn das "Verhalten nach Busspannungswiederkehr" des Ventilausgangs auf "Zustand wie vor Busausfall" konfiguriert ist. Andernfalls ist die Zwangsstellung nach Busspannungswiederkehr immer inaktiv. Nach Busspannungswiederkehr wird die Betriebsart (Sommer / Winter) gemäß dem Parameter "Betriebsart nach Gerätereset" initialisiert. Nach einem ETS-Programmiervorgang ist die Zwangsstellungsfunktion stets inaktiv.
- i Der Festsitzschutz besitzt eine höhere Priorität als eine Zwangsstellung, wodurch der Zwangsbetrieb vom Festsitzschutz übersteuert wird. Hingegen besitzt die Zwangsstellung eine höhere Priorität als der Notbetrieb oder der Betrieb durch Stellgrößentelegramme.

#### **Betriebsartenumschaltung Sommer- / Winterbetrieb**

Für die Zwangsstellungsfunktion und für den Notbetrieb können in der ETS stetige Ventilpositionswerte (0...100 %) konfiguriert werden. Sofern eine Zwangsstellung oder ein Notbetrieb aktiviert wurde, setzt das Gerät am Ventilausgang die vorgegebene Ventilposition durch eine Pulsweitenmodulation um.

Es ist für die genannten Funktionen möglich, für Sommer und Winter verschiedene

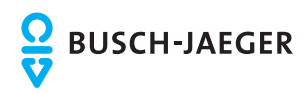

Ventilpositionswerte in der ETS vorzugeben. Somit kann beispielsweise ein Notbetrieb, der bei einer Störung im Zuge der Stellgrößenüberwachung aktiviert wurde, im Sommerbetrieb eine andere Ventilöffnung bewirken als im Winterbetrieb. Zudem kann auch bei einer Zwangsstellung eine getrennte Ventilpositionsvorgabe abhängig von der Jahreszeit unterschieden werden.

### **Betriebsartenumschaltung freigeben**

Damit das Gerät zwischen zwei Sommer- und Winter-Ventilpositionswerten für die Zwangsstellungsfunktion und den Notbetrieb unterscheidet, muss in der ETS die Betriebsartenumschaltung freigeschaltet werden.

■ Den Parameter "Umschaltung Sommer- / Winterbetrieb ?" auf der Parameterseite "A1 -Allgemein" auf "Ja" einstellen.

Die Betriebsartenumschaltung für Sommer- und Winterbetrieb ist freigeschaltet. In der ETS wird das 1 Bit Kommunikationsobjekt "Umschaltung Sommer/Winter" sichtbar. Über dieses Objekt kann die Betriebsart jederzeit durch ein Bustelegramm umgeschaltet werden. Zudem schaltet die ETS automatisch weitere Parameter sichtbar, wodurch für die Zwangsstellungsfunktion und für den Notbetrieb getrennte Ventil-Positionswerte für Sommer und Winter konfiguriert werden können.

Den Parameter "Umschaltung Sommer- / Winterbetrieb ?" auf der Parameterseite "A1 -Allgemein" auf "Nein" einstellen.

Die Betriebsartenumschaltung für Sommer- und Winterbetrieb ist gesperrt. In der ETS kann nur ein Ventilpositionswert getrennt für die Zwangsstellungsfunktion und für den Notbetrieb konfiguriert werden. Es wird nicht zwischen Sommer- und Winterbetrieb unterschieden.

i Im Auslieferungszustand ist die Sommer- / Winterbetriebsartenumschaltung deaktiviert. Das Gerät arbeitet dann nur mit einem Ventilpositionswert für Zwangsstellung und Notbetrieb.

#### **Telegrammpolarität zur Betriebsartenumschaltung einstellen**

Die Telegrammpolarität des 1 Bit Kommunikationsobjekts "Umschaltung Sommer/Winter" kann in der ETS eingestellt werden.

Die Betriebsartenumschaltung muss zuvor freigegeben worden sein.

Den Parameter "Polarität Objekt 'Umschaltung Sommer/Winter'" auf der Parameterseite "A1 - Allgemein" auf "Sommer = 0 / Winter = 1" einstellen.

Der Sommerbetrieb wird durch ein "AUS"-Telegramm und der Winterbetrieb durch ein "EIN"-Telegramm aktiviert.

- Den Parameter "Polarität Objekt 'Umschaltung Sommer/Winter'" auf der Parameterseite "A1 - Allgemein" auf "Sommer = 1 / Winter = 0" einstellen. Der Sommerbetrieb wird durch ein "EIN"-Telegramm und der Winterbetrieb durch ein "AUS"-Telegramm aktiviert.
- i Der Objektzustand nach einem Gerätereset (ETS-Programmiervorgang, Busspannungswiederkehr) kann separat in der ETS eingestellt werden (siehe "Betriebsart nach Gerätereset einstellen").

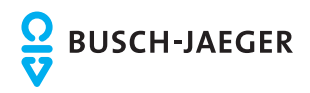

## **Funktionsbeschreibung**

i Die Betriebsart kann auch während eines aktivierten Notbetriebs oder während einer aktivierten Zwangsstellung über das Objekt umgeschaltet werden. In diesem Fall passt das Gerät unmittelbar nach der Umschaltung die Pulsweitenmodulation auf den Ventilpositionswert der gültigen Betriebsart an. Zudem kann der Wert für den Notbetrieb und der Wert für die Zwangsstellung nach einem ETS-Programmiervorgang oder nach Busspannungswiederkehr als Ventilpositionswert übernommen und eine Pulsweitenmodulation gestartet werden. Das Gerät greift dabei lediglich auf die in der ETS konfigurierten Ventilpositionswerte (0...100 %) unter Berücksichtigung der eingestellten oder nachgeführten Betriebsart zurück. Die Zwangsstellungsfunktion oder der Notbetrieb werden dabei nicht aktiviert, wodurch die Umschaltung der Betriebsart nach einem der genannten Ereignisse nicht zur Umschaltung der Sommer-/Winter-Ventilposition führt.

#### **Betriebsart nach Gerätereset einstellen**

Der Wert des Kommunikationsobjektes "Umschaltung Sommer/Winter" wird nach einem ETS-Programmiervorgang und nach Busspannungswiederkehr durch das Gerät automatisch initialisiert. Der Initialisierungswert wird in der ETS konfiguriert.

Die Betriebsartenumschaltung muss zuvor freigegeben worden sein.

- Den Parameter "Betriebsart nach ETS-Programmiervorgang " auf der Parameterseite "A1 -Allgemein" auf "Sommerbetrieb" einstellen. Unmittelbar nach einem ETS-Programmiervorgang oder nach Busspannungswiederkehr
- wird der Sommerbetrieb initialisiert. Den Parameter "Betriebsart nach ETS-Programmiervorgang " auf der Parameterseite "A1 -Allgemein" auf "Winterbetrieb" einstellen. Unmittelbar nach einem ETS-Programmiervorgang oder nach Busspannungswiederkehr wird der Winterbetrieb initialisiert.
- i Die nach einem Gerätereset eingestellte Betriebsart wird auch im Objekt "Umschaltung Sommer/Winter" unter Berücksichtigung der konfigurierten Telegrammpolarität nachgeführt und kann ausgelesen werden ("L"-Flag setzen).

#### **Festsitzschutz**

Das Gerät verfügt über einen automatischen Festsitzschutz, um ein Verkalken oder ein Festfahren eines länger nicht angesteuerten Ventils zu verhindern.

#### **Festsitzschutz freigeben**

Der Festsitzschutz wird auf der Parameterseite "A1 - Allgemein" freigeschaltet.

■ Den Parameter "Festsitzschutz" einstellen auf "freigegeben".

Der Festsitzschutz wird zyklisch alle 6 Tage unabhängig vom momentanen Betriebszustand und der aktiven Ventilposition aktiviert. Dabei schaltet das Gerät für die Dauer von ca. 5 Minuten den Ventilausgang ein. Nach dieser Einschaltphase schaltet das Gerät den Ventilausgang für eine neue Dauer von ca. 5 Minuten aus. Dadurch wird sichergestellt, dass die Ventile nahezu vollständig auf- und zugefahren wurden und somit einmal der gesamte Ventilverfahrweg 'durchlaufen' wurde. Im Anschluss an den Festsitzschutz steuert das Gerät den Ausgang wieder in Abhängigkeit des eingestellten Betriebszustands an.

- Den Parameter "Festsitzschutz" einstellen auf "gesperrt". Der Festsitzschutz ist vollständig deaktiviert und wird nicht ausgeführt.
- i Ein Festsitzschutz läuft unabhängig von der Busspannung stets 'im Hintergrund' ab und wird nicht über die Statusobjekte auf den Bus gemeldet.
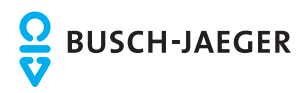

- i Die Zykluszeit des Festsitzschutzes wird nur dann neu gestartet, nachdem die Busspannung am Gerät wieder eingeschaltet wird oder das Gerät neu durch die ETS programmiert wurde. In diesen Fällen müssen also mindestens zunächst ca. 6 Tage vergehen, bis dass der Festsitzschutz erstmalig automatisch ausgeführt wird.
- i Der Festsitzschutz besitzt eine höhere Priorität als eine Zwangsstellung oder als der Notbetrieb. Diese Betriebszustände werden, wie auch der Normalbetrieb durch Stellgrößen, vom Festsitzschutz übersteuert.

### **Reset- und Initialisierungsverhalten**

Der Zustand des Ventilausgangs nach Busspannungswiederkehr oder nach einem ETS-Programmiervorgang kann in der ETS eingestellt werden.

### **Verhalten bei Busspannungsausfall**

Das Gerät versorgt sich ausschließlich über die Busspannung. Sofern die Busspannung ausfällt oder abgeschaltet wird, arbeitet das Gerät auch nicht mehr, wodurch folglich der Ventilausgang elektrisch nicht mehr angesteuert wird. Dadurch gehen die Antriebe in den vom Hersteller vorgegebenen stromlosen Zustand über.

i Bei einem Busspannungsausfall werden die Zustände der letzten Stellgröße/Ventil-Sollposition und des Objektes "Zwangsstellung" im Gerät nichtflüchtig gespeichert. Die Speicherung findet statt, damit die Zustände nach Busspannungswiederkehr wiederhergestellt werden können, falls dies bei Busspannungswiederkehr parametriert ist. Die Speicherung erfolgt nur dann, wenn zuvor für mindestens 20 Sekunden nach dem letzten Reset ununterbrochen Busspannung zur Verfügung gestanden hat (Energiespeicher für Speichervorgang ausreichend geladen). Andernfalls erfolgt keine Speicherung.

### **Verhalten bei Busspannungswiederkehr einstellen**

Der Parameter "Verhalten nach Busspannungswiederkehr" ist auf der Parameterseite "A1 - Allgemein" angelegt. Der Parameter definiert das Verhalten, sobald die Busspannungsversorgung eingeschaltet wird.

■ Parameter einstellen auf "Ventil schließen".

Das Gerät schließt die angeschlossenen Ventilantriebe vollständig nach Busspannungswiederkehr. Dabei wird der in der ETS konfigurierte Ventil-Wirksinn berücksichtigt, so dass bei stromlos geschlossenen Ventilen der Ausgang ausgeschaltet und bei stromlos geöffneten Ventilen der Ausgang bestromt wird.

■ Parameter einstellen auf "Ventil öffnen".

Das Gerät öffnet die angeschlossenen Ventilantriebe vollständig nach Busspannungswiederkehr. Dabei wird der in der ETS konfigurierte Ventil-Wirksinn berücksichtigt, so dass bei stromlos geöffneten Ventilen der Ausgang ausgeschaltet und bei stromlos geschlossenen Ventilen der Ausgang bestromt wird.

**Parameter einstellen auf "Ventil auf Wert für Zwangsstellung".** 

Das Gerät stellt den Ventilantrieb auf den in der ETS konfigurierten Wert für die Zwangsstellung (0...100 %) ein. Bei den Einstellungen 0 % wird der Ausgang vollständig geschlossen, bei der Einstellung 100 % vollständig geöffnet. Das Bestromen des Ventilausgangs geschieht grundsätzlich unter Berücksichtigung des eingestellten Ventil-Wirksinns. Der Zwangsstellungswert wird als Pulsweitenmodulation (PWM) ausgeführt, auch für den Fall, dass der Ausgang auf eine schaltende Stellgröße (1 Bit) konfiguriert ist! Bei den Einstellungen 1...99 % für den Zwangsstellungswert führt das Gerät nach Busspannungswiederkehr solange eine PWM am Ventilausgang aus, bis dass ein neuer Ventilzustand vorgegeben wird.

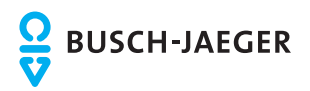

- 
- Parameter einstellen auf "Ventil auf Wert für Notbetrieb".

Das Gerät stellt den Ventilantrieb auf den in der ETS konfigurierten Wert für die Notbetrieb (0...100 %) ein. Bei den Einstellungen 0 % wird der Ausgang vollständig geschlossen, bei der Einstellung 100 % vollständig geöffnet. Das Bestromen des Ventilausgangs geschieht grundsätzlich unter Berücksichtigung des eingestellten Ventil-Wirksinns. Der Zwangsstellungswert wird als Pulsweitenmodulation (PWM) ausgeführt, auch für den Fall, dass der Ausgang auf eine schaltende Stellgröße (1 Bit) konfiguriert ist! Bei den Einstellungen 1...99 % für den Notbetriebswert führt das Gerät nach Busspannungswiederkehr solange eine PWM am Ventilausgang aus, bis dass ein neuer Ventilzustand vorgegeben wird.

Parameter einstellen auf "Zustand wie vor Busausfall".

Nach Busspannungswiederkehr wird der zuletzt vor Busspannungsausfall eingestellte und intern abgespeicherte Zustand (letzte Stellgröße/Ventil-Sollposition und Zustand des Objektes "Zwangsstellung") nachgeführt. War die letzte Stellgröße vor Busausfall durch die Stellgrößenbegrenzung begrenzt, so wird der begrenzte Wert als letzter aktiver Wert nach Busspannungswiederkehr nachgeführt.

- i Das parametrierte "Verhalten nach Busspannungswiederkehr" wird beim Einschalten der Busspannung nur dann ausgeführt, wenn der letzte ETS-Programmiervorgang der Applikation oder der Parameter länger als ca. 20 s zurückliegt. Andernfalls (T $_{\rm ETS}$  < 20 s) wird auch bei Buswiederkehr das "Verhalten nach ETS-Programmiervorgang" ausgeführt.
- i Bei den Einstellungen "Ventil auf Wert für Zwangsstellung" und "Ventil auf Wert für Notbetrieb" ist Folgendes zu beachten: Das Gerät greift lediglich auf die in der ETS konfigurierten Ventilpositionswerte (0...100 %) zurück. Die Zwangsstellungsfunktion oder der Notbetrieb werden dabei nicht aktiviert! Jedoch ist zu beachten, dass der Wert für die Zwangsstellung eine höhere Priorität als eine Stellgrößenbegrenzung besitzt. Demnach wird ein nach Busspannungswiederkehr eingestellter Wert für die Zwangsstellung nicht durch die Stellgrößenbegrenzung begrenzt! Ein Wert für den Notbetrieb kann jedoch begrenzt werden. Die Werte für Zwangsstellung und Notbetrieb sind zudem abhängig vom Sommer- / Winterbetrieb des Geräts. Falls die Betriebsartenumschaltung zu den Ventilausgängen freigegeben ist (siehe Seite [34](#page-33-0)[-35](#page-34-0)), werden in der ETS zwei getrennte Ventilpositionswerte für Sommerbetrieb und Winterbetrieb konfiguriert und unterschieden. Nach Busspannungswiederkehr initialisiert sich das Gerät neu und verwendet die Betriebsart, die in der ETS beim Parameter "Betriebsart nach Gerätereset" konfiguriert wurde.
- i Bei Einstellung "Zustand wie vor Busausfall": Ein ETS-Programmiervorgang der Applikation oder der Parameter löscht die intern abgespeicherten Zustände.
- i Ein nach Busspannungswiederkehr eingestellter Ventilzustand wird im Statusobjekt nachgeführt.
- i Die Zykluszeiten des Festsitzschutzes und der Stellgrößenüberwachung werden neu gestartet, nachdem die Busspannungsversorgung wieder eingeschaltet wurde.
- i Nach Busspannungswiederkehr wird der in der ETS konfigurierte Ventilzustand eingestellt. Dabei wird auch die Statusmeldung "Ventil geschlossen" gemäß dem aktuellen Zustand aktualisiert und ein Telegramm auf den Bus ausgesendet, sofern die Statusmeldung freigegeben ist. Das Aussenden des Statustelegramms erfolgt jedoch erst, nachdem die in der ETS konfigurierte Verzögerungszeit nach Busspannungswiederkehr abgelaufen ist.
- i Optional kann nach Busspannungswiederkehr die Stellgrößenbegrenzung für 1 Byte große Stellgrößenwerte aktiv sein (siehe Seite [51](#page-50-0)). In diesem Fall ist zu beachten, dass die nach Busspannungswiederkehr vorgegebenen Reaktionen durch die Stellgrößenbegrenzung beeinflusst und somit begrenzt werden (Ausnahme: "Ventil auf Wert für Zwangsstellung").
- i Das Gerät nimmt eine vor Busspannungsausfall gesendete Kurzschlussmeldung nach Busspannungswiederkehr durch das Aussenden eines Alarmtelegramms entsprechend der in der ETS eingestellten Polarität zurück (siehe Seite [55\)](#page-54-0).

### **Verhalten nach ETS-Programmiervorgang einstellen**

Der Parameter "Verhalten nach ETS-Programmiervorgang" ist auf der Parameterseite "A1 - Allgemein" angelegt. Über diesen Parameter kann das Verhalten des Ventilausgangs unabhängig zum Verhalten nach Busspannungswiederkehr parametriert werden.

Parameter einstellen auf "Ventil schließen".

Das Gerät schließt die angeschlossenen Ventilantriebe vollständig nach einem ETS-Programmiervorgang. Dabei wird der in der ETS konfigurierte Ventil-Wirksinn berücksichtigt, so dass bei stromlos geschlossenen Ventilen der Ausgang ausgeschaltet und bei stromlos geöffneten Ventilen der Ausgang bestromt wird.

■ Parameter einstellen auf "Ventil öffnen".

Das Gerät öffnet die angeschlossenen Ventilantriebe vollständig nach einem ETS-Programmiervorgang. Dabei wird der in der ETS konfigurierte Ventil-Wirksinn berücksichtigt, so dass bei stromlos geöffneten Ventilen der Ausgang ausgeschaltet und bei stromlos geschlossenen Ventilen der Ausgang bestromt wird.

Parameter einstellen auf "Ventile auf Wert für Zwangsstellung".

Das Gerät stellt die angeschlossenen Ventilantriebe auf den in der ETS konfigurierten Wert für die Zwangsstellung (0...100 %) ein. Bei den Einstellungen 0 % wird der Ausgang vollständig geschlossen, bei der Einstellung 100 % vollständig geöffnet. Das Bestromen des Ventilausgangs geschieht grundsätzlich unter Berücksichtigung des eingestellten Ventil-Wirksinns.

Bei den Einstellungen 1...99 % für den Zwangsstellungswert führt das Gerät nach einem ETS-Programmiervorgang solange eine PWM am Ventilausgang aus, bis dass eine neue Stellgröße oder eine andere Funktion vorgegeben oder aktiviert wird. In diesem Fall wird die PWM nach einem ETS-Programmiervorgang ausgeführt, und zwar auch für den Fall, dass der Ausgang auf eine schaltende Stellgröße (1 Bit) konfiguriert ist!

Parameter einstellen auf "Ventile auf Wert für Notbetrieb".

Das Gerät stellt die angeschlossenen Ventilantriebe auf den in der ETS konfigurierten Wert für die Notbetrieb (0...100 %) ein. Bei den Einstellungen 0 % wird der Ausgang vollständig geschlossen, bei der Einstellung 100 % vollständig geöffnet. Das Bestromen des Ventilausgangs geschieht grundsätzlich unter Berücksichtigung des eingestellten Ventil-Wirksinns.

Bei den Einstellungen 1...99 % für den Notbetriebswert führt das Gerät nach einem ETS-Programmiervorgang solange eine PWM am Ventilausgang aus, bis dass eine neue Stellgröße oder eine andere Funktion vorgegeben oder aktiviert wird. In diesem Fall wird die PWM nach einem ETS-Programmiervorgang ausgeführt, und zwar auch für den Fall, dass der Ausgang auf eine schaltende Stellgröße (1 Bit) konfiguriert ist!

- i Bei den Einstellungen "Ventil auf Wert für Zwangsstellung" und "Ventil auf Wert für Notbetrieb" ist Folgendes zu beachten: Das Gerät greift lediglich auf die in der ETS konfigurierten Ventilpositionswerte (0...100 %) zurück. Die Zwangsstellungsfunktion oder der Notbetrieb werden dabei nicht aktiviert! Jedoch ist zu beachten, dass der Wert für die Zwangsstellung eine höhere Priorität als eine Stellgrößenbegrenzung besitzt. Demnach wird ein nach einem ETS-Programmiervorgang eingestellter Wert für die Zwangsstellung nicht durch die Stellgrößenbegrenzung begrenzt! Ein Wert für den Notbetrieb kann jedoch begrenzt werden. Die Werte für Zwangsstellung und Notbetrieb sind zudem abhängig vom Sommer- / Winterbetrieb des Geräts. Falls die Betriebsartenumschaltung zu den Ventilausgängen freigegeben ist (siehe Seite [34](#page-33-0)[-35](#page-34-0)), werden in der ETS zwei getrennte Ventilpositionswerte für Sommerbetrieb und Winterbetrieb konfiguriert und unterschieden.
- i Das an dieser Stelle parametrierte Verhalten wird nach jedem Applikations- oder Parameter-Download durch die ETS ausgeführt. Der einfache Download nur der physikalischen Adresse oder ein partielles Programmieren nur der Gruppenadressen bewirkt, dass nicht dieser Parameter berücksichtigt, sondern das parametrierte "Verhalten nach Busspannungswiederkehr" ausgeführt wird!
- i Optional kann nach einem ETS-Programmiervorgang die Stellgrößenbegrenzung für 1 Byte große Stellgrößenwerte aktiv sein (siehe Seite [51](#page-50-0)). In diesem Fall ist zu beachten, dass die nach einem ETS-Programmiervorgang vorgegebenen Reaktionen durch die Stellgrößenbegrenzung beeinflusst und somit begrenzt werden (Ausnahme: "Ventil auf Wert für Zwangsstellung").

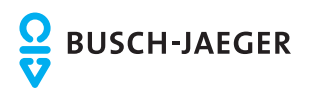

- i Nach einem ETS-Prohrammiervorgang wird der in der ETS konfigurierte Ventilzustand eingestellt. Dabei wird auch die Statusmeldung "Ventil geschlossen" vom Gerät gemäß dem aktuellen Zustand aktualisiert und ein Telegramm auf den Bus ausgesendet, sofern die Statusmeldung freigegeben ist. Das Aussenden des Statustelegramms erfolgt jedoch erst, nachdem die in der ETS konfigurierte Verzögerungszeit nach Busspannungswiederkehr abgelaufen ist.
- i Ein nach einem ETS-Programmiervorgang eingestellter Ventilzustand wird im Rückmeldeobjekt nachgeführt.

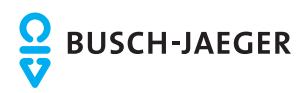

### **4.2.4.4.2 Einstellungen zur Stellgröße**

### **Stellgrößenauswertung**

Der Ventilausgang kann wahlweise schaltend durch ein 1 Bit Stellgrößentelegramm oder alternativ stetig durch ein 1 Byte Stellgrößentelegramm angesteuert werden. Stetige Stellgrößen werden durch eine Pulsweitenmodulation am Ausgang umgesetzt. Dabei ist allgemein die Zykluszeit des Ausgangssignal parametrierbar.

Stellgrößentelegramme werden in der Regel durch einen KNX/EIB-Raumtemperaturregler (RTR) über den Bus an das Gerät übermittelt. Dabei generiert der Raumtemperaturregler anhand eines Regelalgorithmus die Stellgrößentelegramme. Es ist zu beachten, dass der Heizungsaktor selbst keine Temperaturregelung durchführt!

### **Art der Stellgröße (1 Bit / 1 Byte) konfigurieren**

Die Art der Stellgröße kann eingestellt werden. Diese Konfiguration ist auf der Parameterseite "A1 - Stellgröße" möglich.

■ Den Parameter "Art der Stellgröße" einstellen auf "schaltend (1 Bit)".

Das über das 1 Bit Objekt "Stellgröße" empfangene Schalttelegramm wird im Normalbetrieb direkt an den Ventilausgang des Geräts unter Berücksichtigung des Ventil-Wirksinns (stromlos geöffnet / stromlos geschlossen) weitergeleitet (Bild 14). Somit wird bei einem empfangenen "EIN"-Telegramm das Ventil vollständig geöffnet (Ausgang bestromt bei Ventil-Wirksinn = geschlossen / Ausgang nicht bestromt bei Ventil-Wirksinn = geöffnet).

Das Ventil wird vollständig geschlossen, wenn ein "AUS"-Telegramm empfangen wird (Ausgang nicht bestromt bei Ventil-Wirksinn = geschlossen / Ausgang bestromt bei Ventil-Wirksinn = geöffnet).

Bei einer Zwangsstellung, im Notbetrieb, nach einem ETS-Programmiervorgang und bei Busspannungswiederkehr kann auch bei 1 Bit großer Stellgröße ein stetiger Ventil-Sollpositionswert (0...100 %) in der ETS parametriert und aktiviert werden. In diesem Fall wird der Sollwert durch eine Pulsweitenmodulation unter Berücksichtigung des Parameters "Zykluszeit (PWM des Ventilausgangs)" am Ventilausgang eingestellt (siehe "Pulsweitenmodulation bei stetigen Stellgrößen und stetigen Soll-Ventilpositionen").

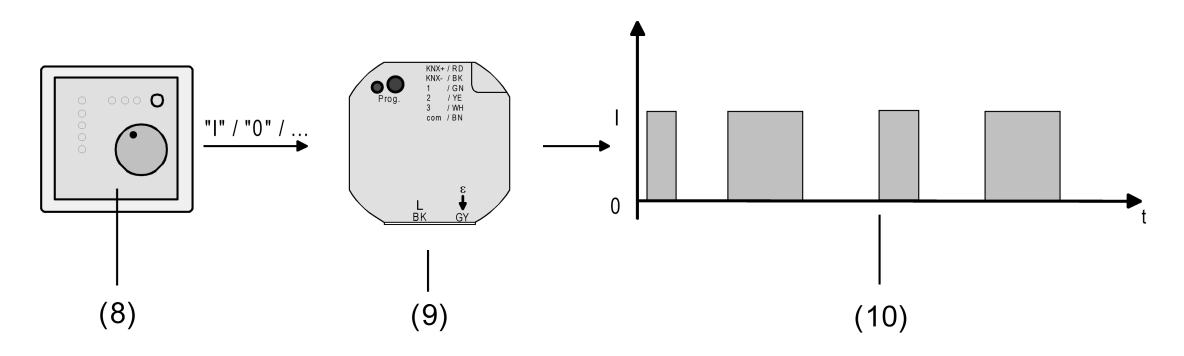

Bild 14: Stellgrößenprinzip bei schaltender Stellgröße

- (8) Raumtemperaturregler (RTR) (Stellgröße "1 Bit")
- (9) Heizungsaktor
- (10) Schaltendes Ausgangssignal für Ventilantriebe
- Den Parameter "Art der Stellgröße" einstellen auf "stetig (1 Byte)".

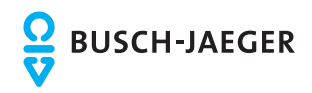

Das über das 1 Byte Objekt "Stellgröße" empfangene Werttelegramm wird im Normalbetrieb durch das Gerät in ein äquivalentes pulsweitenmoduliertes Schaltsignal an den Ventilausgängen umgesetzt (Bild 15). Der aus dieser Modulation resultierende Mittelwert des Ausgangssignals ist unter Berücksichtigung der im Gerät einstellbaren Zykluszeit (T) ein Maß für die gemittelte Ventilstellung des Stellventils und somit eine Referenz für die eingestellte Raumtemperatur (siehe "Pulsweitenmodulation bei stetigen Stellgrößen und stetigen Soll-Ventilpositionen").

Eine Verschiebung des Mittelwerts und somit eine Veränderung der Heiz- oder Kühlleistung wird durch die Veränderung des Tastverhältnisses des Ein- und Ausschaltimpulse des Ausgangssignals erzielt. Das Tastverhältnis wird ständig durch das Gerät in Abhängigkeit der empfangenen Stellgröße (Normalbetrieb) oder der Ventil-Sollposition (Zwangsstellung, Notbetrieb, nach ETS-Programmiervorgang, bei Busspannungswiederkehr) angepasst.

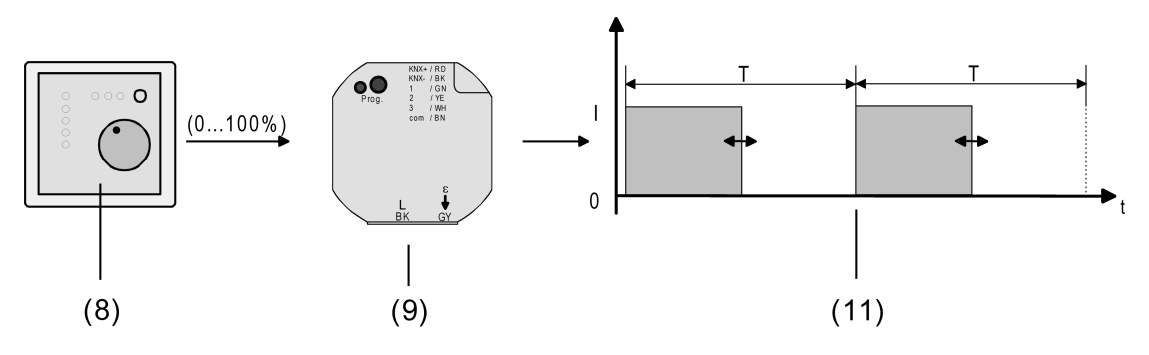

Bild 15: Stellgrößenprinzip bei stetiger Stellgröße

- (8) Raumtemperaturregler (RTR) (Stellgröße "1 Byte")
- (9) Heizungsaktor
- (11) Pulsweitenmoduliertes Ausgangssignal für Ventilantriebe

### **Pulsweitenmodulation bei stetigen Stellgrößen und stetigen Soll-Ventilpositionen**

### Funktionsweise einer Pulsweitenmodulation:

Sobald das Gerät eine stetige Stellgröße oder einen in der ETS konfigurierten stetigen Ventil-Sollpositionswert am Ventilausgang einstellen soll, moduliert es das Ausgangssignal über die Einschalt-Pulsweite. Der aus dieser Modulation resultierende Mittelwert (M) des Ausgangssignals ist unter Berücksichtigung der im Gerät einstellbaren Zykluszeit (T) ein Maß für die gemittelte Ventilstellung des Stellventils und somit eine Referenz für die eingestellte Raumtemperatur (Bild 16).

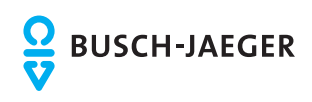

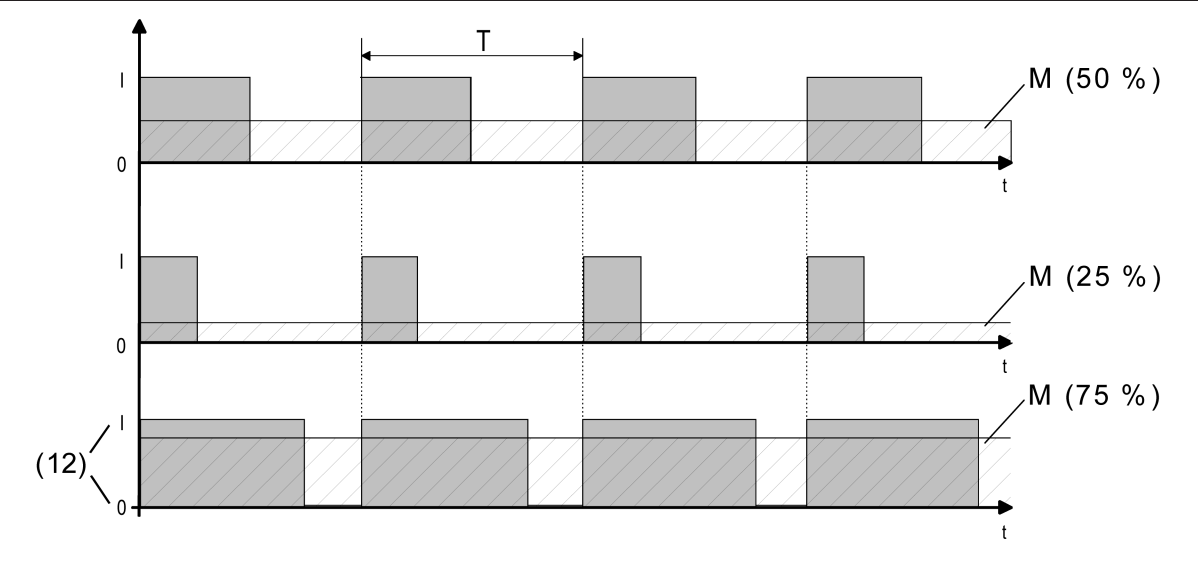

Bild 16: Pulsweitenmodulation eines Ventil-Ausgangssignals

(12) Ventilzustand (0 = Ventil geschlossen / I = Ventil geöffnet)

Eine Verschiebung des Mittelwerts und somit eine Veränderung der Heiz- oder Kühlleistung wird durch die Veränderung des Tastverhältnisses des Ein- und Ausschaltimpulse des Ausgangssignals erzielt. Das Tastverhältnis wird ständig durch das Gerät in Abhängigkeit der empfangenen Stellgröße (Normalbetrieb) oder der Ventil-Sollposition (Zwangsstellung, Notbetrieb, nach ETS-Programmiervorgang, bei Busspannungswiederkehr) angepasst.

### Anpassung der Pulsweitenmodulation:

Häufig unterliegen Regelkreise Veränderungen bei der Sollwertvorgabe (z. B. Frostschutz, Nachtbetrieb, ...) oder kurzzeitig einwirkenden Störgrößen (z. B. Messwertschwankungen durch kurzes Öffnen von Fenstern oder Türen in der Nähe des Sensors). Damit in diesen Fällen auch bei längeren Zykluszeiten (typisch 10...20 Minuten) möglichst schnell und korrekt die Einstellung des Tastverhältnisses der gewünschten Stellgröße erzielt werden kann, ohne die Reaktionszeit der Regelstrecke negativ zu beeinflussen, bedient sich das Gerät eines besonderen und sehr effektiven Verfahrens zur kontinuierlichen Stellgrößenanpassung.

Dabei werden die folgenden Fälle unterschieden...

Fall 1:

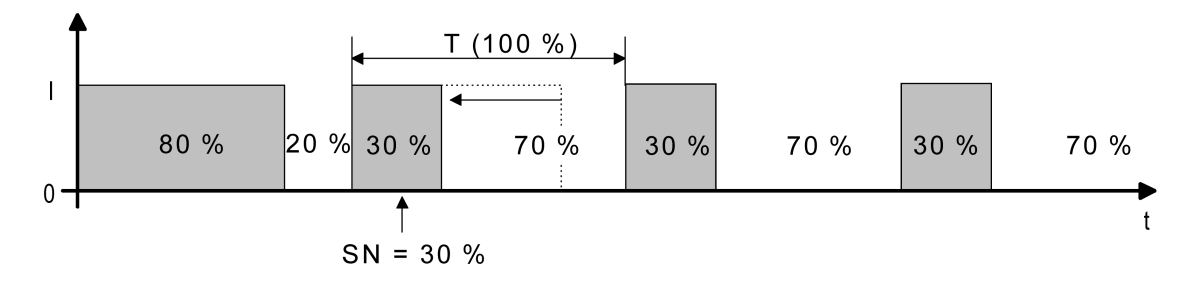

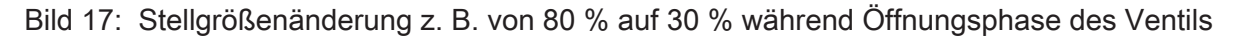

Vor der Vorgabe eines neuen Ventil-Sollpositionswerts (SN = 30 %) war der alte Sollwert (80 %) aktiv. Währen der Öffnungsphase des Ventils wird nun der neue Sollwert vorgegeben. Zu diesem Zeitpunkt erkennt das Gerät, dass es noch möglich ist, die Öffnungsphase zu

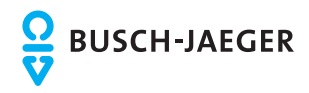

verkürzen, damit sie der neuen Ventilposition (30 %) entspricht. Die Zykluszeit (T) bleibt von diesem Vorgang unberührt.

Es wird unmittelbar nach Empfang des neuen Ventil-Sollpositionswerts das neue Tastverhältnis eingestellt.

Fall 2:

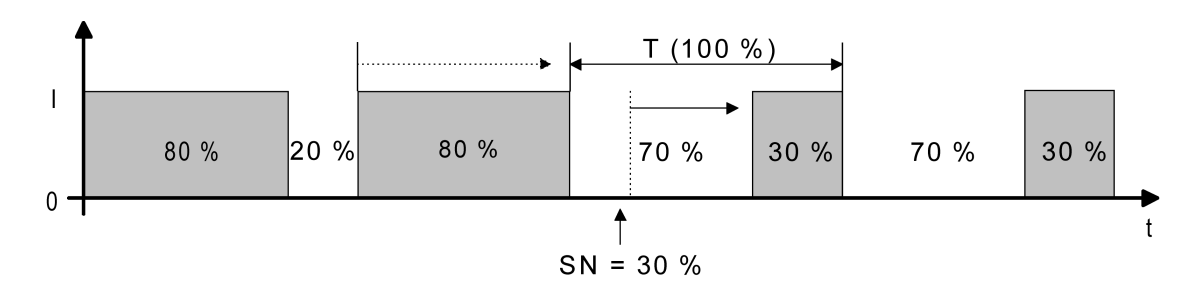

Bild 18: Stellgrößenänderung z. B. von 80 % auf 30 % während Schließphase des Ventils

Vor der Vorgabe eines neuen Ventil-Sollpositionswerts (SN = 30 %) war der alte Sollwert (80 %) aktiv. Währen der Schließphase des Ventils wird nun der neue Sollwert vorgegeben. Zu diesem Zeitpunkt erkennt das Gerät, dass es noch möglich ist, die Schließphase zu verlängern, damit sie der neuen Ventilposition (30 %) entspricht. Die Zykluszeit (T) bleibt unverändert, der Startzeitpunkt der Periode wird jedoch automatisch verschoben.

Es wird unmittelbar nach Empfang des neuen Ventil-Sollpositionswerts das neue Tastverhältnis eingestellt.

Fall 3:

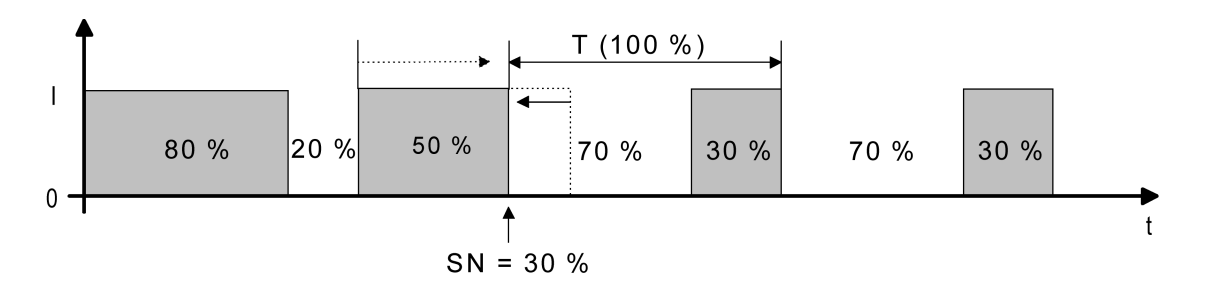

Bild 19: Stellgrößenänderung z. B. von 80 % auf 30 % während Öffnungsphase des Ventils (Öffnungsphase zu lang)

Vor der Vorgabe eines neuen Ventil-Sollpositionswerts (SN = 30 %) war der alte Sollwert (80 %) aktiv. Währen der Öffnungsphase des Ventils wird nun der neue Sollwert vorgegeben. Zu diesem Zeitpunkt erkennt das Gerät, dass es erforderlich ist, sofort die Öffnungsphase abzubrechen und das Ventil zu schließen, damit das Tastverhältnis der neuen Ventilposition (30 %) entspricht. Die Zykluszeit (T) bleibt unverändert, der Startzeitpunkt der Periode wird jedoch automatisch verschoben.

Es wird unmittelbar nach Empfang des neuen Ventil-Sollpositionswerts das neue Tastverhältnis eingestellt.

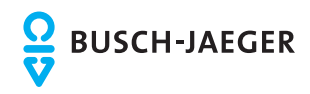

Fall 4:

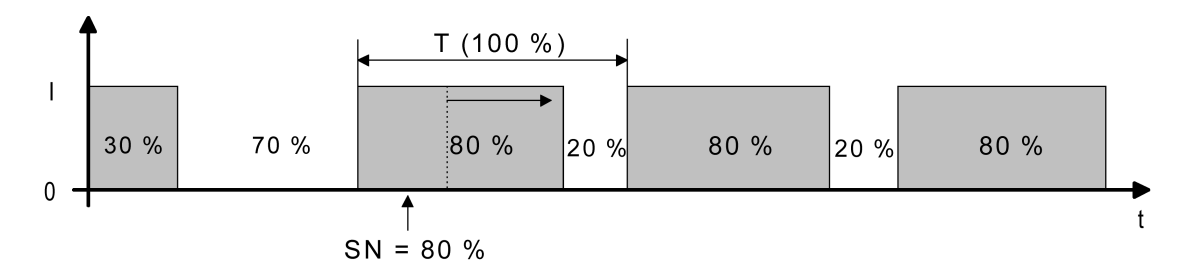

Bild 20: Stellgrößenänderung z. B. von 30 % auf 80 % während Öffnungsphase des Ventils

Vor der Vorgabe eines neuen Ventil-Sollpositionswerts (SN = 80 %) war der alte Sollwert (30 %) aktiv. Währen der Öffnungsphase des Ventils wird nun der neue Sollwert vorgegeben. Zu diesem Zeitpunkt erkennt das Gerät, dass es noch möglich ist, die Öffnungsphase zu verlängern, damit sie der neuen Ventilposition (80 %) entspricht. Die Zykluszeit (T) bleibt von diesem Vorgang unberührt.

Es wird unmittelbar nach Empfang des neuen Ventil-Sollpositionswerts das neue Tastverhältnis eingestellt.

Fall 5:

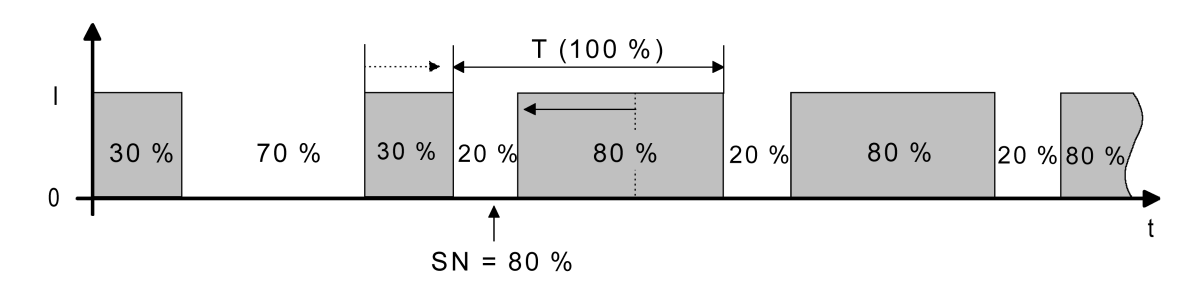

Bild 21: Stellgrößenänderung z. B. von 30 % auf 80 % während Schließphase des Ventils

Vor der Vorgabe eines neuen Ventil-Sollpositionswerts (SN = 80 %) war der alte Sollwert (30 %) aktiv. Währen der Schließphase des Ventils wird nun der neue Sollwert vorgegeben. Zu diesem Zeitpunkt erkennt das Gerät, dass es noch möglich ist, die Schließphase zu verkürzen, damit sie der neuen Ventilposition (80 %) entspricht. Die Zykluszeit (T) bleibt unverändert, der Startzeitpunkt der Periode wird jedoch automatisch verschoben.

Es wird unmittelbar nach Empfang des neuen Ventil-Sollpositionswerts das neue Tastverhältnis eingestellt.

Fall 6:

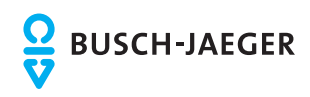

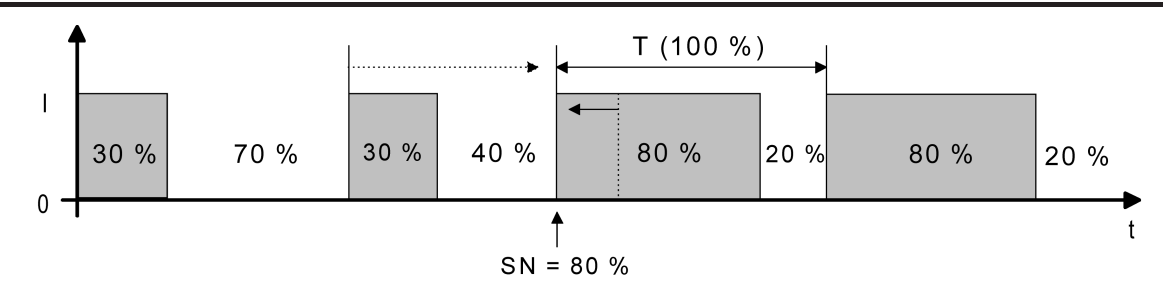

Bild 22: Stellgrößenänderung z. B. von 30 % auf 80 % während Schließphase des Ventils (Schließphase zu lang)

Vor der Vorgabe eines neuen Ventil-Sollpositionswerts (SN = 80 %) war der alte Sollwert (30 %) aktiv. Währen der Schließphase des Ventils wird nun der neue Sollwert vorgegeben. Zu diesem Zeitpunkt erkennt das Gerät, dass es erforderlich ist, sofort die Schließphase abzubrechen und das Ventil zu öffnen, damit das Tastverhältnis der neuen Ventilposition (80 %) entspricht. Die Zykluszeit (T) bleibt unverändert, der Startzeitpunkt der Periode wird jedoch automatisch verschoben.

Es wird unmittelbar nach Empfang des neuen Ventil-Sollpositionswerts das neue Tastverhältnis eingestellt.

### Zykluszeit der Pulsweitenmodulation:

Die Zykluszeit legt die Schaltfrequenz eines pulsweitenmodulierten Ausgangssignals fest. Die variable Verstellmöglichkeit der Zykluszeit in der ETS erlaubt eine Anpassung an die Verstellzykluszeiten der verwendeten Stellantriebe (Verfahrzeit, die der Antrieb zur Verstellung des Ventils von der vollständig geschlossenen Position bis zur vollständig geöffneten Position benötigt). Bei der Einstellung ist sind die Totzeiten der Ventilantriebe (Zeit, in der die Stellantriebe beim Ein- oder Ausschalten keine Reaktion zeigen) zu berücksichtigen. Werden verschiedene Antriebe mit unterschiedlichen Verstellzykluszeiten eingesetzt, so ist die größere der Zeiten zu berücksichtigen.

Die Zykluszeit wird auf der Parameterseite "A1 - Zeiten" festgelegt.

i Ggf. ist es in Abhängigkeit der verwendeten Antriebe erforderlich, diese bei der Erstinbetriebnahme für eine längere Zeit zu bestromen, damit die Antriebe betriebsbereit werden (Angaben des Antriebsherstellers beachten)!

Grundsätzlich können bei der Konfiguration der Zykluszeit zwei Fälle unterschieden werden...

Fall 1: Zykluszeit > 2 x Verstellzykluszeit der verwendeten elektrothermischen Antriebe (ETA)

In diesem Fall sind die Ein- oder Ausschaltzeiten des Ventilausgangs so lang, dass den Antrieben ausreichend Zeit bleibt, in einer Periode vollständig auf- oder zuzufahren.

Vorteile:

Der gewünschte Mittelwert zur Stellgröße und somit die geforderte Raumtemperatur wird auch bei mehreren gleichzeitig angesteuerten Antrieben relativ genau eingestellt.

Nachteile:

Zu beachten ist, dass bedingt durch den ständig 'durchzufahrenden' vollen Ventilhub die Lebenserwartung der Antriebe sinken kann. Unter Umständen kann bei sehr langen

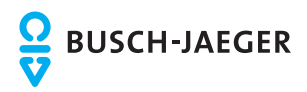

Zykluszeiten (> 15 Minuten) und einer geringeren Trägheit des Systems die Wärmeabgabe an den Raum in der Nähe der Heizkörper ungleichmäßig sein und als störend empfunden werden.

- $\overline{\mathbf{i}}$  Diese Einstellung zur Zykluszeit ist für träge Heizsysteme (z. B. Fußbodenheizung) zu empfehlen.
- i Auch bei einer größeren Anzahl angesteuerter evtl. verschiedener Antriebe ist diese Einstellung zu empfehlen, damit die Verfahrwege der Ventile besser gemittelt werden können.

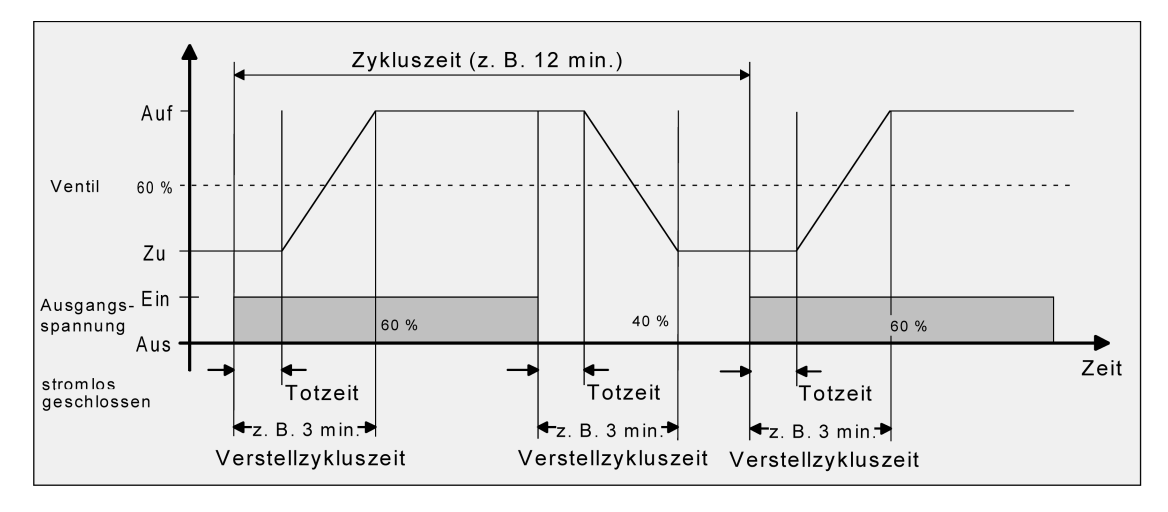

Bild 23: Idealisierter Verlauf des Ventilhubs exemplarisch dargestellt für eine Stellgröße von ca. 60 % eines stromlos geschlossenen Ventils

Fall 2: Zykluszeit < Verstellzykluszeit der verwendeten elektrothermischen Antriebe (ETA)

Bei diesem Fall sind die Ein- oder Ausschaltzeiten des Ventilausgangs so kurz, dass den Antrieben keine ausreichende Zeit bleibt, in einer Periode vollständig auf- oder zuzufahren.

### Vorteile:

Bei dieser Einstellung wird für einen kontinuierlichen Wasserfluss durch die Heizkörper gesorgt und somit eine gleichmäßige Wärmeabgabe an den Raum ermöglicht. Wird nur ein Stellantrieb angesteuert, ist es für den Regler möglich, durch kontinuierliche Anpassung der Stellgröße die durch die kurze Zykluszeit herbeigeführte Mittelwertverschiebung

### Nachteile:

Werden mehr als ein Antrieb gleichzeitig angesteuert, wird der gewünschte Mittelwert zur Stellgröße und somit die geforderte Raumtemperatur nur sehr schlecht bzw. mit größeren Abweichungen eingestellt.

auszugleichen und somit die gewünschte Raumtemperatur einzustellen.

i Diese Einstellung zur Zykluszeit ist für 'schnellere' Heizsysteme (z. B. Flächenheizkörper) zu empfehlen.

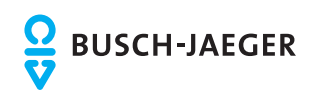

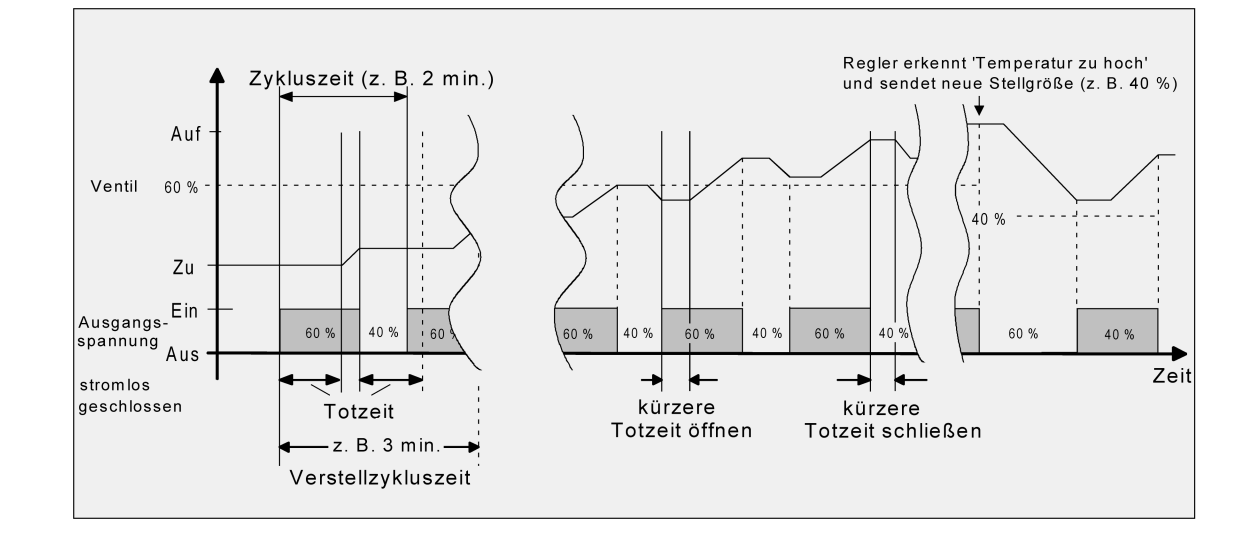

Bild 24: Idealisierter Verlauf des Ventilhubs exemplarisch dargestellt für eine Stellgröße von zunächst ca. 60 % eines stromlos geschlossenen Ventils

Durch den kontinuierlichen Wasserfluss durch das Ventil und somit durch die stetige Erwärmung des Antriebs verändern sich die Totzeiten der Antriebe bei der Öffnungs- und Schließphase. Bedingt durch die kurze Zykluszeit unter Berücksichtigung der Totzeiten wird die geforderte Stellgröße (Mittelwert) nur mit einer u. U. größeren Abweichung eingestellt. Damit die Raumtemperatur nach einer gewissen Zeit konstant eingeregelt werden kann, muss der Regler durch kontinuierliche Anpassung der Stellgröße die durch die kurze Zykluszeit herbeigeführte Mittelwertverschiebung ausgleichen. Gewöhnlich sorgt der im Regler implementierte Regelalgorithmus (PI Regelung) dafür, Regelabweichungen auszugleichen.

### **Zyklische Stellgrößenüberwachung**

Das Gerät bietet die Möglichkeit, die Stellgröße des Ventilausgangs zu überwachen. Die Überwachung prüft, ob innerhalb eines in der ETS festlegbaren Zeitintervalls Stellgrößentelegramme durch das Gerät empfangen wurden. Bleiben in der Überwachungszeit Telegramme aus, aktiviert das Gerät den Notbetrieb und stellt die angeschlossenen Ventilantriebe auf eine in der ETS parametrierte Notbetriebs-Ventilposition ein. In der Regel sendet ein Raumtemperaturregler seine Stellgrößen zyklisch auf den Bus aus, wenn die zyklische Überwachung aktiviert ist (Bild 25).

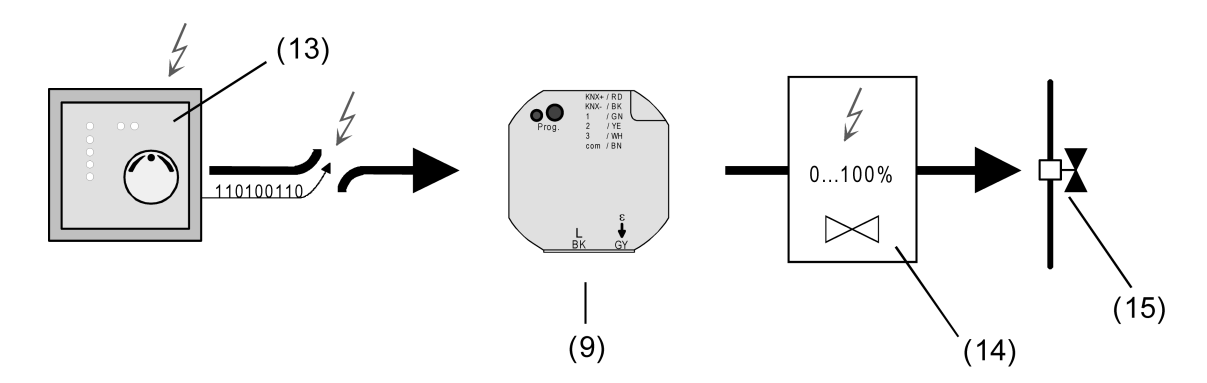

Bild 25: Prinzip der zyklischen Stellgrößenüberwachung im Störfall (z. B. Leitungsbruch)

- (9) Heizungsaktor
- (13) Gestörter Raumtemperaturregler mit zyklischer Telegrammübertragung der Stellgrößen

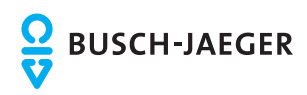

(14) Ventil-Sollpositionswert für Notbetrieb

(15) Ventilantrieb

Die Überwachungszeit kann im Gerät von 1 Minute bis 59 Minuten konfiguriert werden, wobei das Gerät automatisch noch ein Sicherheits-Zeitfenster von 30 Sekunden auf die parametrierte Zeit aufaddiert.

Das Gerät erwartet in der Überwachungszeit mindestens ein Stellgrößentelegramm. Wird ein Telegramm empfangen, so setzt das Gerät die Überwachungszeit für den Ventilausgang zurück und startet das Zeitintervall neu.

 Die zyklische Überwachung beginnt sofort nach der Inbetriebnahme durch die ETS oder nach dem Einschalten der Busspannung.

Bleibt bei eingeschalteter Busspannung ein Telegrammempfang bis zum Ablauf der Überwachungszeit aus, nimmt der Ventilausgang unmittelbar den in der ETS konfigurierten Ventilzustand des Notbetriebs ein. Dabei kann das Gerät zudem eine 1 Bit Alarmmeldung über das Objekt "Alarm Überwachung Stellgröße" auf den Bus aussenden, sofern das Alarmobjekt in der ETS mit einer Gruppenadresse verbunden ist. Die Telegrammpolarität dieser Alarmmeldung ist in der ETS konfigurierbar.

Der Ventilzustand für den Notbetrieb wird in der ETS als stetige Ventil-Notposition (0 %... 100 %) hinterlegt, die bei aktivem Notbetrieb als Ventil-Sollposition übernommen und durch eine Pulsweitenmodulation ausgeführt wird. Die Ventil-Notposition kann für Sommer- oder Winterbetrieb in der ETS unterschiedlich eingestellt werden, falls die Betriebsartenumschaltung freigegeben ist.

i Bei einem aktiven Notbetrieb wird die konfigurierte Pulsweitenmodulation auch ausgeführt, wenn der Ventilausgang auf eine schaltende 1 Bit Stellgröße parametriert ist.

Erst mit dem Empfang eines neues Stellgrößentelegramms setzt das Gerät die Überwachungszeit wieder zurück, startet diese neu und stellt den Ventilausgang wieder gemäß der Stellgrößenvorgabe ein. Der Notbetrieb wird dann automatisch beendet. Dabei wird auch die Alarmmeldung wieder zurück genommen, indem das Gerät ein invertiertes Alarmtelegramm auf den Bus aussendet.

### **Zyklische Stellgrößenüberwachung freigeben**

Die zyklische Überwachung der Stellgröße kann auf der Parameterkarte "A1 - Stellgröße" freigegeben werden.

Den Parameter "Zyklische Überwachung der Stellgröße" einstellen auf "freigegeben". Die "Zeit für zyklische Überwachung Stellgrößen" auf der Parameterseite "A1 - Zeiten" auf die erforderliche Überwachungszeit konfigurieren. Die dort eingestellte Zeit sollte mit der Zeit für das zyklische Senden der Stellgröße des Raumtemperaturreglers übereinstimmen. Den Parameter "Wert für Notbetrieb (0...100%)" auf der Parameterseite "A1 - Allgemein" auf die erforderliche Ventil-Notposition konfigurieren. Der Parameter "Wert für Notbetrieb..." ist ggf. zweimal sichtbar, wenn die Betriebsartenumschaltung freigegeben ist. In diesem Fall können unterschiedliche Ventil-Notpositionen" für Sommer- und Winterbetrieb in der ETS vorgegeben werden.

Die zyklische Stellgrößenüberwachung ist freigegeben und das Kommunikationsobjekt "Alarm Überwachung Stellgröße" wird in der ETS sichtbar. Im störungsfreien Betrieb muss das Stellgrößenobjekt des entsprechenden Ventilausgangs innerhalb der Überwachungszeit zyklisch mit Telegrammen beschrieben werden.

■ Den Parameter "Zyklische Überwachung der Stellgröße" einstellen auf "gesperrt". Die zyklische Überwachung ist vollständig gesperrt. Es findet keine Telegrammüberwachung des Stellgrößenobjekts statt.

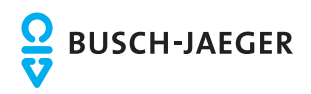

- i Nach Busspannungswiederkehr und nach einem ETS-Programmiervorgang wird das Objekt "Alarm Überwachung Stellgröße" initialisiert, so dass vom Gerät auch ein Telegramm auf den Bus ausgesendet wird. Nach Busspannungswiederkehr und nach einem ETS-Programmiervorgang erfolgt das automatische Aussenden des Alarmtelegramms jedoch erst, wenn auch die in der ETS konfigurierte "Verzögerung nach Busspannungswiederkehr" abgelaufen ist.
- i Die Betriebsart (Sommer / Winter) kann auch während eines aktivierten Notbetriebs über das Objekt umgeschaltet werden. In diesem Fall passt das Gerät unmittelbar nach der Umschaltung die Pulsweitenmodulation auf den Ventilpositionswert der gültigen Betriebsart an.

### **Telegrammpolarität für Alarm-Objekt für Stellgrößenüberwachung einstellen**

Die Telegrammpolarität des 1 Bit Objektes "Alarm Überwachung Stellgröße" kann eingestellt werden. Die Konfiguration der Polarität ist auf der Parameterseite "A1 - Stellgröße" möglich.

Die zyklische Stellgrößenüberwachung muss zuvor freigeschaltet worden sein.

Den Parameter "Polarität Objekt 'Alarm Überwachung Stellgröße'" einstellen auf "Objektwert beim Ausbleiben von Stellgrößen = 0".

Eine Störung bei der Stellgrößenüberwachung (Notbetrieb) wird durch ein "AUS"- Telegramm signalisiert (Alarm). Beim Zurücksetzen der Störung (Notbetrieb beendet) wird ein "EIN"-Telegramm auf den Bus ausgesendet (kein Alarm).

Den Parameter "Polarität Objekt 'Alarm Überwachung Stellgröße'" einstellen auf "Objektwert beim Ausbleiben von Stellgrößen = 1".

Eine Störung bei der Stellgrößenüberwachung (Notbetrieb) wird durch ein "EIN"- Telegramm signalisiert (Alarm). Beim Zurücksetzen der Störung (Notbetrieb beendet) wird ein "AUS"-Telegramm auf den Bus ausgesendet (kein Alarm).

### **Stellgrößenbegrenzung**

Sofern der Ventilausgang über 1 Byte stetige Stellgrößentelegramme angesteuert wird, kann optional in der ETS eine Stellgrößenbegrenzung konfiguriert werden. Die Stellgrößenbegrenzung ermöglicht das Einschränken von über den Bus vorgegebenen Stellgrößenwerten an den Bereichsgrenzen "Minimum" und "Maximum". Die Grenzen werden in der ETS fest eingestellt und können bei aktiver Stellgrößenbegrenzung im Betrieb des Gerätes weder unterschritten, noch überschritten werden.

i Die Stellgrößenbegrenzung ist in der ETS nicht konfigurierbar, sofern der Ventilausgang auf 1 Bit schaltende Stellgrößen parametriert ist.

Die Stelllgrößenbegrenzung kann entweder über ein separates 1 Bit Kommunikationsobjekt aktiviert oder inaktiviert werden, oder alternativ auch permanent aktiv sein. Bei Steuerung über das Objekt ist es möglich, die Stellgrößenbegrenzung automatisch nach Busspannungswiederkehr oder nach einem ETS-Programmiervorgang durch das Gerät

aktivieren zu lassen.

Sobald die Stellgrößenbegrenzung aktiv ist, werden über den Bus empfangene Stellgrößen und auch Ventil-Sollpositionen, die durch den Notbetrieb (zyklische Stellgrößenüberwachung) vorgegeben werden, begrenzt. Wenn die Begrenzung aufgehoben wird, führt das Gerät die zuletzt vorgegebenen Stellgröße oder Ventil-Sollposition nicht automatisch auf die unbegrenzten Werte nach. Es muss nach der Begrenzung erst wieder eine neue Stellgröße oder Ventil-Sollposition vorgegeben werden, bis dass am Ventilausgang neue Werte eingestellt werden.

i In den Statusmeldungen ("Status Stellgröße" oder "Ventil geschlossen") wird stets die begrenzte Stellgröße berücksichtigt und rückgemeldet.

<span id="page-50-0"></span>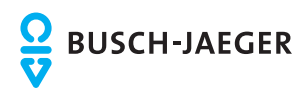

- i Die Zwangsstellung besitzt eine höhere Priorität als die Stellgrößenbegrenzung (siehe Kapitel 4.2.4.5. Prioritäten für den Ausgang). Somit wird bei einer Zwangsstellung immer der in der ETS konfigurierte Stellgrößen-Sollwert am Ventilausgang eingestellt und nicht durch die Stellgrößenbegrenzung begrenzt.
- $\left| i \right|$  Nach einem ETS-Programmiervorgang und bei Busspannungswiederkehr kann ein stetiger Ventil-Sollpositionswert (0...100 %) als "Wert für Zwangsstellung" oder "Wert für Notbetrieb" in der ETS parametriert und aktiviert werden. In diesem Fall ist Folgendes zu beachten:

Das Gerät greift lediglich auf die in der ETS konfigurierten Ventilpositionswerte (0...100 %) zurück. Die Zwangsstellungsfunktion oder der Notbetrieb werden dabei nicht aktiviert! Jedoch ist zu beachten, dass der Wert für die Zwangsstellung eine höhere Priorität als eine Stellgrößenbegrenzung besitzt. Demnach wird ein nach Busspannungswiederkehr oder nach einem ETS-Programmiervorgang eingestellter Wert für die Zwangsstellung nicht durch die Stellgrößenbegrenzung begrenzt! Ein Wert für den Notbetrieb kann jedoch begrenzt werden.

### **Stellgrößenbegrenzung freischalten**

Die Stellgrößenbegrenzung kann optional auf der Parameterseite "A1 - Stellgröße" freigegeben werden.

- Den Parameter "Stellgrößenbegrenzung" einstellen auf "freigegeben". Die Stellgrößenbegrenzung ist freigeschaltet. Es werden in der ETS weitere Parameter sichtbar.
- Den Parameter "Stellgrößenbegrenzung" einstellen auf "gesperrt". Die Stellgrößenbegrenzung ist deaktiviert.

### **Aktivierung der Stellgrößenbegrenzung konfigurieren**

Die Stelllgrößenbegrenzung kann entweder über ein separates 1 Bit Kommunikationsobjekt aktiviert oder inaktiviert werden, oder alternativ auch permanent aktiv sein. Die Konfiguration der Aktivierungseigenschaft erfolgt im Parametersatz der Stellgrößenbegrenzung auf der Parameterseite "A1 - Stellgröße".

Die Stellgrößenbegrenzung muss zuvor in der ETS freigegeben worden sein.

- Den Parameter "Aktivierung der Stellgrößenbegrenzung" einstellen auf "durch Objekt". In der ETS wird das 1 Bit Objekt "Stellgrößenbegrenzung" sichtbar. Die Telegrammpolarität dieses Objektes ist fest vorgegeben: "0" = Stellgrößenbegrenzung inaktiv / "1" = Stellgrößenbegrenzung aktiv. Sobald ein "1"-Telegramm über das Objekt empfangen wird, aktiviert das Gerät für den Ventilausgang die Stellgrößenbegrenzung. Erst ein "0"-Telegramm hebt die Begrenzung für Stellgrößentelegramme oder Ventil-Sollpostionswerte für den Notbetrieb wieder auf.
- i Die Initilaisierung des Objektes der Stellgrößenbegrenzung nach einem Gerätereset wird durch den Parameter "Stellgrößenbegrenzung nach Busspannungswiederkehr" definiert (siehe "Verhalten der Stellgrößenbegrenzung nach Gerätereset definieren" weiter unten).
- Den Parameter "Aktivierung der Stellgrößenbegrenzung" einstellen auf "permanent". Die Stellgrößenbegrenzung ist immer aktiv und kann nicht inaktiviert werden. Es steht kein separates Kommunikationsobjekt zur Verfügung. Lediglich durch eine Zwangsstellung des Ventilausgangs kann im normalen Betrieb des Gerätes die Stellgrößenbegrenzung umgangen werden.

### **Grenzwerte für Stellgrößenbegrenzung festlegen**

Sobald die Stellgrößenbegrenzung aktiv ist, werden über den Bus empfangene Stellgrößen und auch Ventil-Sollpositionen, die durch den Notbetrieb (zyklische Stellgrößenüberwachung) vorgegeben werden, begrenzt. Die Stellgrößen, auf die begrenzt werden sollen, müssen in der ETS als minimale und maximale Stellgrößengrenzwerte definiert werden. Die Konfiguration der Grenzwerte erfolgt im Parametersatz der Stellgrößenbegrenzung auf der Parameterseite "A1 - Stellgröße".

Die Stellgrößenbegrenzung muss zuvor in der ETS freigegeben worden sein.

Den Parameter "Minimale Stellgröße" auf den erforderlichen Stellgrößenwert einstellen. Die Einstellung kann in 5 %-Schritten im Bereich von 0 % ... 50 % vorgenommen werden.

Bei aktiver Stellgrößenbegrenzung wird der eingestellte minimale Stellgrößenwert durch Stellgrößen vom Bus oder vom Notbetrieb nicht unterschritten. Sollten durch die genannten Funktionen kleinere Stellgrößen vorgegeben werden, stellt das Gerät die minimale Stellgröße am Ventilausgang ein und meldet diesen Wert auch über den Status auf den Bus zurück (falls die Statusmeldung freigegeben ist).

■ Den Parameter "Maximale Stellgröße" auf den erforderlichen Stellgrößenwert einstellen. Die Einstellung kann in 5 %-Schritten im Bereich von 55 % ... 100 % vorgenommen werden.

Bei aktiver Stellgrößenbegrenzung wird der eingestellte maximale Stellgrößenwert durch Stellgrößen vom Bus oder vom Notbetrieb nicht überschritten. Sollten durch die genannten Funktionen größere Stellgrößen vorgegeben werden, stellt das Gerät die maximale Stellgröße am Ventilausgang ein und meldet diesen Wert auch über den Status auf den Bus zurück (falls die Statusmeldung freigegeben ist).

i Die Zwangsstellung besitzt eine höhere Priorität als die Stellgrößenbegrenzung. Somit wird bei einer Zwangsstellung immer der in der ETS konfigurierte Stellgrößen-Sollwert am Ventilausgang eingestellt und nicht durch die Stellgrößenbegrenzung begrenzt.

### **Verhalten der Stellgrößenbegrenzung nach Gerätereset definieren**

Sofern die Stellgrößenbegrenzung über das Objekt aktiviert oder inaktiviert werden soll, kann die Initialisierung des Objektes nach einem Gerätereset (Busspannungswiederkehr oder ETS-Programmiervorgang) festgelegt werden. Auch diese Einstellung erfolgt im Parametersatz der Stellgrößenbegrenzung auf der Parameterseite "A1 - Stellgröße".

Bei permanent aktiver Stellgrößenbegrenzung kann das Initialisierungsverhalten nach einem Gerätereset nicht separat konfiguriert werden, da dann die Begrenzung immer aktiv ist.

Die Stellgrößenbegrenzung muss zuvor in der ETS freigegeben worden sein.

Den Parameter "Stellgrößenbegrenzung nach Busspannungswiederkehr" einstellen auf "inaktiviert".

Das Gerät aktiviert nach einem Gerätereset nicht automatisch die Stellgrößenbegrenzung. Es muss erst ein "1"-Telegramm über das Objekt empfangen werden, bis dass die Begrenzung aktiviert wird.

■ Den Parameter "Stellgrößenbegrenzung nach Busspannungswiederkehr" einstellen auf "aktiviert".

Das Gerät aktiviert nach einem Gerätereset automatisch die Stellgrößenbegrenzung. Zum Inaktivieren der Begrenzung muss ein "0"-Telegramm über das Objekt empfangen werden. Die Begrenzung kann jederzeit über das Objekt ein- oder ausgeschaltet werden.

i Der Wert des Objekts "Stellgrößenbegrenzung" wird nach einem Reset gemäß der Parametrierung gesetzt und kann bedarfsweise ausgelesen werden ("Lesen"-Flag setzen).

### **4.2.4.4.3 Einstellungen zur Statusfunktion**

### **Statusmeldung für Ventilstellung**

Das Gerät stellt zum Ventilausgang eine Stellgrößen-Statusmeldung zur Verfügung. Dabei kann über das Kommunikationsobjekt "Status Stellgröße" die aktuelle Ventil-Sollposition in Abhängigkeit des projektierten Stellgrößen-Datenformats (1 Bit oder 1 Byte) auf den Bus ausgesendet werden. Auf diese Weise kann der Zustand eines Ventils in einer Visualisierung angezeigt oder in anderen Busgeräten ausgewertet werden.

Das Statusobjekt wird bei den folgenden Ereignissen aktualisiert…

- bei Veränderung der vom Bus empfangenen Stellgröße,
- bei Veränderung der vorgegebenen Ventil-Sollposition durch Zwangsstellung oder Notbetrieb,
- immer nach einem ETS-Programmiervorgang oder nach Busspannungswiederkehr,
- immer, wenn ein Kurzschluss oder eine Überlast zur Abschaltung eines Ventilausgangs beigetragen hat.

Das Statusobjekt gibt immer den Wert der Ventil-Sollposition vor. Bei stetigen 1 Byte Stellgrößen wird gemäß KNX Datenpunkt-Typ 5.001 unmittelbar der absolute Wert der Ventil-Sollposition im Statusobjekt nachgeführt ("0" = 0% ... "255" = 100%). Bei schaltenden 1 Bit Stellgrößen wird dementsprechend gemäß KNX Datenpunkt-Typ 1.001 der Zustand "geschlossen" ("0") oder "geöffnet" ("1") nachgeführt.

Der in der ETS konfigurierte Ventil-Wirksinn geht nicht in die Ermittlung der Statusmeldung mit ein. Der Wirksinn legt lediglich den Bestromungszustand des Ventilausgangs bei geöffneter oder geschlossener Ventilposition fest.

Bei der Zwangsstellung des Ventilausgangs, im Notbetrieb, nach einem ETS-Programmiervorgang oder nach Busspannungswiederkehr kann eine stetige Ventil-Sollposition (0 % bis 100 %) aktiviert werden. In diesen Fällen wird die konfigurierte Ventil-Sollposition als Pulsweitenmodulation (PWM) ausgeführt. Das geschieht auch dann, wenn der Ausgang auf eine schaltende 1 Bit Stellgröße parametriert ist! Dabei wird eine PWM für Ventilausgänge mit 1 Bit Stellgrößenformat im Statusobjekt als "Ventil geöffnet" ("1") rückgemeldet.

- $\left| i \right|$  Bei einem Kurzschluss am Ventilausgang werden die angeschlossenen Ventilantriebe elektrisch nicht mehr angesteuert, wodurch die Antriebe in den vom Hersteller vorgegebenen stromlosen Zustand übergehen (stromlos geöffnet / stromlos geschlossen). Ein durch einen Kurzschluss vollständig geöffnetes Ventil (Ventil-Wirksinn stromlos geöffnet) wird bei den Statusmeldungen des Geräts ("Status Stellgröße", "Ventil geschlossen") wie ein geschlossenes Ventil ausgewertet, da der Ventilzustand durch eine Störung hervorgerufen wurde.
- $\left| i \right|$  Ein Festsitzschutz läuft stets 'im Hintergrund' ab und wird nicht über die Statusobjekte auf den Bus gemeldet.

### **Statusmeldung für Ventilstellung freigeben und konfigurieren**

Die Konfiguration der Statusmeldung erfolgt den Ventilausgang auf der Parameterseite "A1 - Status".

Unabhängig vom Datenformat der Stellgröße wird unterscheiden, ob das Statusobjekt des Ventilausgangs als aktiv sendendes Meldeobjekt oder als passives Statusobjekt agiert. Die Konfiguration als Melde- oder Statusobjekt erfolgt in der ETS, welche dann automatisch die erforderlichen Kommunikationsflags des Statusobjekts setzt.

Den Parameter "Status der Ventilstellung senden ?" auf "Statusobjekt ist aktiv sendend" einstellen.

Die Statusmeldung ist freigegeben. Sobald das Gerät die Statusmeldung aktualisiert, wird auch ein Telegramm auf den Bus ausgesendet. In der ETS wird beim Statusobjekt automatisch das "Übertragen"-Flag gesetzt.

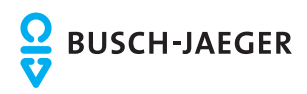

- i Es ist durchaus möglich, auch bei einem aktiven Meldeobjekt das "Lesen"-Flag nachträglich in der ETS zu setzen, um nicht auf die Auslesefunktionalität des Objektes verzichten zu müssen.
- Den Parameter "Status der Ventilstellung senden ?" auf "Statusobjekt ist passiv auslesbar" einstellen.

Die Statusmeldung ist freigegeben. Das Gerät aktualisiert lediglich das Stausobjekt intern und sendet dabei kein Telegramm aus. Der Objektwert kann über den Bus jederzeit ausgelesen werden (ValueRead), wodurch das Gerät dann eine Telegrammantwort (ValueResponse) aussendet. In der ETS wird beim Statusobjekt automatisch das "Lesen"- Flag gesetzt.

Den Parameter "Status der Ventilstellung senden ?" auf "kein Status" einstellen. Das Kommunikationsobjekt ist in der ETS ausgeblendet, wodurch die Statusmeldung vollständig inaktiv ist.

### **Zeitverzögerung für Statusmeldung nach Busspannungswiederkehr einstellen**

Es ist möglich, eine aktiv sendende Statusmeldung nach Busspannungswiederkehr (Einschalten der Busspannung) und auch nach einem ETS-Programmiervorgang zeitlich zu verzögern. Das kann beispielsweise zur Reduzierung der Buslast dann sinnvoll sein, wenn nach einem Busreset gleichzeitig mehrere Geräte eine Initialisierung ihrer Status- oder Rückmeldeobjekte ausführen. Hier ist es angebracht, unterschiedliche Zeitverzögerungen in den Geräten zu definieren und die Meldetelegramme auf diese Weise zeitversetzt aussenden zu lassen.

Dazu kann im Gerät eine Verzögerungszeit festgelegt werden. Erst nach Ablauf der parametrierten Zeit wird das Statustelegramm zur Initialisierung auf den Bus ausgesendet.

Ob nun die Statusmeldung nach der Initialisierung zeitverzögert ausgesendet wird, kann auf der Parameterseite "A1 - Status" konfiguriert werden.

Die Verzögerungszeit selbst wird auf der Parameterseite "Allgemein" konfiguriert.

Die Statusmeldung für die Ventilstellung muss zuvor als 'aktiv sendend' freigegeben worden sein.

Den Parameter "Zeitverzögerung für Status nach Busspannungswiederkehr" einstellen auf "Ja".

Nach dem Einschalten der Busspannungsversorgung oder nach einem ETS-Programmiervorgang wird die Statusmeldung zeitverzögert ausgesendet.

Den Parameter "Zeitverzögerung für Status nach Busspannungswiederkehr" einstellen auf "Nein".

Nach dem Einschalten der Busspannungsversorgung oder nach einem ETS-Programmiervorgang wird die Statusmeldung unmittelbar nach der Initialisierung auf den Bus ausgesendet.

### **Statusmeldung "Alle Ventile geschlossen"**

Das Gerät kann durch ein 1 Bit Statustelegramm die Information auf den Bus aussenden, dass die am Ventilausgang angeschlossenen Ventilantriebe geschlossen sind, also über die Stellgröße keine Heiz- oder Kühlenergie mehr angefordert wird. Diese Statusmeldung kann beispielsweise zu Visualisierungszwecken oder zur Pumpensteuerung in einer Heiz-/ Kühlanlage sinnvoll sein.

<span id="page-54-0"></span>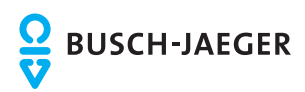

### **Statusmeldung "Ventil geschlossen" freigeben**

Die Statusmeldung kann auf der Parameterseite "A1 - Status" freigeschaltet werden.

- Den Parameter "Status-Objekt 'Ventil geschlossen'" einstellen auf "freigegeben".
- Die Statusfunktion "Ventil geschlossen" ist freigegeben. Das Kommunikationsobjekt "Ventil geschlossen" ist in der ETS sichtbar.
- Den Parameter "Status-Objekt 'Ventil geschlossen'" einstellen auf "gesperrt". Die Statusfunktion "Ventil geschlossen" ist vollständig deaktiviert.

### **Telegrammpolarität zur Statusmeldung "Ventil geschlossen" einstellen**

Die Telegrammpolarität des 1 Bit Kommunikationsobjekts "Ventil geschlossen" kann in der ETS eingestellt werden.

Die Statusmeldung muss zuvor freigegeben worden sein.

Den Parameter "Polarität Objekt 'Ventil geschlossen'" auf der Parameterseite "A1 - Status" auf "Objektwert bei 'Ventil geschlossen' = 0" einstellen.

Sobald alle Ventilpositionen auf "0 %" oder "AUS" vorgegeben oder eingestellt wurden, also alle angeschlossenen Ventile vollständig geschlossen sind, sendet das Gerät ein "AUS"-Telegramm über das Statusobjekt auf den Bus aus. Sobald die Ventile des Ventilausgangs durch eine Schaltstellgröße oder durch eine beliebige Pulsweitenmodulation geöffnet werden, sendet das Gerät ein Statustelegramm "EIN" auf den Bus aus.

Den Parameter "Polarität Objekt 'Ventil geschlossen'" auf der Parameterseite "A1 - Status" auf "Objektwert bei 'Ventil geschlossen' = 1" einstellen.

Sobald alle Ventilpositionen auf "0 %" oder "AUS" vorgegeben oder eingestellt wurden, also alle angeschlossenen Ventile vollständig geschlossen sind, sendet das Gerät ein "EIN"-Telegramm über das Statusobjekt auf den Bus aus. Sobald die Ventile des Ventilausgangs durch eine Schaltstellgröße oder durch eine beliebige Pulsweitenmodulation geöffnet werden, sendet das Gerät ein Statustelegramm "AUS" auf den Bus aus.

- $\left| i \right|$  Die Statusmeldung berücksichtigt schaltende und stetige Stellgrößen.
- i Nach Busspannungswiederkehr oder nach einem ETS-Programmiervorgang wird der in der ETS konfigurierte Ventilzustand eingestellt. Dabei wird auch die Statusmeldung "Ventil geschlossen" gemäß dem aktuellen Zustand aktualisiert und ein Telegramm auf den Bus ausgesendet, sofern die Statusmeldung freigegeben ist. Das Aussenden erfolgt in den genannten Fällen jedoch erst, nachdem die in der ETS konfigurierte Verzögerungszeit nach Busspannungswiederkehr abgelaufen ist.
- i Bei einem Kurzschluss am Ventilausgang werden die angeschlossenen Ventilantriebe elektrisch nicht mehr angesteuert, wodurch die Antriebe in den vom Hersteller vorgegebenen stromlosen Zustand übergehen (stromlos geöffnet / stromlos geschlossen). Ein durch einen Kurzschluss vollständig geöffnetes Ventil (Ventil-Wirksinn stromlos geöffnet) wird bei der Statusmeldung "Ventil geschlossen" wie ein geschlossenes Ventil ausgewertet, da der Ventilzustand durch eine Störung hervorgerufen wurde.

### **Kurschluss- und Überlastschutz**

Das Gerät überwacht den Ventilausgang auf Kurzschluss und Überlast, sobald der Ausgang eingeschaltet und bestromt wird.

Das Gerät erkennt Kurzschlüsse gegen Neutralleiterpotenzial oder eine 'strombedingte' Überlast an den angeschlossenen elektrothermischen Stellantrieben (Bild 26).

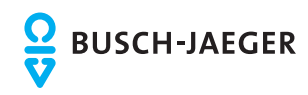

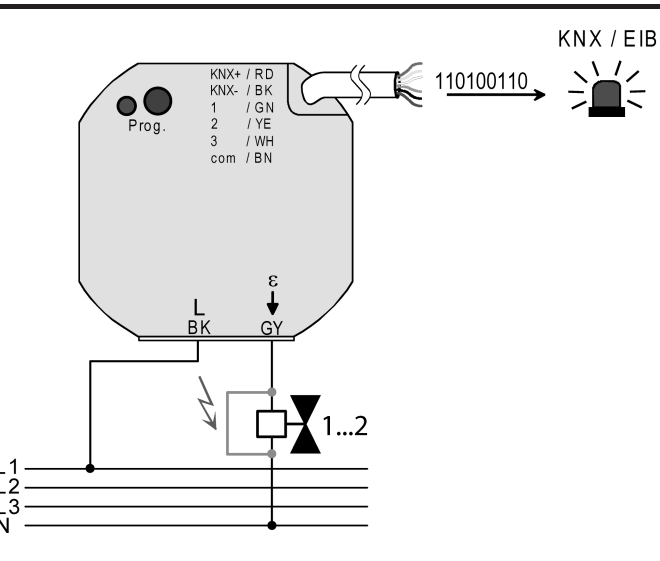

Bild 26: Kurzschluss- und Überlasterkennung bei Störung des Ventilausgangs oder Ventilantriebs

#### Kurzschluss- und Überlasterkennung mit Abschaltung und Prüfvorgang:

Sobald das Gerät eine Kurzschluss- oder Überlaststörung erkennt, schaltet es den Ventilausgang sofort spannungsfrei und geht in den Störzustand. Im Störzustand ist eine Ansteuerung des Ventilausgangs über den Bus nicht mehr möglich. Das Gerät empfängt zwar noch Stellgrößen- und Zwangsstellungstelegramme und speichert diese, es führt diese Telegramme jedoch nicht aus und sendet auch keine Statusrückmeldungen mehr auf den Bus. Erst, wenn die Störung auch noch 6 Minuten nach der ersten Erkennung nicht beseitigt und nach wie vor vorhanden ist, verharrt das Gerät im Störzustand und sendet ein Alarmtelegramm auf den Bus aus. Diese Alarmmeldung kann in der ETS freigeschaltet und ausgewertet werden. Unabhängig von der Alarmmeldung sendet das Gerät nach der 6-Minuten-Erkennungszeit bei vorhandener Störung ein Stellgrößen-Statustelegramm "0 %" oder "AUS" auf den Bus aus und signalisiert dadurch einen deaktivierten Ventilausgang.

i Ein durch einen Kurzschluss vollständig geöffnetes Ventil (Ventil-Wirksinn stromlos geöffnet) wird bei den Statusrückmeldungen wie ein geschlossenes Ventil ausgewertet, da der Ventilzustand durch eine Störung hervorgerufen wurde.

Sollte die Störung 6 Minuten nach dem ersten Erkennen nicht mehr vorhanden sein (z. B. kurze Einschaltüberlast), schaltet das Gerät den Ventilausgang unabhängig von der Stellgröße für die Dauer von weiteren 4 Minuten unterbrechungsfrei ein. Erst, wenn innerhalb dieser zusätzlichen Einschaltphase des Prüfvorgangs kein neuer Kurzschluss und keine neue Überlast erkannt wird, beendet das Gerät nach Ablauf der 4 Minuten den Störzustand ohne das Aussenden einer Alarmmeldung.

Das Gerät reaktiviert dann die nachgeführte Soll-Ventilposition, welche vor der Kurzschlussoder Überlaststörung zuletzt aktiv war oder während der Störzustandes zuletzt vom Bus empfangen wurde. Das Gerät schaltet somit den zuvor abgeschalteten Ventilausgang ggf. wieder ein und aktualisiert auch seine Stausrückmeldungen. Dabei wird auch eine Zwangsstellung nachgeführt, sofern diese vor dem Störfall oder während des Störfalls aktiviert wurde.

Die zyklische Stellgrößenüberwachung ist während des Störzustands nicht aktiv. Erst beim Zurücksetzen des Störzustandes wird die Zykluszeit der zyklischen Überwachung neu gestartet.

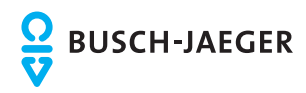

Zurücksetzen einer Kurzschluss-/Überlaststörung:

Zur Wiederinbetriebnahme eines zuvor durch Kurzschluss oder Überlast gestörten Ventilausgangs sind die folgenden Vorgehensweisen möglich...

- Abschalten und Wiedereinschalten der Busspannungsversorgung.
- ETS-Programmiervorgang.

Nach dem Zurücksetzen wird unmittelbar die Alarmmeldung durch das Aussenden eines Alarmtelegramms entsprechend der in der ETS eingestellten Polarität (kein Alarm) zurückgenommen.

Falls der Ventilausgang nach dem Zurücksetzen immer noch überlastet oder kurzgeschlossen ist, erkennt das Gerät im eingeschalteten Zustand die Störung und startet den Prüfzyklus erneut wie weiter oben beschrieben.

Bei einem Kurzschluss am Ventilausgang werden die angeschlossenen Ventilantriebe elektrisch nicht mehr angesteuert, wodurch die Antriebe in den vom Hersteller vorgegebenen stromlosen Zustand übergehen (stromlos geöffnet / stromlos geschlossen). Ein durch einen Kurzschluss vollständig geöffnetes Ventil (Ventil-Wirksinn stromlos geöffnet) wird bei den Statusrückmeldungen ("Status Stellgröße", "Ventil geschlossen") wie ein geschlossenes Ventil ausgewertet, da der Ventilzustand durch eine Störung hervorgerufen wurde.

### **Alarm-Objekt für Kurzschluss- / Überlasterkennung freischalten**

Die Kurzschluss- und Überlasterkennung ist grundsätzlich für den Ventilausgang aktiv. Optional kann auf der Parameterseite "A1 - Status" ein 1 Bit Alarm-Objekt freigeschaltet werden, wodurch die Signalisierung eines Störbetriebs durch Kurzschluss oder Überlast im Bus möglich ist.

- Den Parameter "Alarm-Objekt für Überlast / Kurzschluss" einstellen auf "freigegeben". Die Kurzschluss- und Überlastsignalisierung durch das Objekt "Alarm Kurzschluss / Überlast" ist freigeschaltet. Wenn das Gerät am Ventilausgang eine Störung erkannt hat, sendet es nach Ablauf der 6-Minuten-Erkennungszeit ein Alarm-Telegramm auf den Bus aus, sofern die Störung noch vorhanden ist. Die Alarmmeldung wird erst dann wieder zurückgenommen, wenn die Störung zurückgesetzt wurde.
- Den Parameter "Alarm-Objekt für Überlast / Kurzschluss" einstellen auf "gesperrt". Die Kurzschluss- und Überlastsignalisierung durch das Objekt "Alarm Kurzschluss /

Überlast" ist deaktiviert. Wenn das Gerät am Ventilausgang eine Störung erkennt, wird der Ausgang abgeschaltet und in den Störbetrieb gewechselt, ohne dass ein Alarm-Telegramm ausgesendet wird.

- i Das Gerät nimmt eine vor Busspannungsausfall gesendete Alarmmeldung nach Busspannungswiederkehr durch das Aussenden eines Alarmtelegramms entsprechend der in der ETS eingestellten Polarität (kein Alarm) zurück. Falls der Ventilausgang nach dem Zurücksetzen immer noch überlastet oder kurzgeschlossen ist, erkennt das Gerät im eingeschalteten Zustand die Störung und startet den Prüfzyklus erneut.
- i Nach einem ETS-Programmiervorgang ist die Alarmmeldung zunächst nicht aktiv. Das Gerät sendet zu Initialisierung ein Alarmtelegramm entsprechend der in der ETS eingestellten Polarität (kein Alarm) auf den Bus aus. Erst, wenn ein Ventilausgang nach dem ETS-Programmiervorgang eingeschaltet und eine Störung erkannt wurde, geht das Gerät für den Ventilausgang in den Störbetrieb und startet den weiter oben beschriebenen Prüfvorgang.

### **Telegrammpolarität für Alarm-Objekt für Kurzschluss- / Überlast einstellen**

Die Telegrammpolarität des 1 Bit Objektes "Alarm Kurzschluss / Überlast" kann eingestellt werden. Die Konfiguration der Polarität ist auf der Parameterseite "A1 - Status" möglich.

Das Alarm-Objekt muss zuvor freigeschaltet worden sein.

Den Parameter "Polarität Objekt 'Alarm Überlast / Kurzschluss'" einstellen auf "Objektwert bei Überlast / Kurzschluss = 0".

Eine Kurzschluss- oder Überlaststörung wird durch ein "AUS"-Telegramm signalisiert (Alarm). Beim Zurücksetzen der Störung wird ein "EIN"-Telegramm auf den Bus ausgesendet (kein Alarm).

Den Parameter "Polarität Objekt 'Alarm Überlast / Kurzschluss'" einstellen auf "Objektwert bei Überlast / Kurzschluss = 1".

Eine Kurzschluss- oder Überlaststörung wird durch ein "EIN"-Telegramm signalisiert (Alarm). Beim Zurücksetzen der Störung wird ein "AUS"-Telegramm auf den Bus ausgesendet (kein Alarm).

#### **Zeitverzögerung nach Busspannungswiederkehr für Alarmmeldung für Kurzschluss- / Überlast einstellen**

Nach Busspannungswiederkehr wird eine vor Busspannungsausfall gesendete Alarmmeldung stets zurück genommen (kein Alarm). Auch, wenn vor dem Busausfall keine Alarmmeldung aktiv war, wird nach Busspannungswiederkehr und nach einem ETS-Programmiervorgang zur Initialisierung ein Meldetelegramm (kein Alarm) auf den Bus ausgesendet. In diesen Fällen kann das Aussenden des Alarm-Telegramms verzögert erfolgen. Die Konfiguration der Zeitverzögerung ist auf der Parameterseite "A1- Status" möglich.

Das Alarm-Objekt muss zuvor freigeschaltet worden sein.

Den Parameter "Zeitverzögerung für Meldung nach Busspannungswiederkehr ?" einstellen auf "Ja".

Die Zeitverzögerung nach Busspannungswiederkehr oder nach einem ETS-Programmiervorgang für die Alarmmeldung ist aktiviert. Die Verzögerungszeit wird gemeinsam für den Jalousie- und Ventilausgang auf der Parameterseite "Allgemein" beim Parameter "Verzögerung nach Busspannungswiederkehr (0...59 s)" definiert.

■ Den Parameter "Zeitverzögerung für Meldung nach Busspannungswiederkehr ?" einstellen auf "Ja".

Die Zeitverzögerung nach Busspannungswiederkehr oder nach einem ETS-Programmiervorgang für die Alarmmeldung ist inaktiv. Das Alarm-Telegramm wird unmittelbar nach der Geräteinitialisierung ausgesendet.

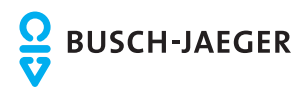

### **4.2.4.5 Prioritäten für den Ausgang**

Das Gerät unterscheidet verschiedene Funktionen, die auf den Ventilausgang einwirken können. Damit es keine Zustandkonflikte gibt, ist jede mögliche Funktion einer bestimmten Priorität zugeordnet. Die Funktion mit der höheren Priorität übersteuert die niedriger eingestufte.

Für den Ventilausgang ergeben sich die folgenden Prioritäten…

- 1. Priorität: Kurzschluss / Überlast (oberste Priorität)
- 2. Priorität: Festsitzschutz
- 3. Priorität: Zwangsstellung durch Objekt
- 4. Priorität: Stellgrößenbegrenzung<br>- 5. Priorität: direkter Busbetrieb (Stel
- 5. Priorität: direkter Busbetrieb (Stellgrößenauswertung) / Notbetrieb

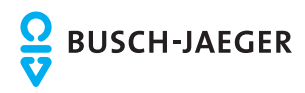

### **4.2.5 Auslieferungszustand**

### **Auslieferungszustand**

Im Auslieferungszustand verhält sich das Gerät passiv, d. h. es werden keine Telegramme auf den Bus ausgesendet. Das Gerät kann durch die ETS programmiert und in Betrieb genommen werden. Die physikalische Adresse ist auf 15.15.255 voreingestellt. Weiter sind in der Werksauslieferung die folgenden Eigenschaften konfiguriert…

Für Ausgang 1 (Ventilausgang)...

- Ventil-Wirksinn (Ventil im stromlosen Zustand): geschlossen
- Verhalten bei Busspannungsausfall: Ausgang AUS (Ventil im stromlosen Zustand)
- Verhalten nach Busspannungswiederkehr: Ventil schließt
- Zykluszeit (PWM der Ausgänge): 15 Minuten, 10 Sekunden
- keine zyklische Stellgrößenüberwachung

Für Eingänge 1...3 (Nebenstelleneingänge)...

keine Funktion

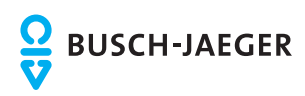

## **4.2.6 Parameter**

# **4.2.6.1 Allgemeine Parameter**

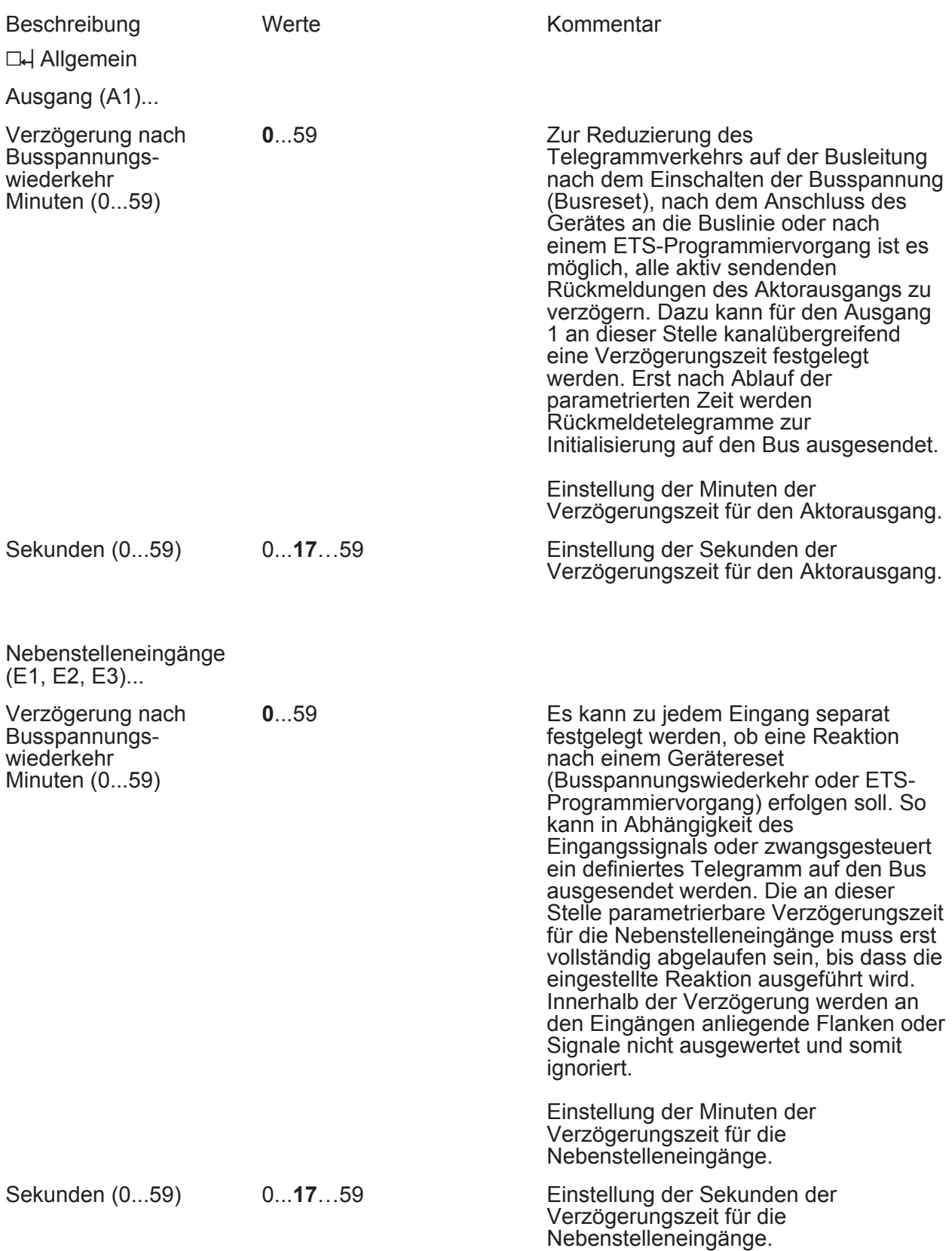

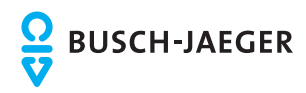

### **Parameter**

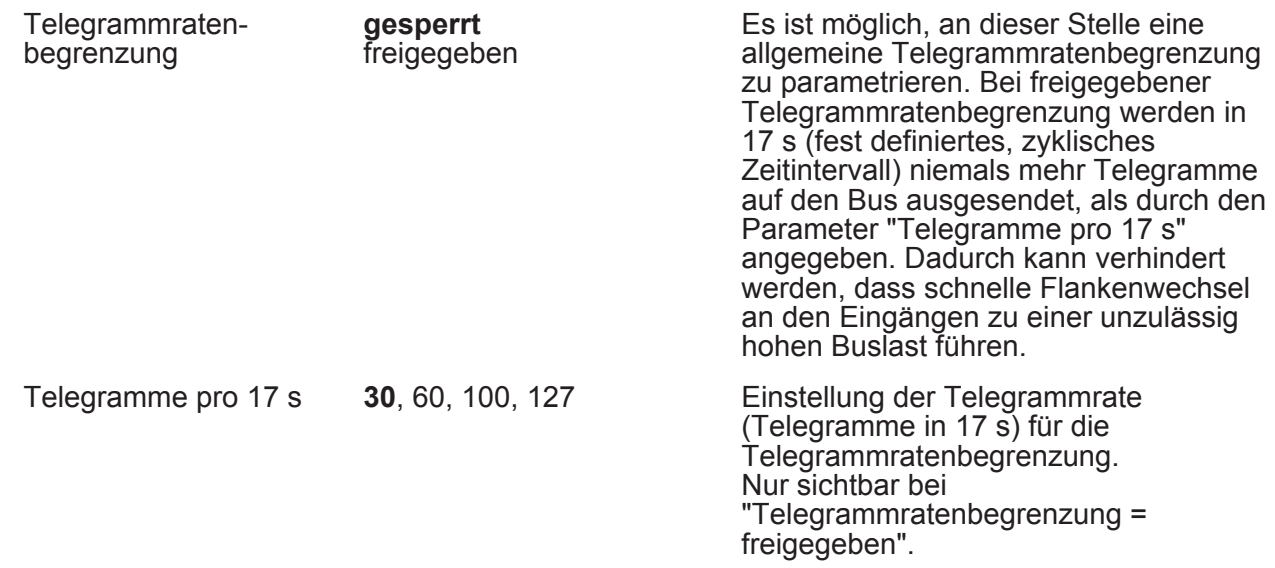

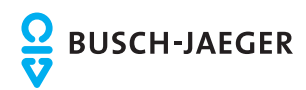

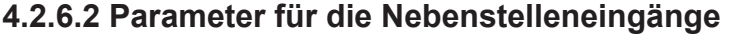

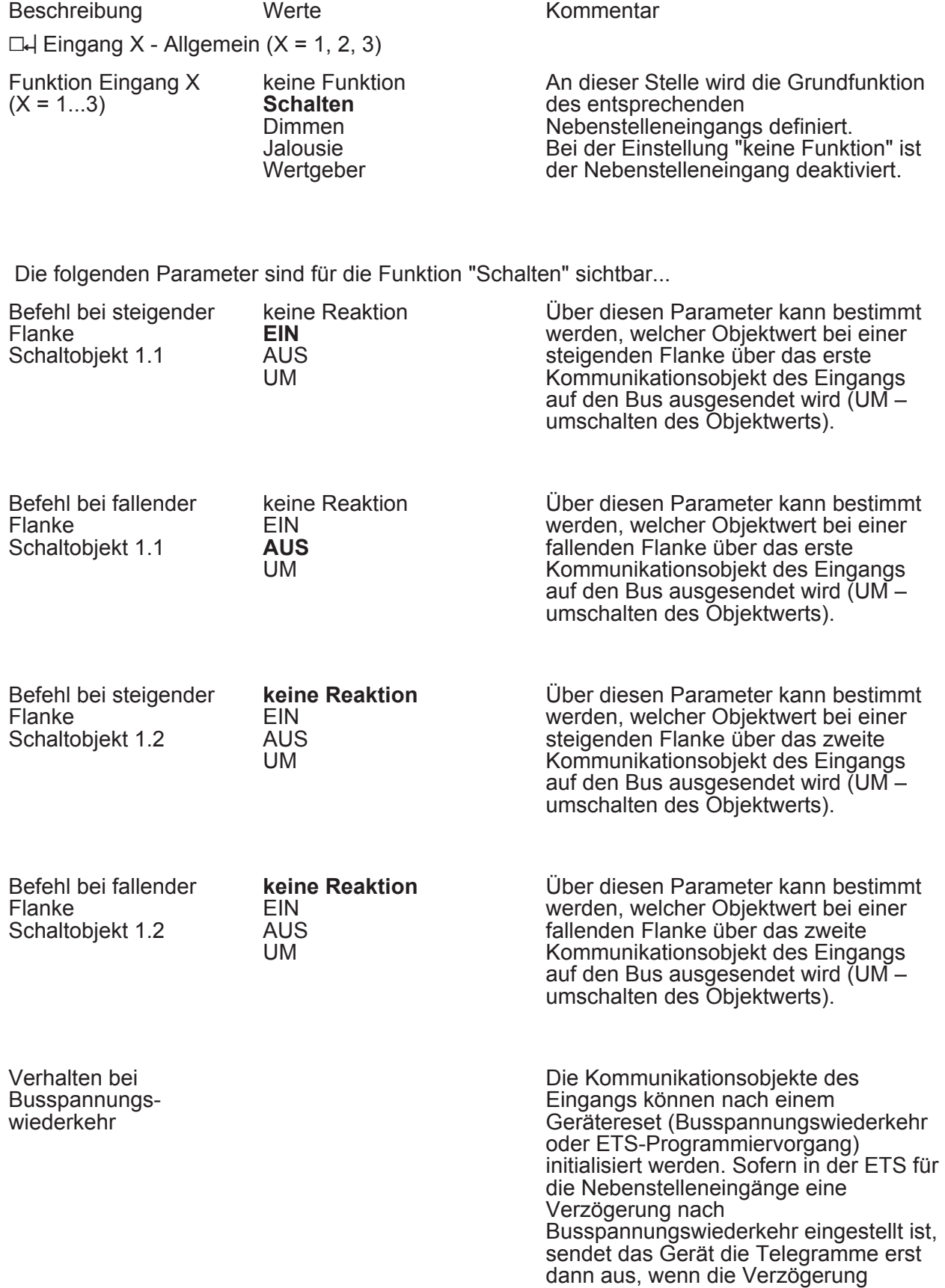

**keine Reaktion** Nach einem Gerätereset erfolgt automatisch keine Reaktion (es wird

abgelaufen ist.

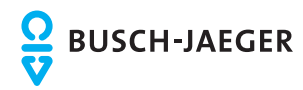

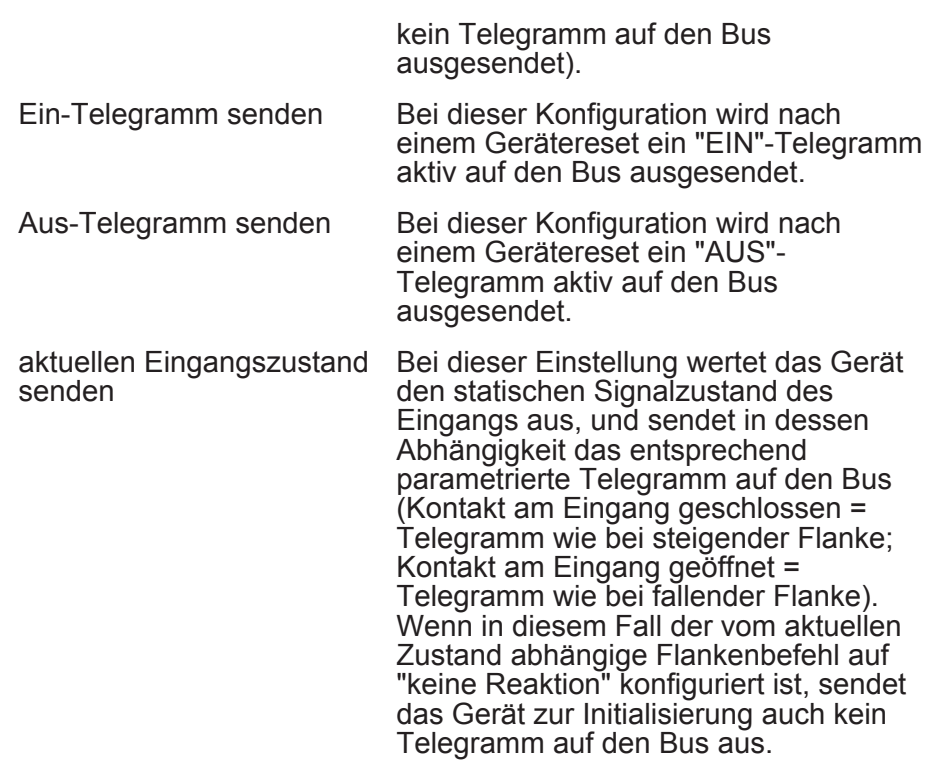

Die folgenden Parameter sind für die Funktion "Dimmen" sichtbar...

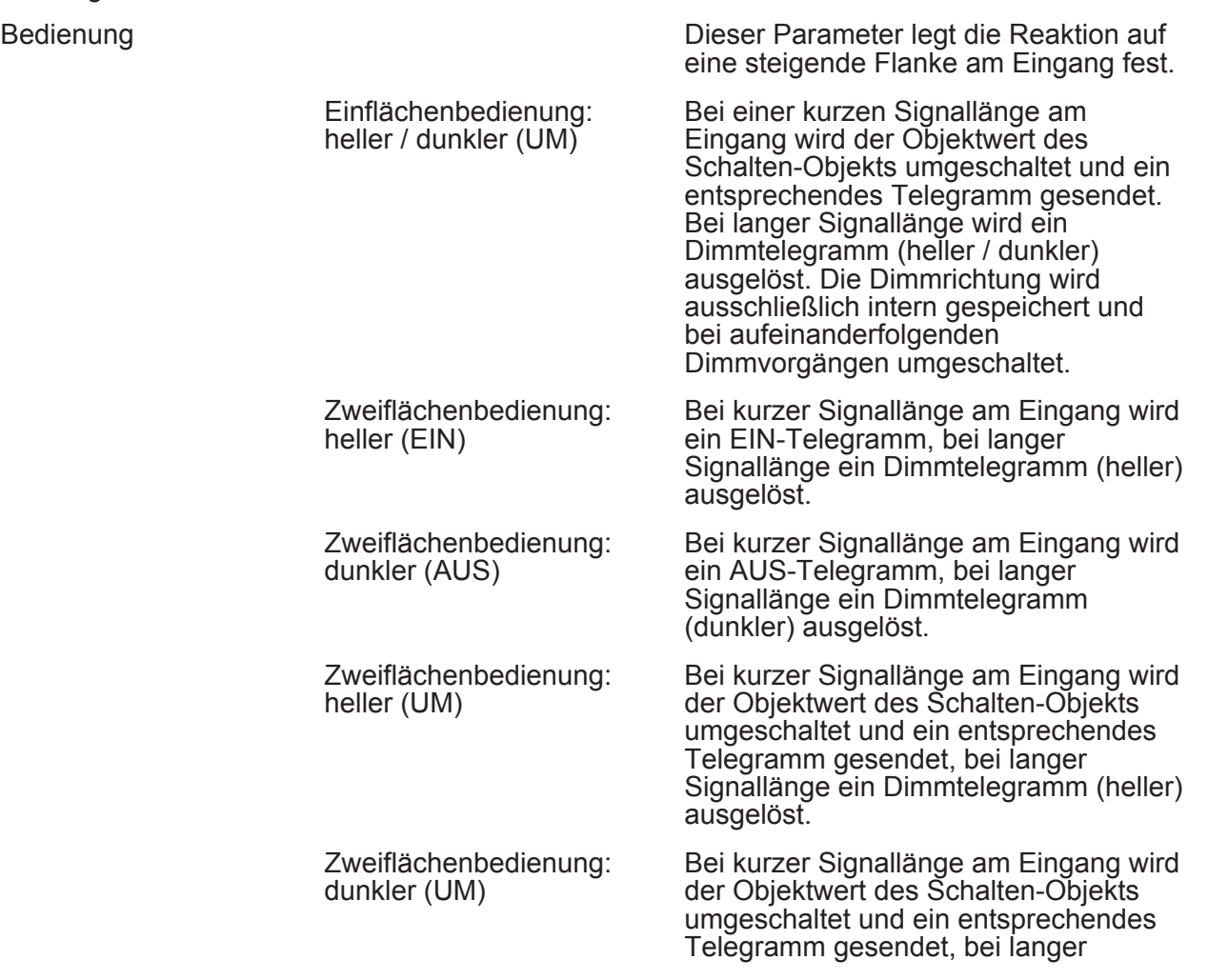

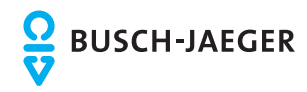

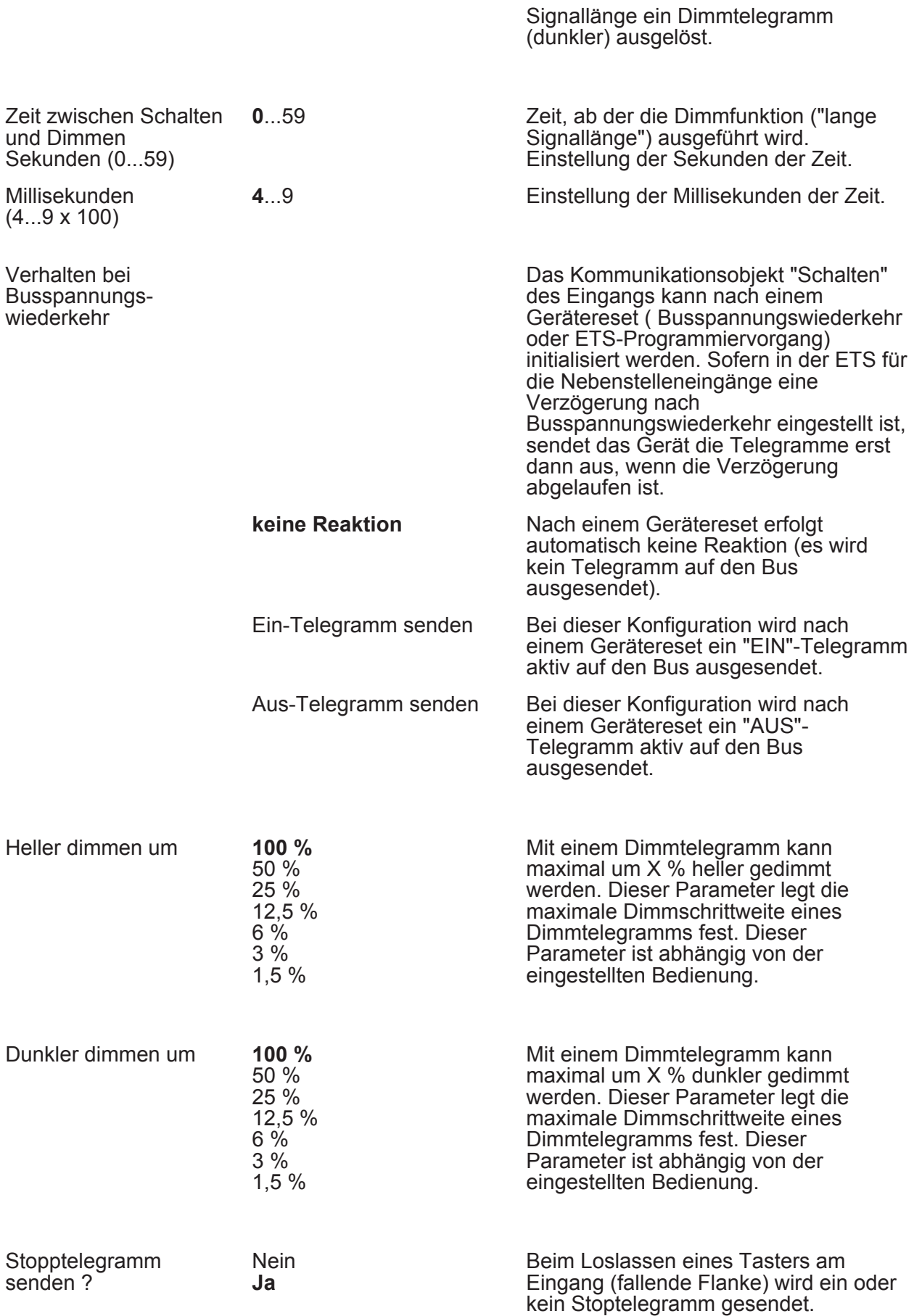

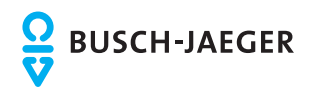

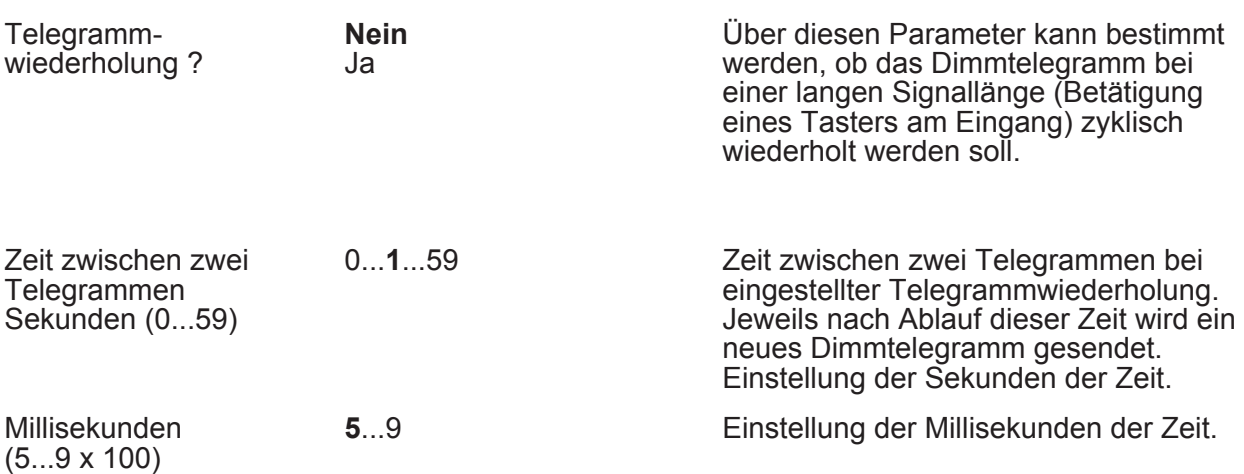

Die folgenden Parameter sind für die Funktion "Jalousie" sichtbar...

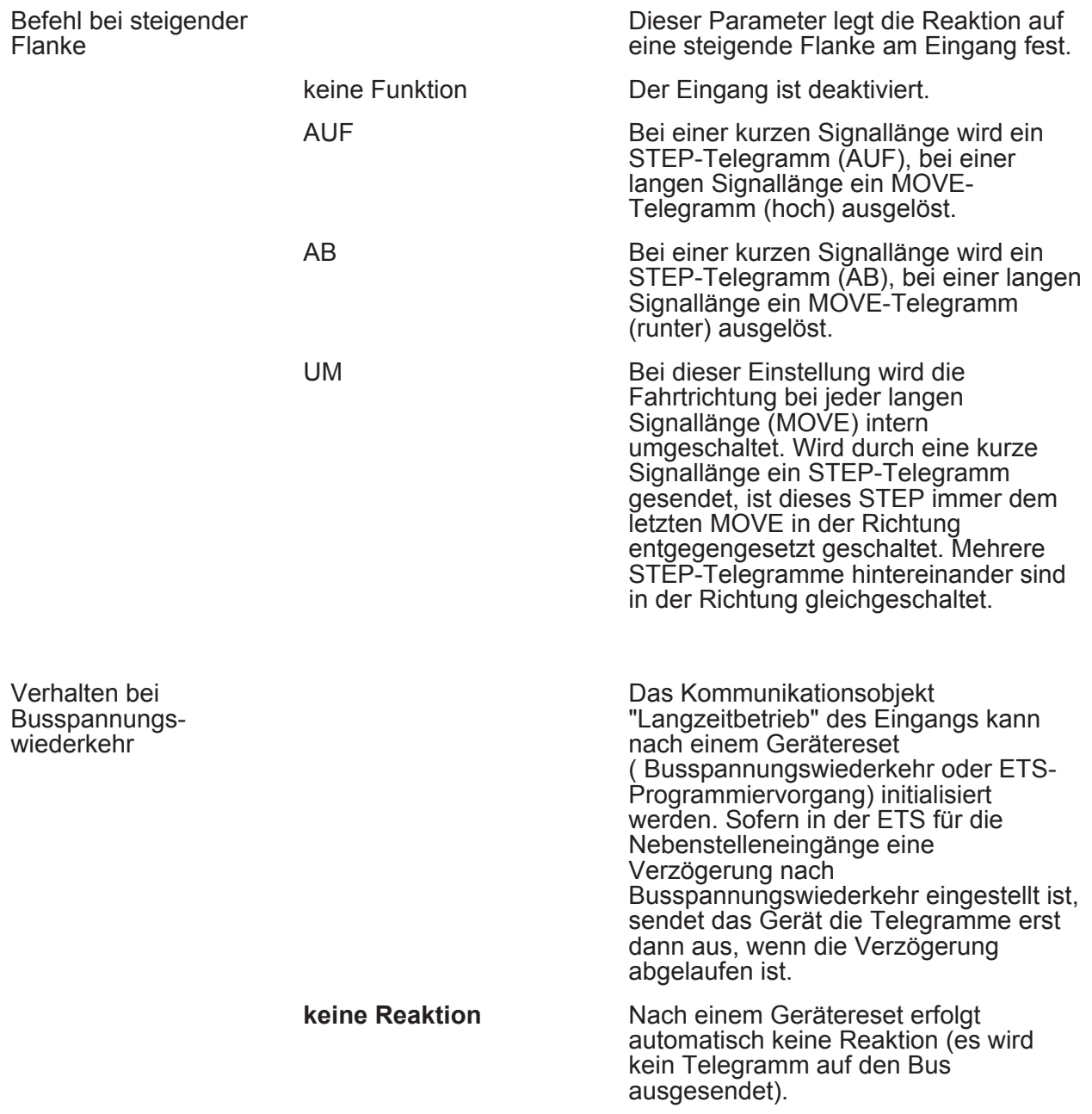

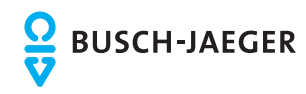

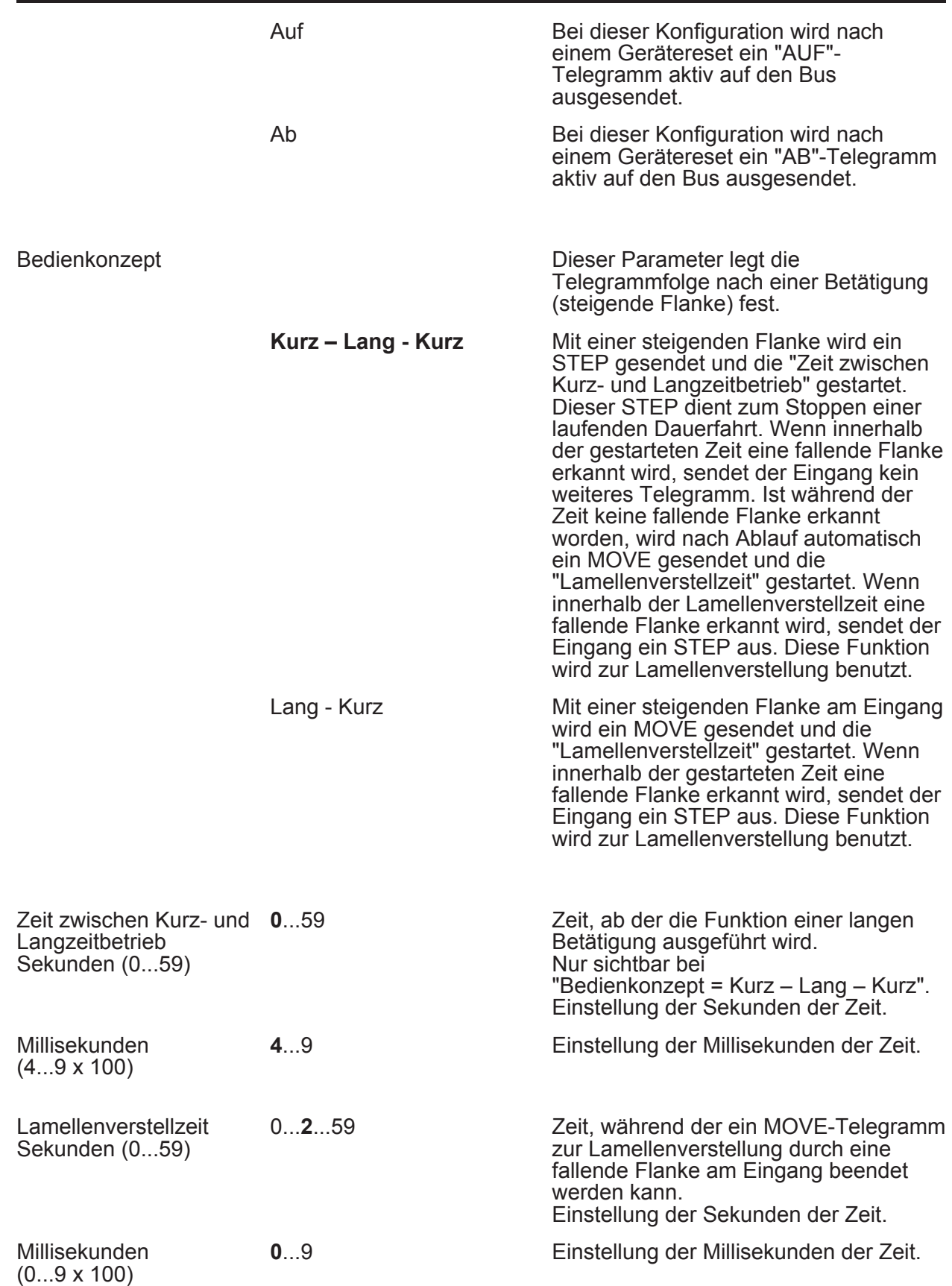

Die folgenden Parameter sind für die Funktion "Wertgeber" sichtbar...

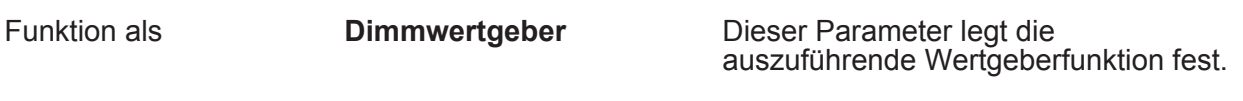

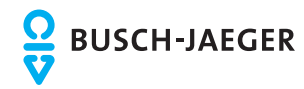

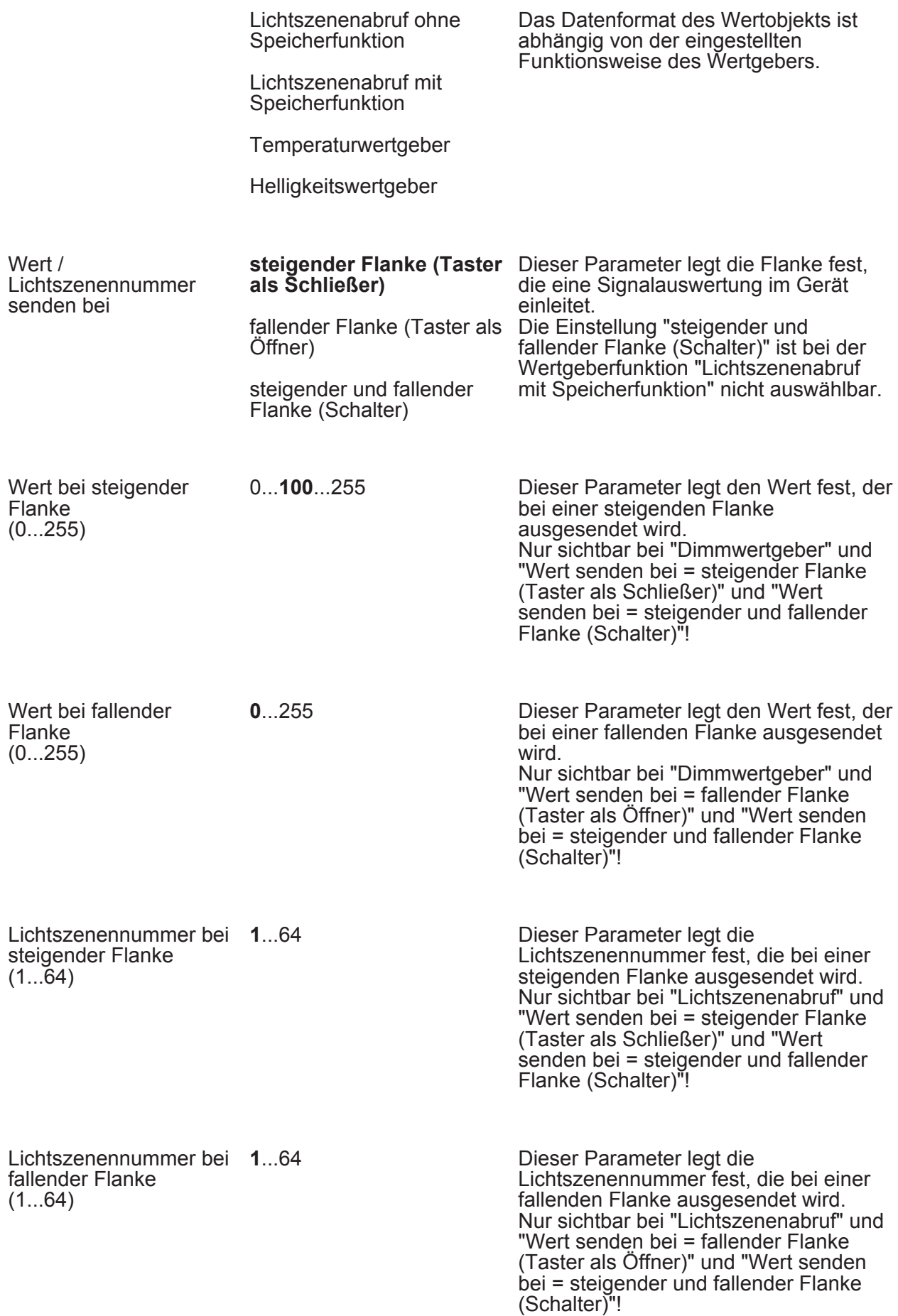

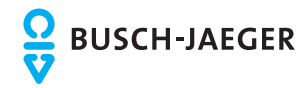

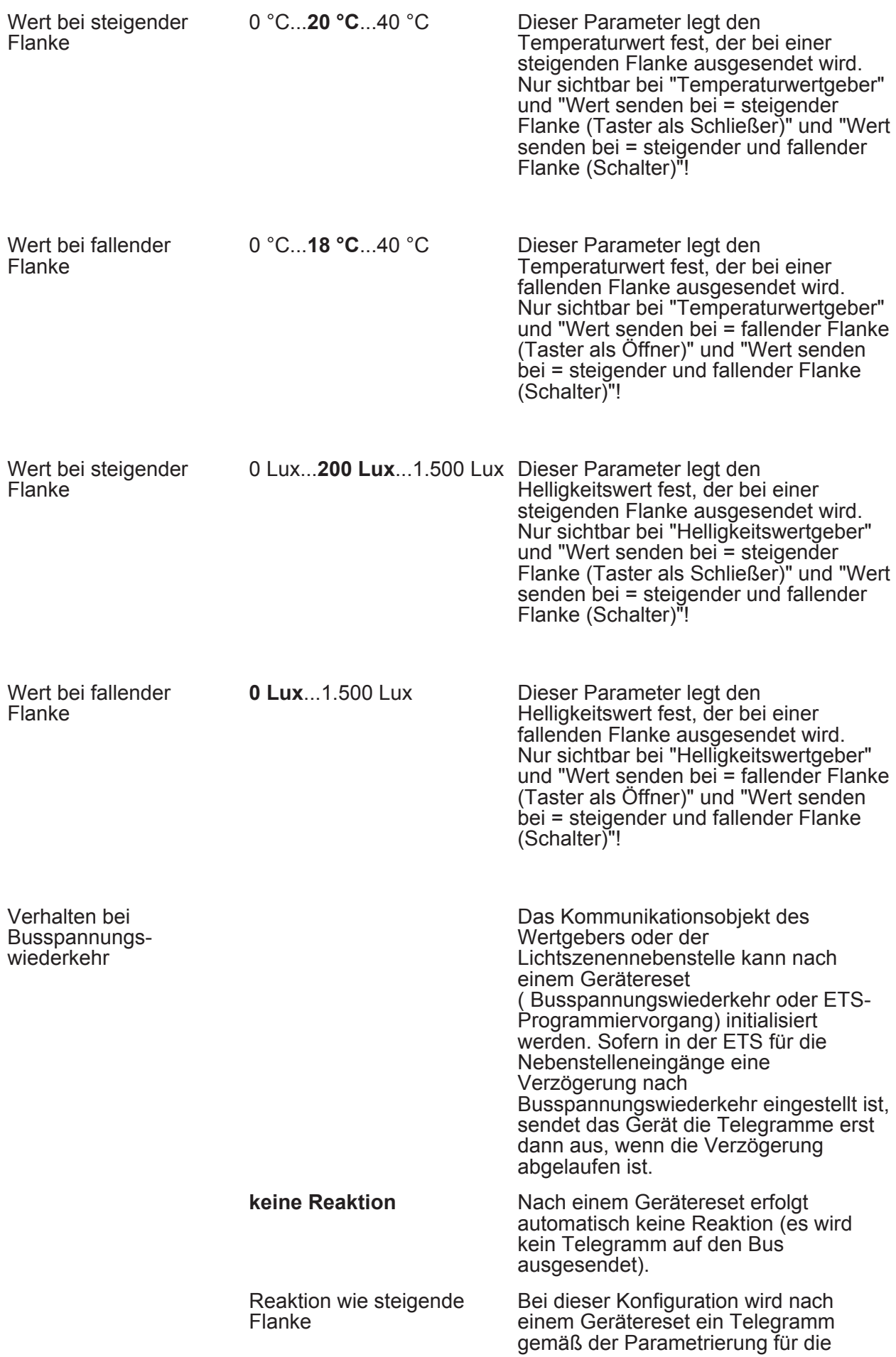

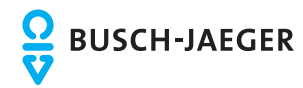

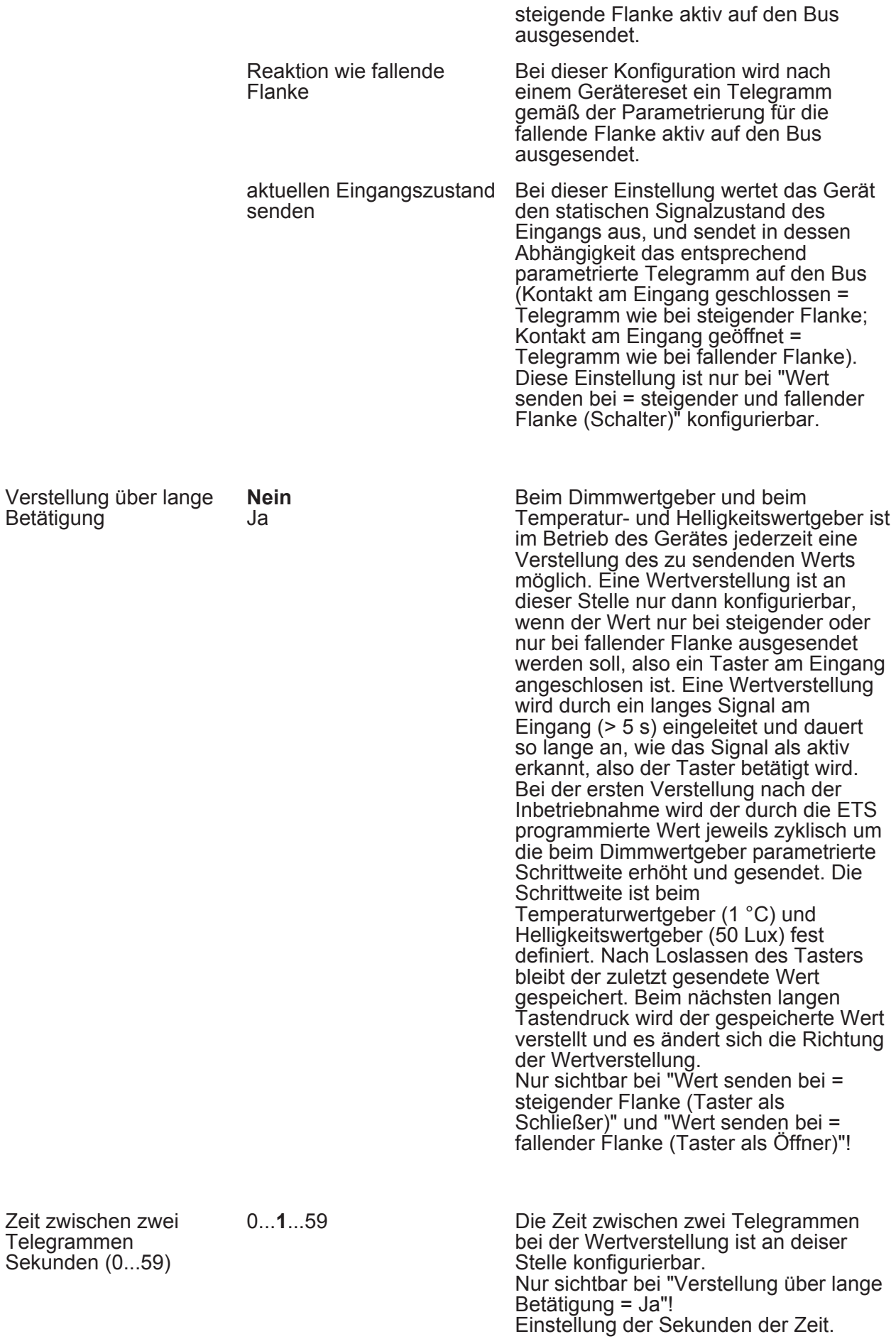

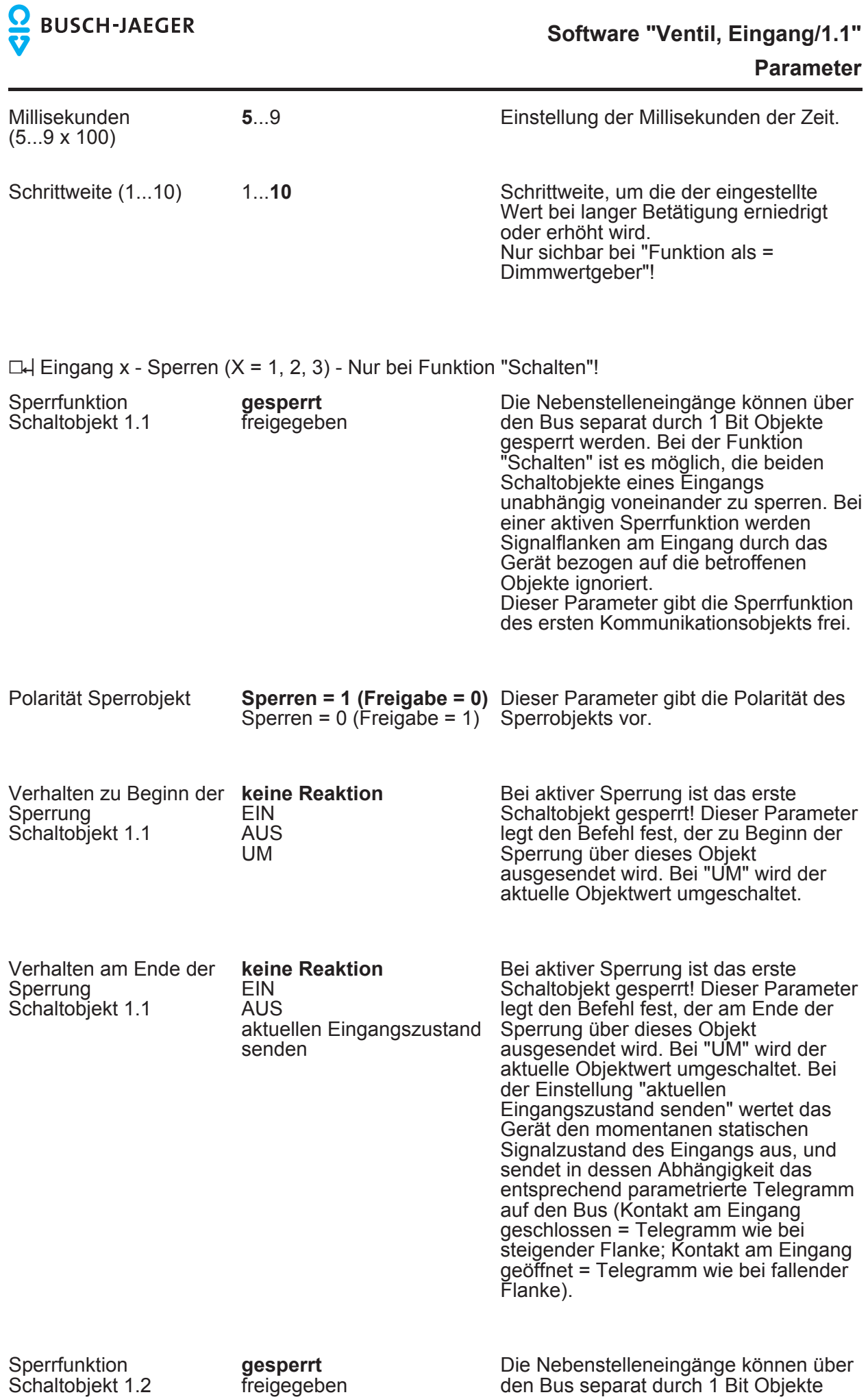

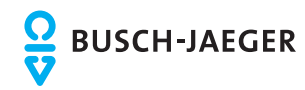

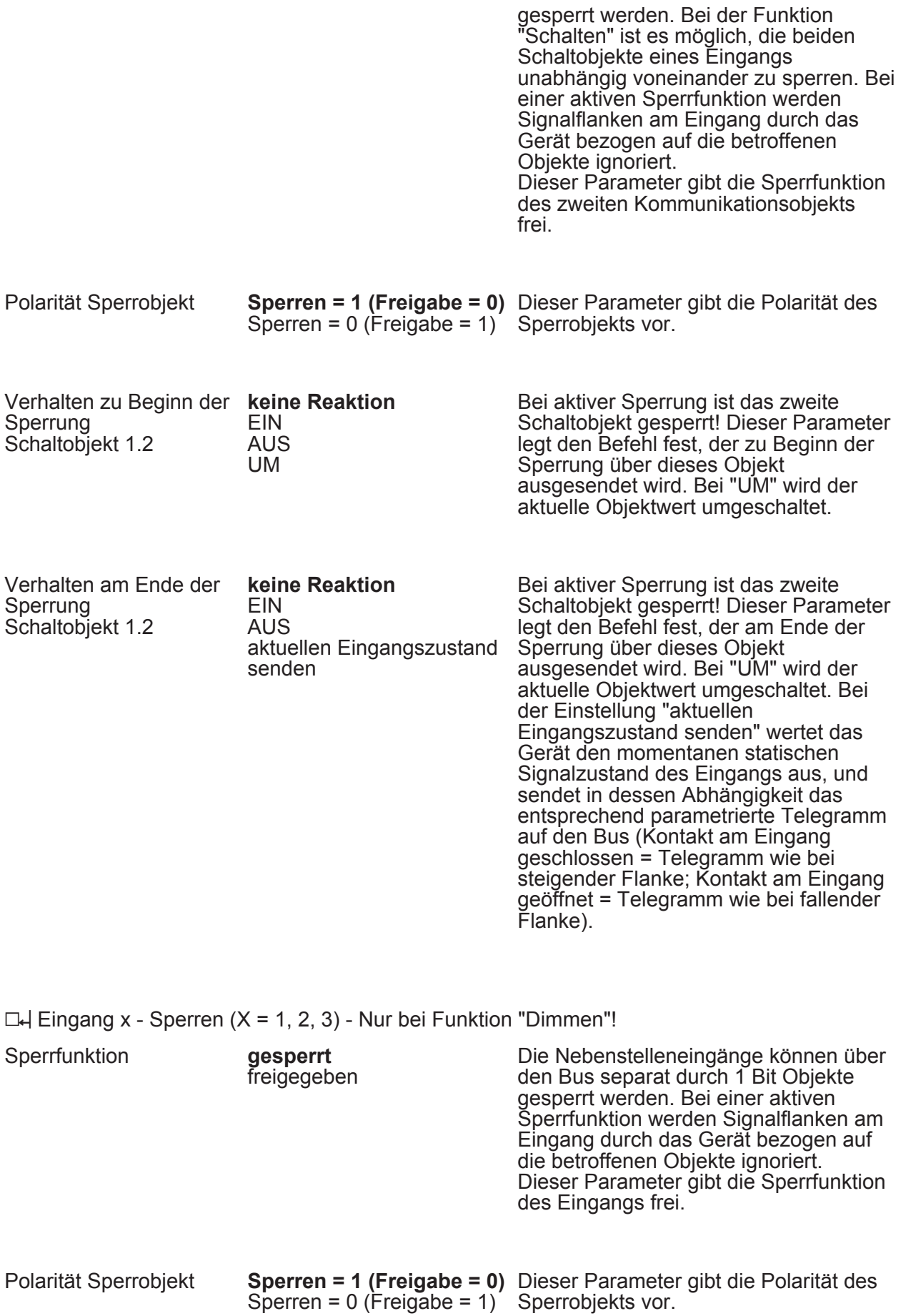
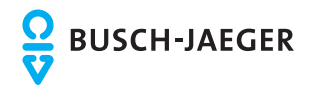

#### **Parameter**

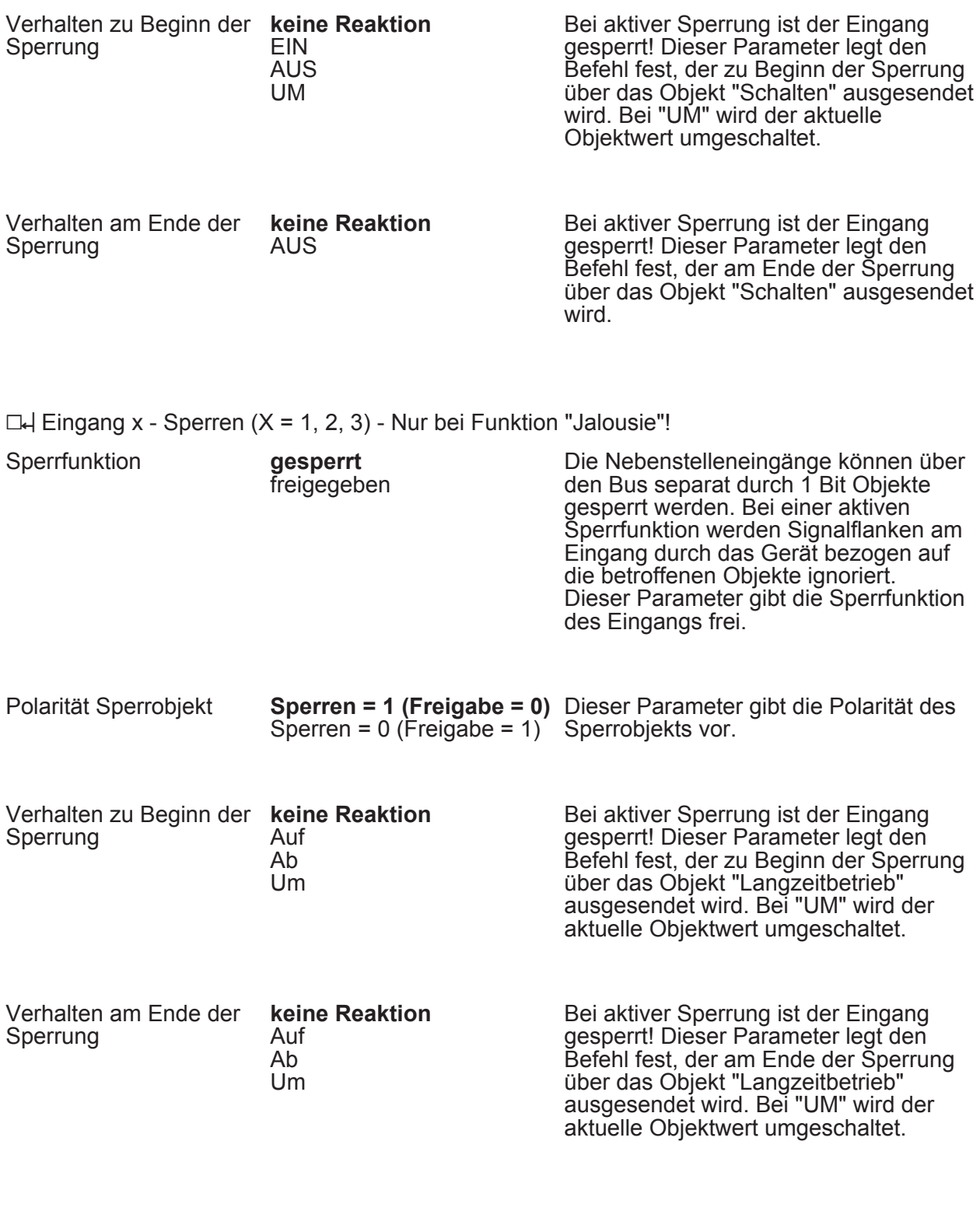

 $\Box$ H Eingang x - Sperren (X = 1, 2, 3) - Nur bei Funktion "Wertgeber"!

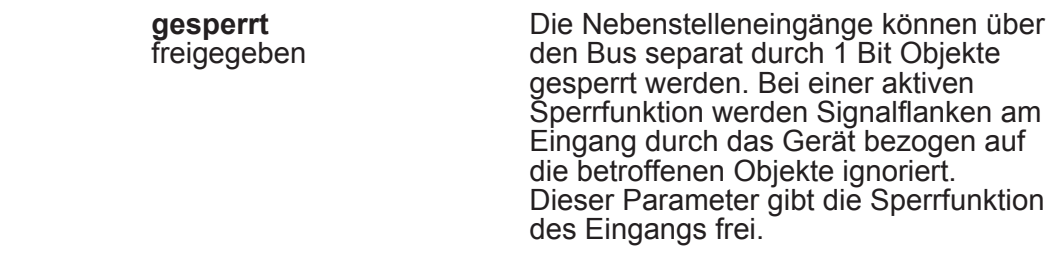

**Sperrfunktion** 

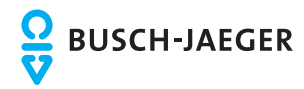

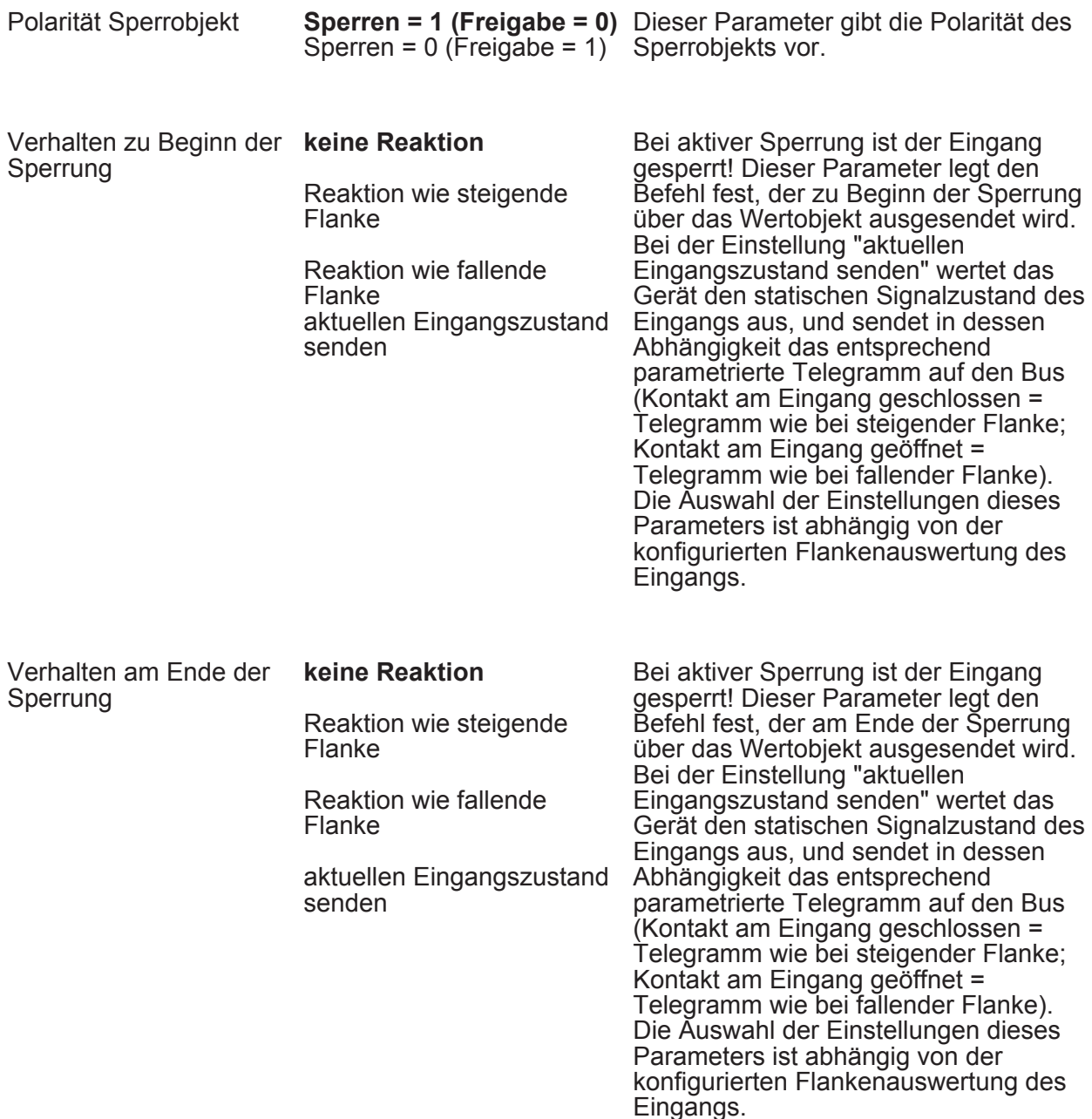

 $\Box$ H Eingang x - Zyklisch Senden (X = 1, 2, 3) - Nur bei Funktion "Schalten"!

Zyklisch Senden ? Optional können für die Funktion "Schalten" die Objektwerte zyklisch auf den Bus ausgesendet werden. Dazu ist in der ETS zunächst das Sendekriterium zu definieren. Dieser Parameter legt fest, bei welchem Objektwert das zyklische Senden erfolgen soll. Es wird stets der in den Schaltobjekten durch das Gerät bei einem Flankenwechsel oder der zuletzt extern über den Bus eingetragene Objektwert zyklisch ausgesendet. Es wird also auch dann der Objektwert zyklisch übertragen, wenn einer steigenden oder fallenden Flanke "keine Reaktion" zugeordnet ist! Das zyklische Senden

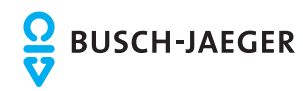

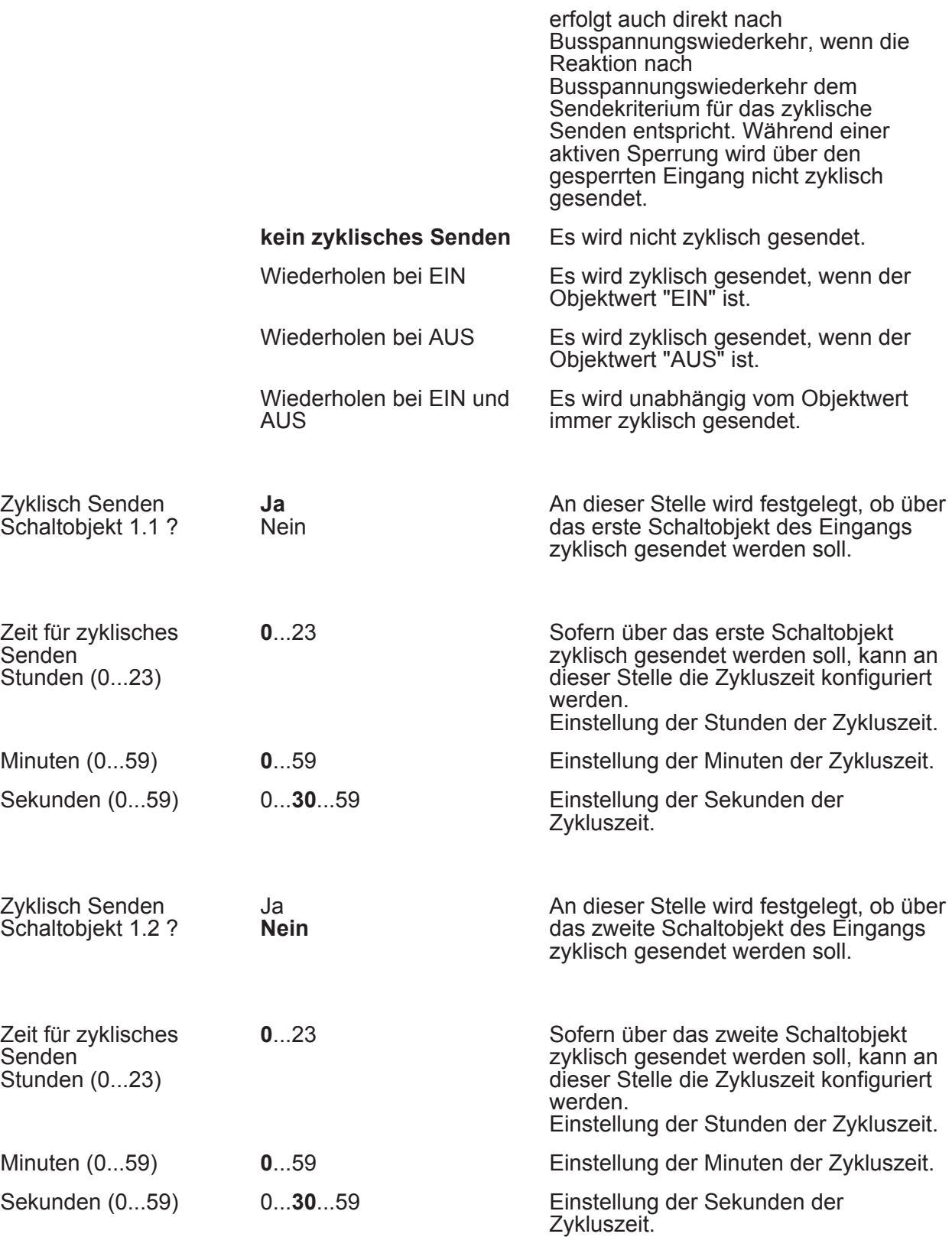

eine

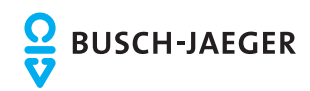

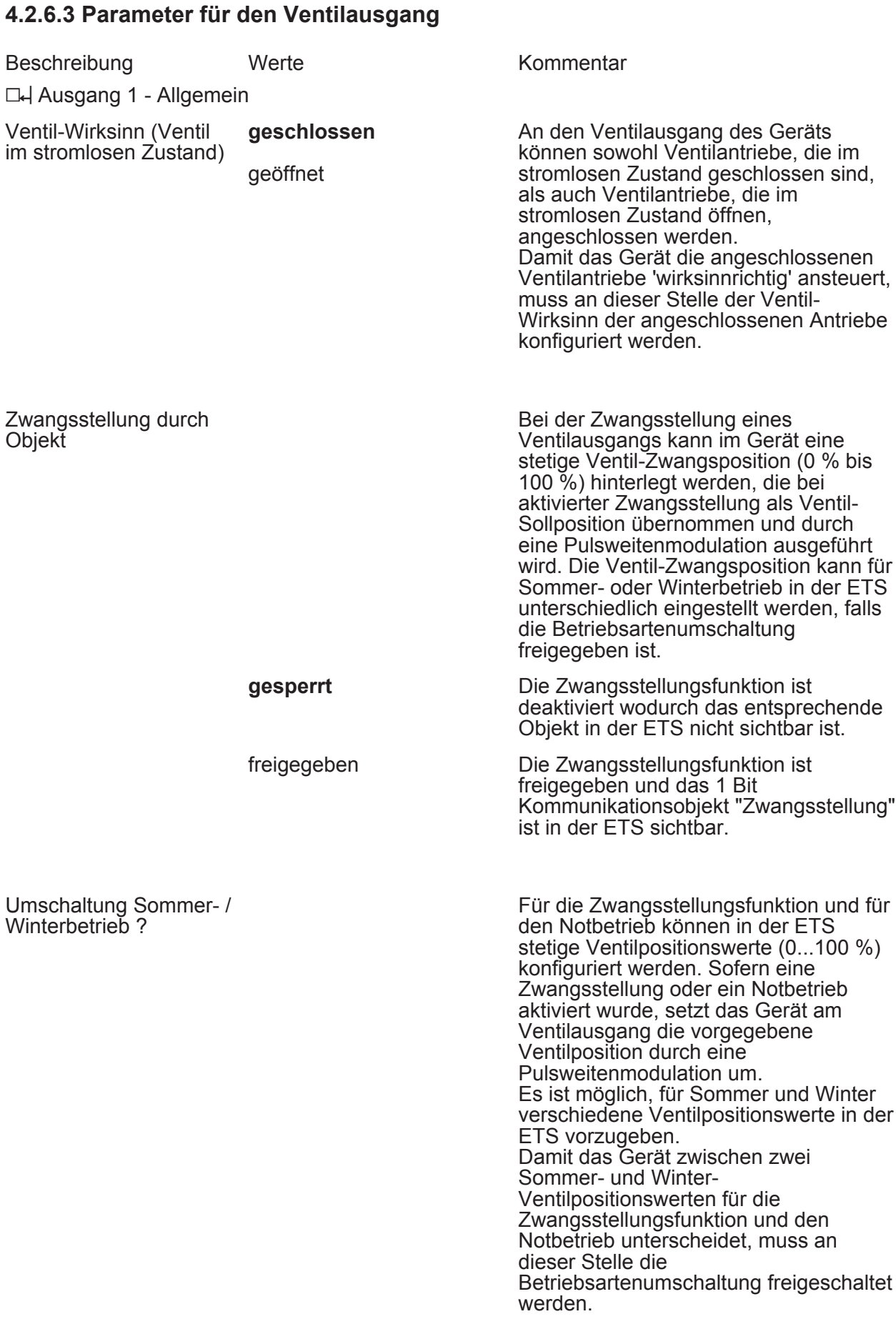

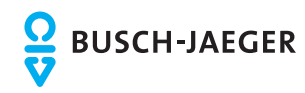

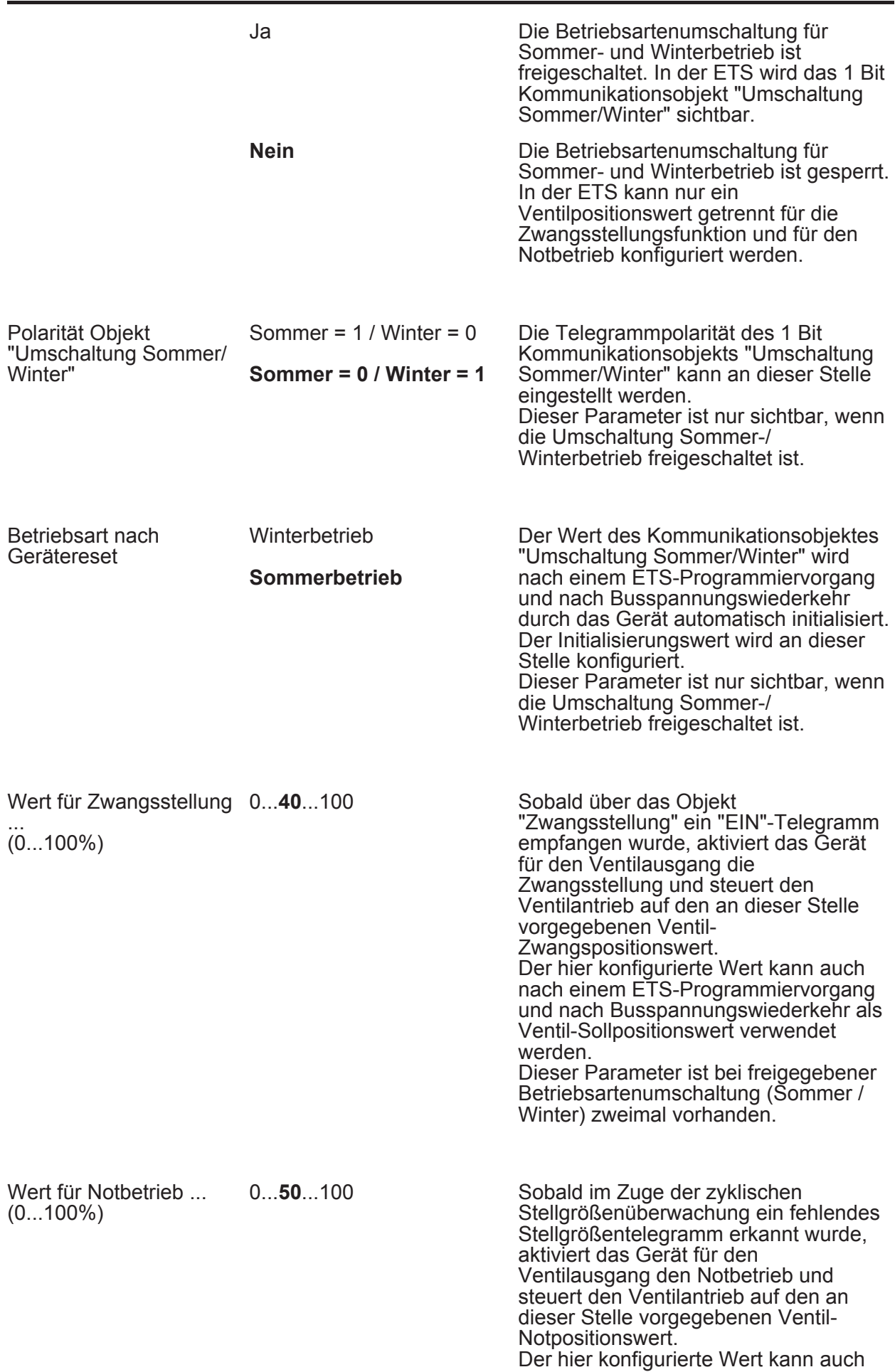

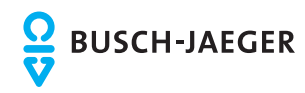

**Parameter** 

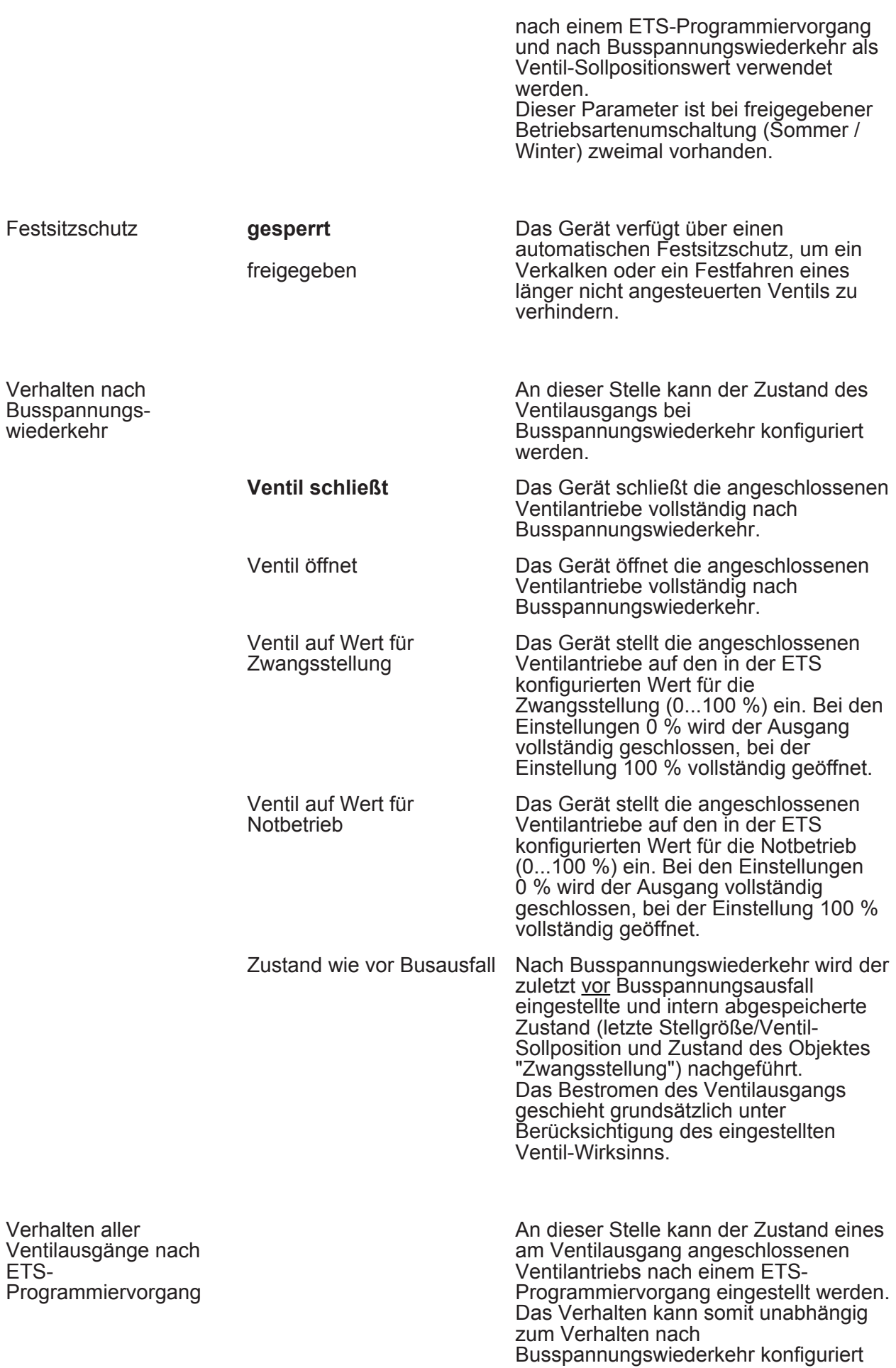

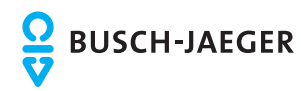

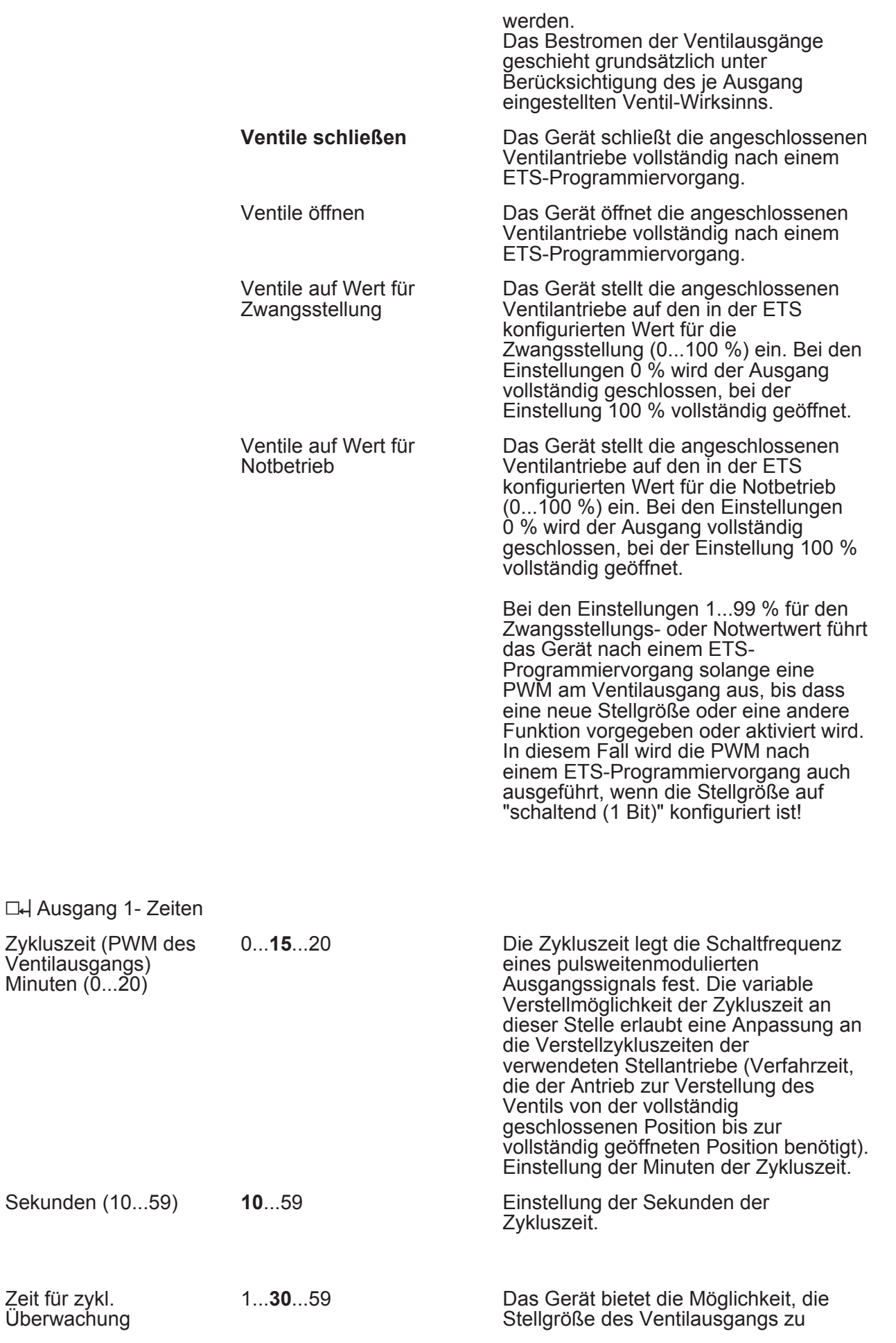

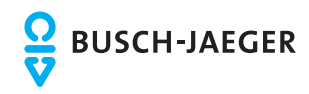

**Software "Ventil, Eingang/1.1" Parameter** 

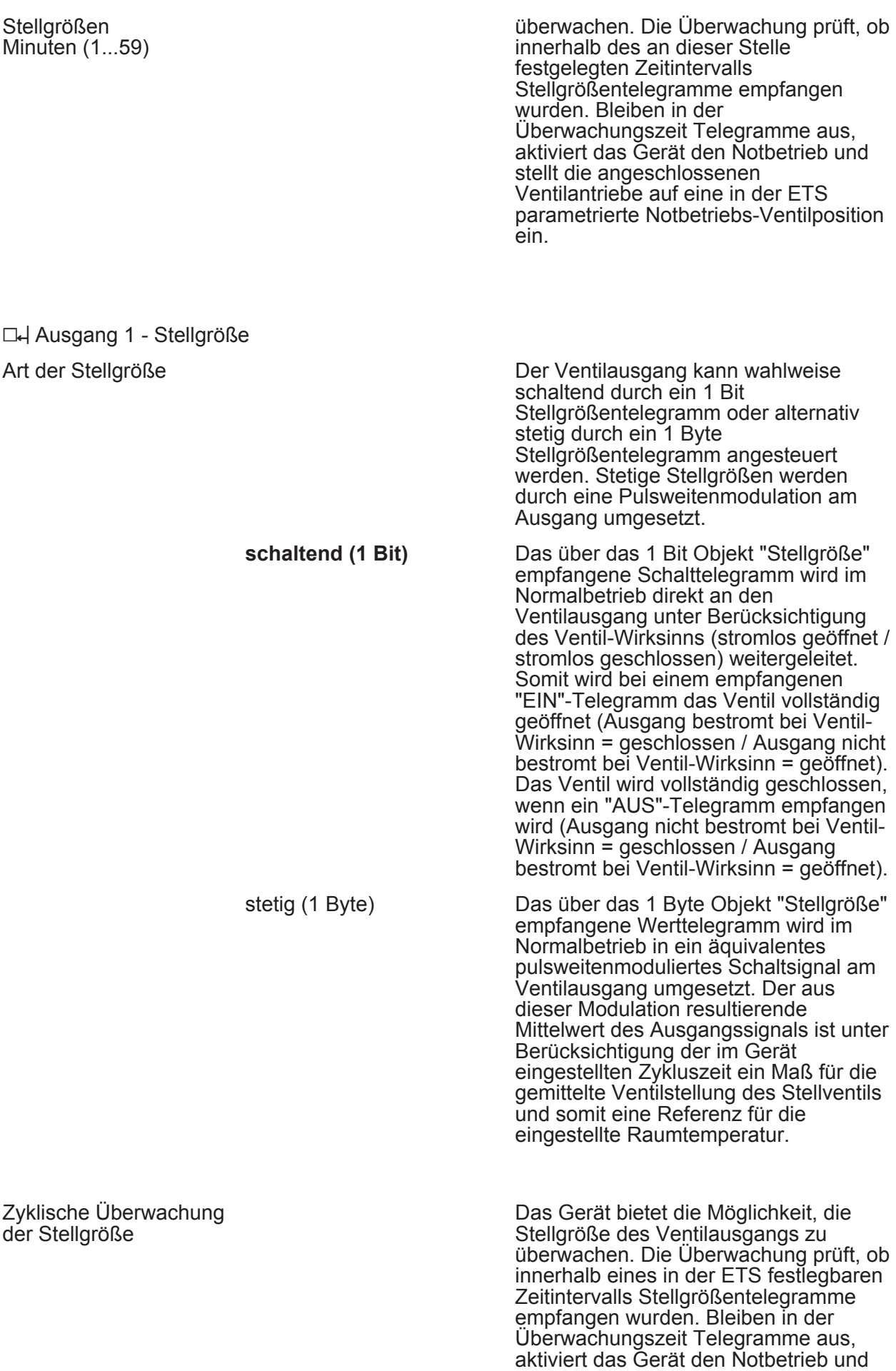

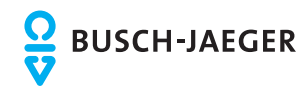

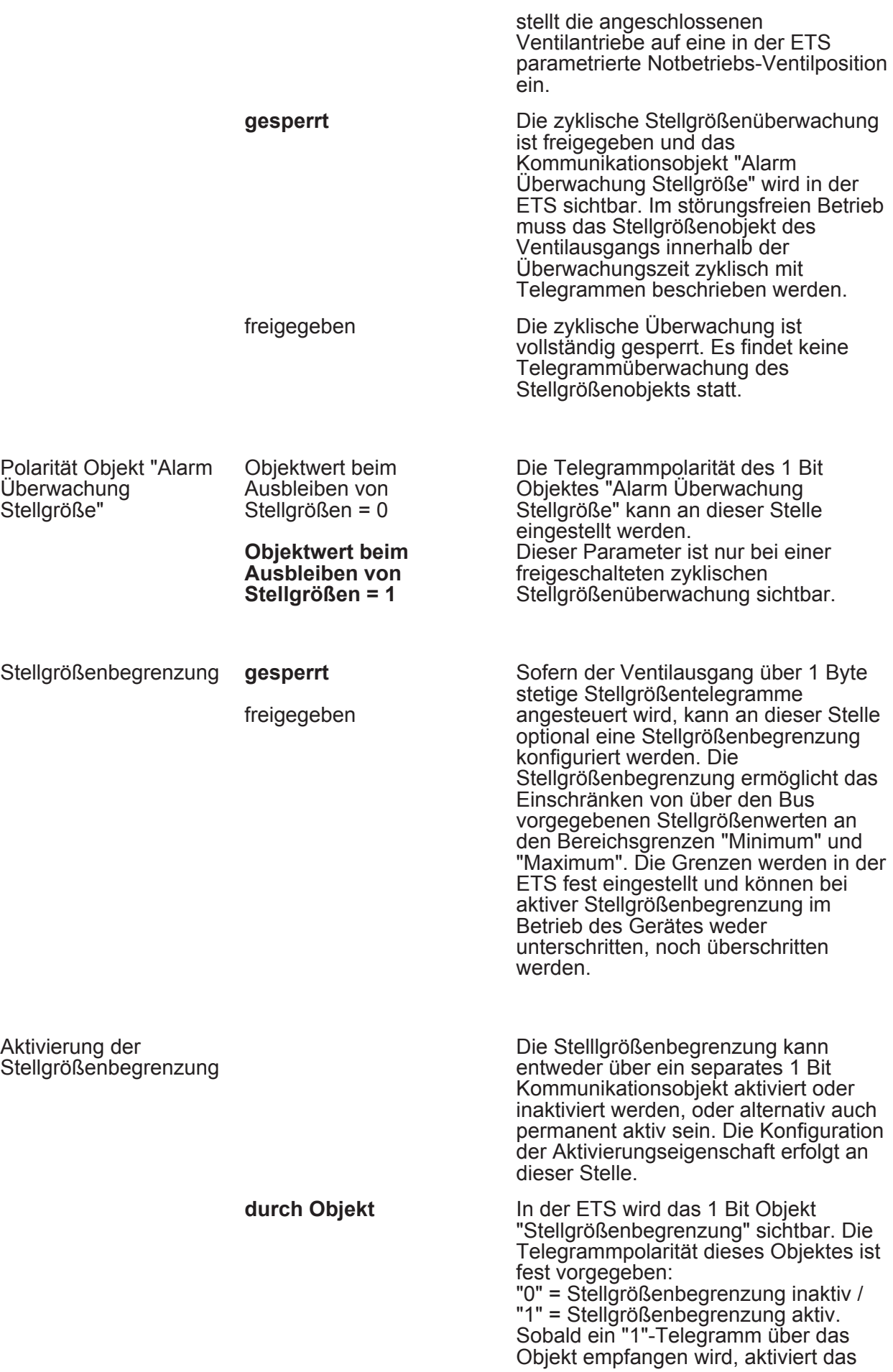

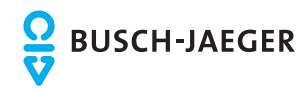

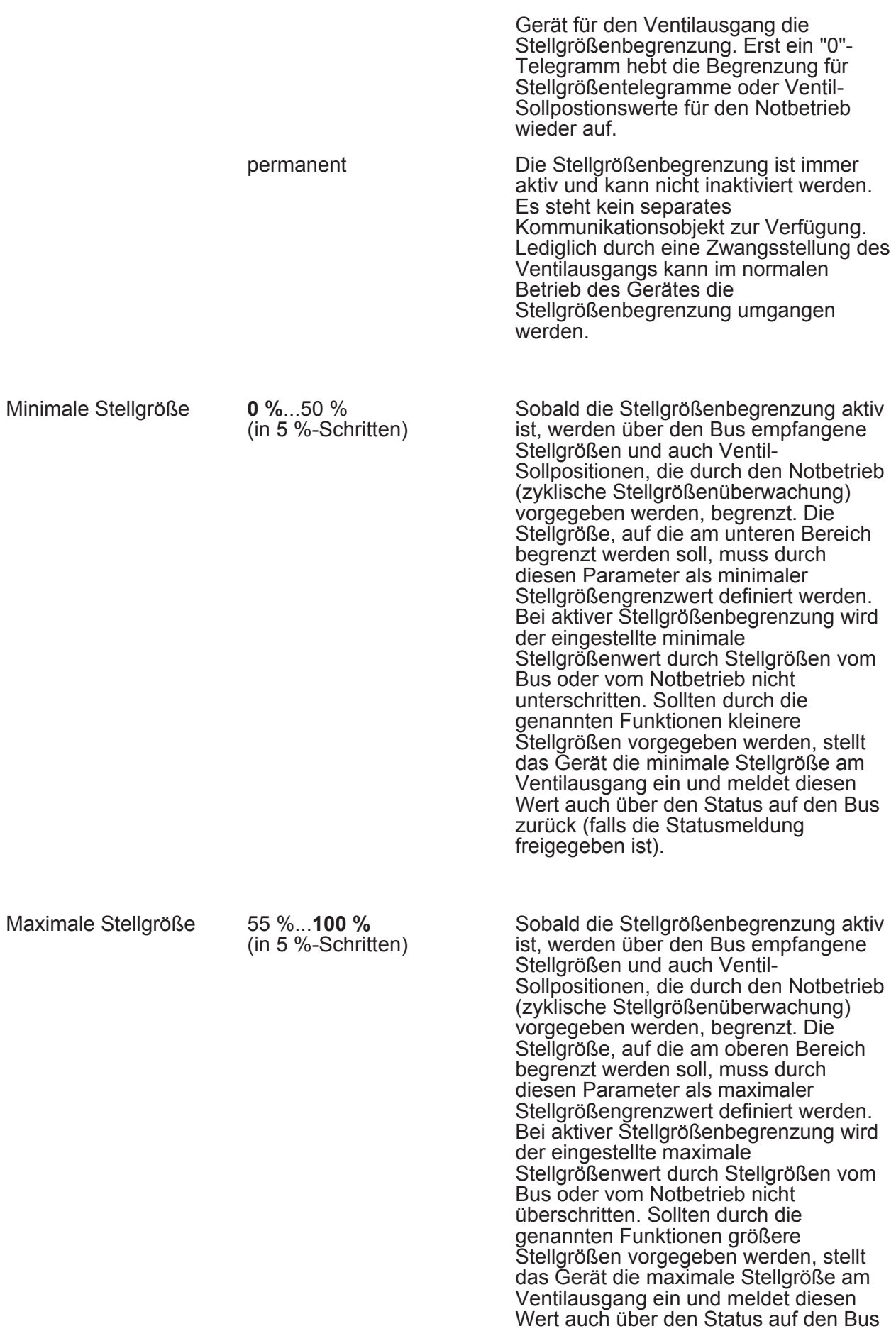

zurück (falls die Statusmeldung

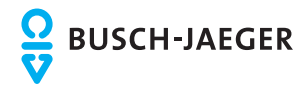

freigegeben ist).

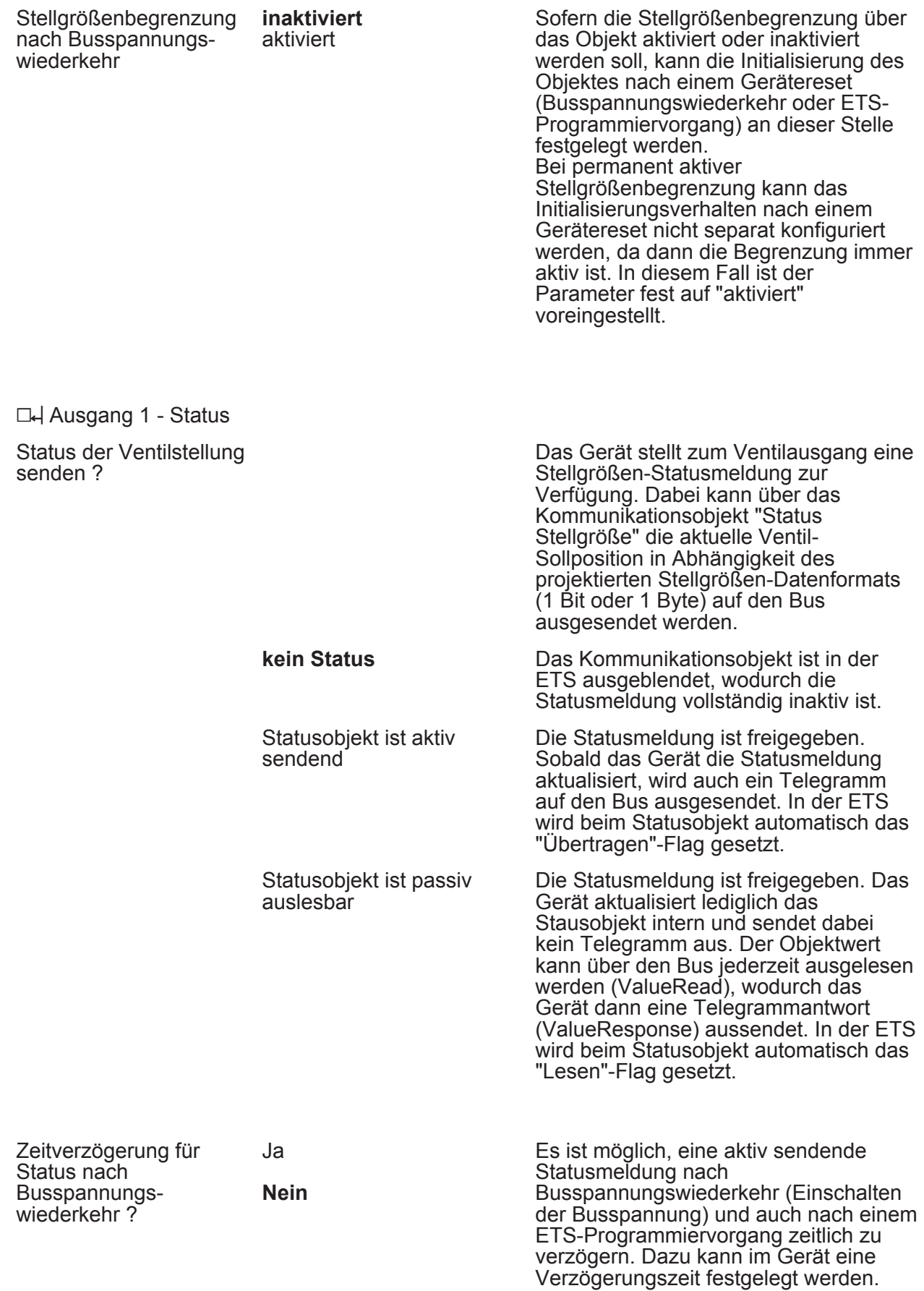

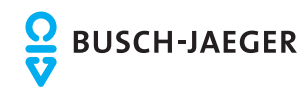

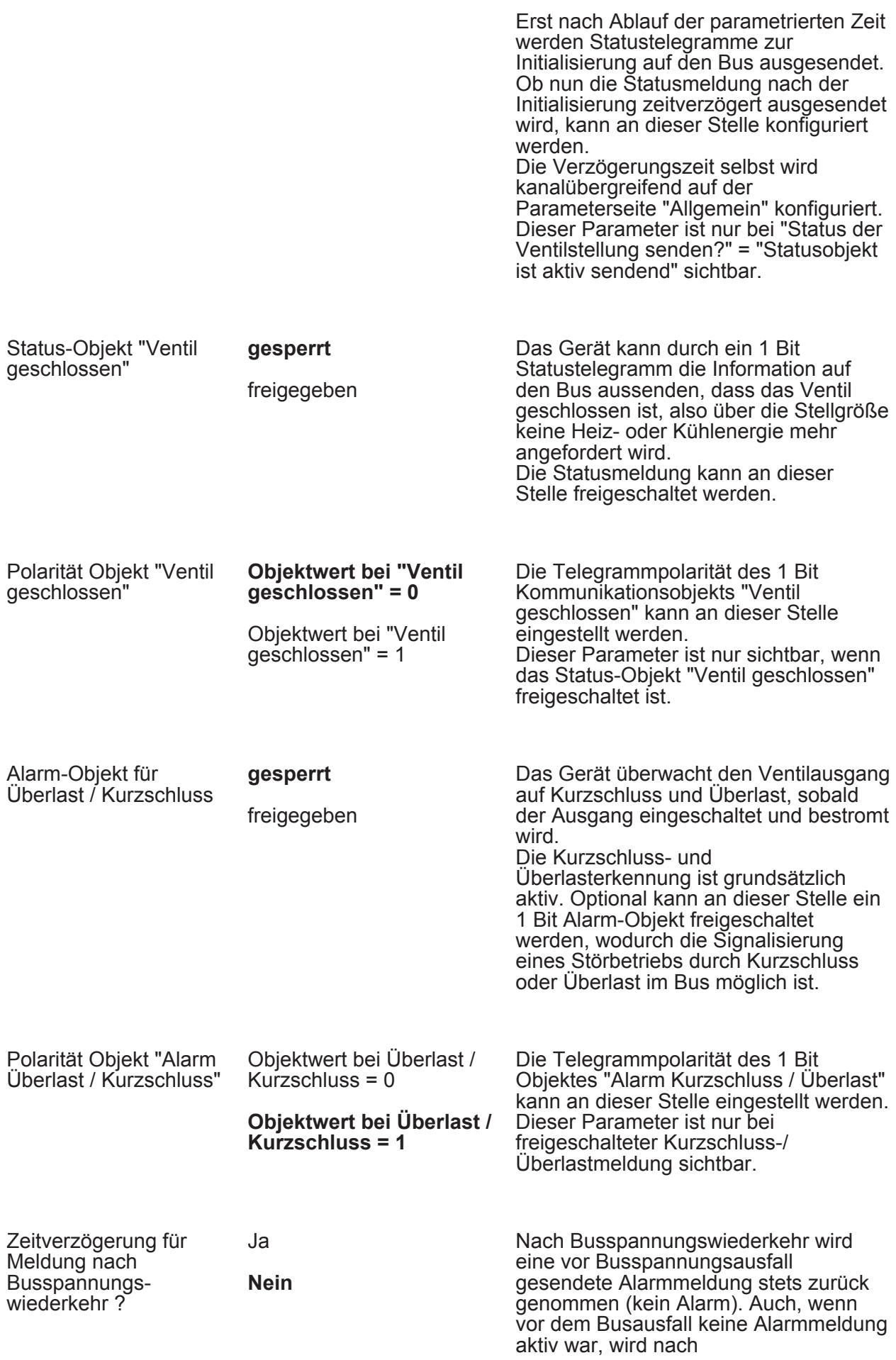

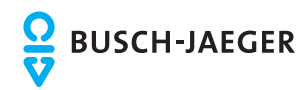

Busspannungswiederkehr und nach einem ETS-Programmiervorgang zur Initialisierung ein Meldetelegramm (kein Alarm) auf den Bus ausgesendet. In diesen Fällen kann das Aussenden des Alarm-Telegramms verzögert erfolgen. Die Konfiguration der Zeitverzögerung ist an dieser Stelle möglich. Dieser Parameter ist nur bei freigeschalteter Kurzschluss-/ Überlastmeldung sichtbar.

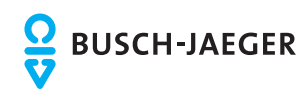

# **5 Anhang**

# **5.1 Stichwortverzeichnis**

## **A**

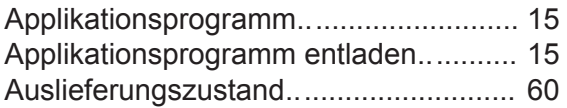

#### **B**

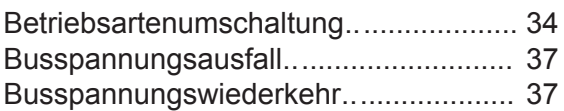

### **E**

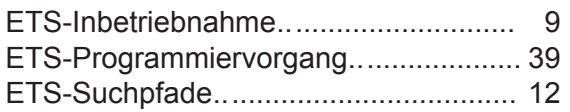

## **F**

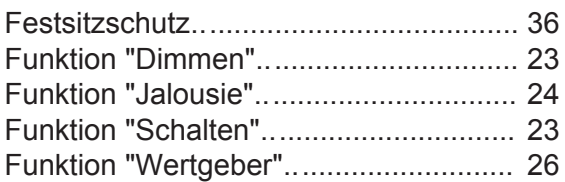

## **G**

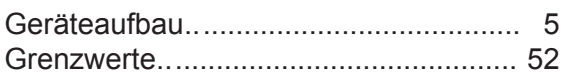

## **K**

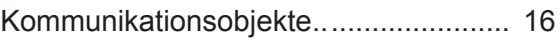

#### **M**

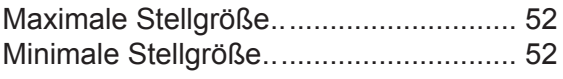

#### **P**

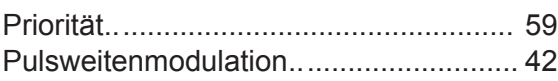

### **S**

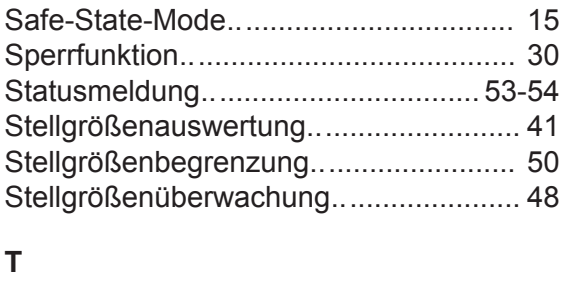

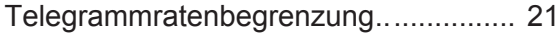

# **V**

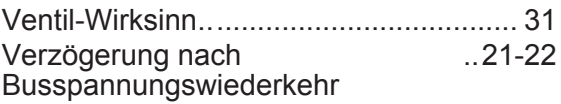

# **Z**

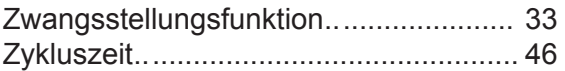

# Kontakt

Ein Unternehmen der ABB-Gruppe

#### **Busch-Jaeger Elektro GmbH** Postfach 58505 Lüdenscheid

Freisenbergstraße 2 58513 Lüdenscheid

#### **www.BUSCH-JAEGER.de**

info.bje@de.abb.com

#### **Zentraler Vertriebsservice:**

Tel.: +49 180 5 669900 Fax: +49 180 5 669909

(0,14 ct/Minute)

#### Hinweis

Technische Änderungen sowie Inhaltsänderungen dieses Dokuments behalten wir uns jederzeit ohne Vorankündigung vor.

Bei Bestellungen gelten die vereinbarten detaillierten Angaben. ABB übernimmt keinerlei Verantwortung für eventuelle Fehler oder Unvollständigkeiten in diesem Dokument.

Wir behalten uns alle Rechte an diesem Dokument und den darin enthaltenen Themen und Abbildungen vor. Vervielfältigung, Bekanntgabe an Dritte oder Verwendung des Inhaltes, auch auszugsweise, ist ohne vorherige schriftliche Zustimmung durch ABB verboten.

Copyright© 2012 Busch-Jaeger Elektro GmbH Alle Rechte vorbehalten

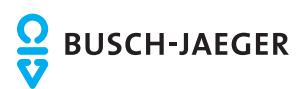